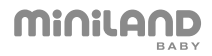

# digimonitor 3.5 touch

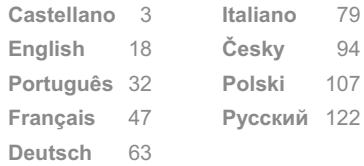

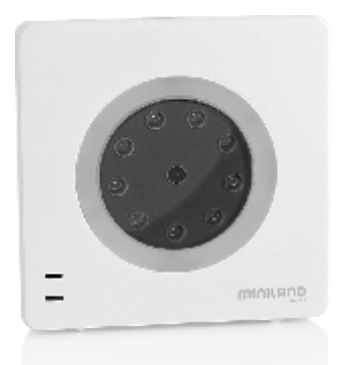

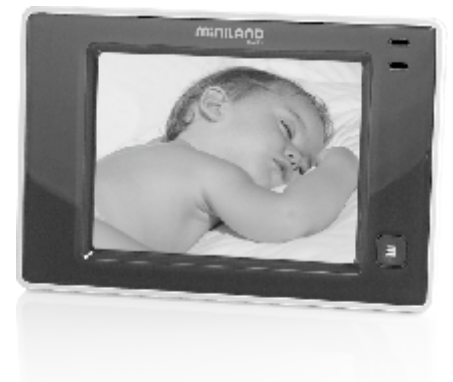

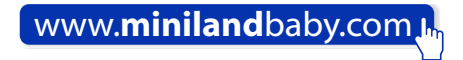

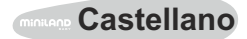

## **INDICE**

- 1. Introducción
- 2. Contenido
- 3. Instrucciones de seguridad
- 4. Características del producto
- 5. Instrucciones de uso
- 6. Mantenimiento
- 7. Especificaciones técnicas
- 8. Información sobre la eliminación de las pilas y el producto

## **1. INTRODUCCIÓN**

Le felicitamos por haber adquirido este vigilabebés con monitor inalámbrico a color y pantalla táctil, que incorpora la tecnología más avanzada. Estamos seguros de que quedará totalmente satisfecho con la calidad y las características de este producto, aunque le recomendamos no obstante, que lea cuidadosamente estas instrucciones para obtener los mejores resultados de su compra.

Este vigilabebés permite transmitir señales de audio/vídeo en modo inalámbrico que se reciben en el monitor a color, lo cual es perfecto para un gran número de situaciones como, por ejemplo, la vigilancia de bebés, de niños de corta edad o de ancianos. Además, al ser táctil, le permite controlar todas las funciones del vigilabebés desde la propia pantalla de la forma más cómoda.

#### **NOTA: Las características descritas en este manual de usuario están sujetas a modificaciones sin previo aviso.**

## **2. CONTENIDO**

- 1 Cámara (unidad del bebé)
- 1 Monitor (unidad de los padres)
- 2 Adaptadores de CA/CC
- 1 Batería de litio (Li-ion) recargable para el monitor
- 1 Cinta para el cuello
- 1 Bolsa para transporte y almacenaje
- 1 Trípode

Manual de Instrucciones y garantía

· Si faltara cualquiera de los elementos arriba indicados, póngase en contacto con su distribuidor.

## **3. INSTRUCCIONES DE SEGURIDAD**

Lea cuidadosamente este manual de instrucciones antes de utilizar su vigilabebés por primera vez y consérvelo para poder utilizarlo como referencia en el futuro.

## **3.1. INSTRUCCIONES DE SEGURIDAD GENERALES:**

Cuando se utilicen aparatos eléctricos es necesario cumplir algunas precauciones de seguridad básicas en todo momento:

1. Es necesario extremar las precauciones cuando niños o ancianos utilicen cualquier producto, o cuando se utilice cerca de ellos. Mantenga el aparato lejos del alcance de los niños mientras no se esté utilizando.

2. Este producto no debe utilizarse como el único medio de vigilancia, no siendo en ningún caso, un sustituto de la supervisión responsable de los niños, adultos o propiedades por parte de los adultos.

3. Utilice el vigilabebés sólo con los adaptadores de corriente suministrados.

4. Utilice sólo baterías del tipo recomendado (Li-ion 3,7 V – 1200mAh). No intente cargar ningún otro tipo de baterías en su monitor.

5. NO permita que los niños jueguen con los materiales de embalaje como, por ejemplo, bolsas de plástico.

6. NO utilice el aparato si el cable o el enchufe estuvieran dañados. Si el funcionamiento de su vigilabebés no fuera correcto o hubiera sufrido cualquier daño, póngase en contacto con el centro de servicio autorizado de Miniland para solicitar la inspección y la reparación del mismo con el fin de evitar cualquier posible riesgo.

7. Si el cable estuviera dañado debe ser reemplazado por el fabricante o por un centro de servicio autorizado con el fin de evitar situaciones de peligro.

8. NO intente reparar o ajustar ninguna de las funciones eléctricas o mecánicas de la unidad ya que, en ese caso, la garantía quedaría anulada.

9. Compruebe la tensión eléctrica de su vivienda con el fin de asegurar que coincida con la indicada en las especificaciones del aparato.

10. Si no va a utilizar el vigilabebés durante un período de tiempo prolongado, desenchufe siempre el adaptador de corriente y retire la batería. Para desconectar el aparato de la red eléctrica, sujete el transformador y retire el enchufe de la toma. No tire nunca directamente del cable.

11. Este producto no está pensado para el uso en condiciones mojadas o extremadamente húmedas. No coloque nunca el vigilabebés o el cargador en un lugar desde el que pudiese caer a un fregadero u otro recipiente con agua. Guárdelo en un lugar seco mientras no lo esté utilizando.

12. Antes de desechar de su vigilabebés al final de su vida útil, es necesario retirar las pilas y deshacerse de ellas de manera responsable.

## **PRECAUCIÓN**

· Este vigilabebés se ha diseñado con el fin de proporcionar tranquilidad a los padres cuando no les es posible estar en la misma habitación que su bebé. Este producto no es un sustituto de la supervisión por parte de los adultos. Es necesario que uno de los padres permanezca cerca del monitor cuando se esté utilizando. El vigilabebés no es un dispositivo médico y no debe confiar en él el bienestar de su bebé. Es importante que usted acuda personalmente con regularidad a la habitación del bebé para asegurarse de que todo esté en orden.

· No utilice nunca este vigilabebés en aquellos casos en los que su vida o su salud, o las de otras personas o la integridad de un inmueble, dependan de su funcionamiento. El fabricante no aceptará ninguna responsabilidad o reclamación alguna por fallecimiento, lesiones personales o daños materiales resultantes del malfuncionamiento o del uso indebido del producto.

· El uso indebido de este Vigilabebés Inalámbrico podría dar lugar a acciones legales.

· Utilice este producto de manera responsable.

**IMPORTANTE: Tenga en cuenta que cualquier cambio o modificación en el equipo no efectuada por el servicio técnico de Miniland no estará cubierta por la garantía del producto.**

## **3.2. CONSEJOS PARA LAS RADIOINTERFERENCIAS**

Este equipo ha sido sometido a pruebas y cumple con los requisitos de la Directiva R&TTE 1999/5/CE. Estos requisitos están diseñados para ofrecer una protección razonable contra las interferencias dañinas en una instalación residencial. Si la unidad no se instala y utiliza de acuerdo con las instrucciones, podría causar interferencias dañinas en las radiocomunicaciones. Tenga en cuenta, sin embargo, que no es posible garantizar que no vayan a producirse interferencias en una instalación específica. Si el vigilabebés provocara interferencias en la recepción de la radio o la televisión, lo cual puede determinarse apagándolo y encendiéndolo, se recomienda al usuario que intente subsanar la interferencia tal como se indica a continuación

- · Reoriente o cambie el receptor de posición.
- · Aumente la distancia entre el equipo en cuestión y el vigilabebés.
- · Conecte el equipo a un enchufe diferente del utilizado para el receptor.
- · Consulte con el departamento de Atención del Cliente.

Para asegurar el cumplimiento de la Directiva R&TTE 1999/5/EC, este equipo tiene cables blindados especiales. La operación con un equipo no aprobado o con cables no blindados probablemente provocará interferencias en la recepción radiofónica o televisiva.

## **3.3. ELECCIÓN DE UN LUGAR ADECUADO**

· Coloque el dispositivo electrónico en un lugar fuera del alcance de los niños con el fin de evitar accidentes.

· La unidad del bebé debe situarse como mínimo a una distancia de entre 1 y 1,5 metros de la cuna del bebé. No coloque nunca la unidad del bebé en el interior de la cuna, la cama o el corralito, ni ancle el trípode a éstos. Asegúrese de que la unidad, los cables y el adaptador estén lejos del alcance del bebé y de otros niños de corta edad.

· Coloque el vigilabebés en un lugar en el que el aire pueda circular libremente. No lo coloque sobre edredones o mantas blandas, ni en las esquinas de armarios, estanterías, etc.

· Coloque el vigilabebés en un lugar alejado de las fuentes de calor como radiadores, chimeneas, cocinas y la luz solar directa.

· Coloque la Cámara alejada de aparatos de televisión, repetidores y radios. Las señales de radio intensas generadas por estos elementos podrían causar ruidos o incluso sonidos o imágenes retransmitidos en el monitor. Si esto ocurriera, traslade la cámara a otro lugar.

## **4. CARACTERÍSTICAS DEL PRODUCTO 4.1. FUNCIONES Y CONTROLES DEL MONITOR**

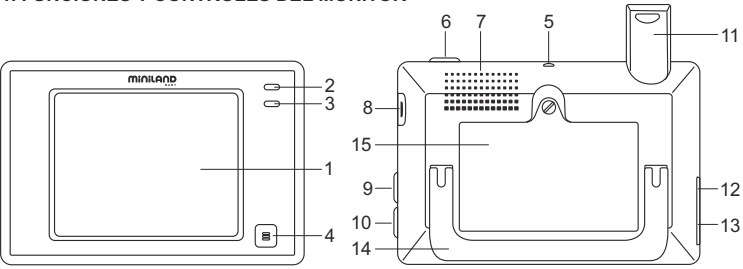

- 1. Pantalla LCD táctil
- 2. Indicador LED de encendido/enlace
- 3. Micrófono
- 4. Botón de menú
- 5. Enganche para cinta del cuello
- 6. Botón de encendido
- 7. Altavoz
- 8. Ranura para tarjeta SD
- 9. Botón de bloqueo de pantalla
- 10. Botón para hablar con el bebé
- 11. Antena retráctil
- 12. Conector salida AV
- 13. Conector mini USB alimentación/PC
- 14. Soporte abatible
- 15. Tapa del compartimento de la batería

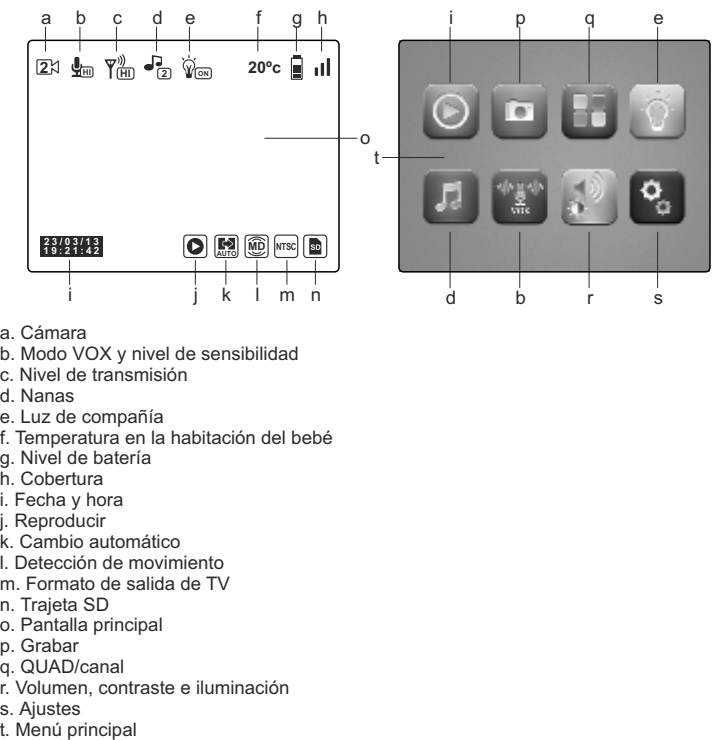

- a. Cámara
- b. Modo VOX y nivel de sensibilidad
- c. Nivel de transmisión
- d. Nanas
- e. Luz de compañía
- f. Temperatura en la habitación del bebé
- g. Nivel de batería
- h. Cobertura
- i. Fecha y hora
- i. Reproducir
- k. Cambio automático
- l. Detección de movimiento
- m. Formato de salida de TV
- n. Trajeta SD
- o. Pantalla principal
- p. Grabar
- q. QUAD/canal
- r. Volumen, contraste e iluminación
- 
- s. Ajustes<br>t. Menú principal

## **4.2. FUNCIONES Y CONTROLES DE LA CÁMARA**

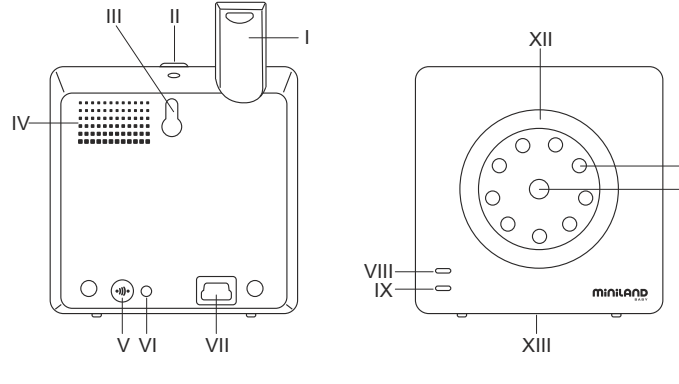

XI X

I. Antena retráctil

II. Botón de encendido

III. Acople para colgar

IV. Altavoz

V. Botón de enlace

VI. Sensor de temperatura

VII. Conector mini USB de alimentación

VIII. Indicador LED de encendido/enlace

IX. Micrófono

X. Lente

XI. Infrarojos

XII. Luz de compañía

XIII. Enganche para el trípode

## **5. INSTRUCCIONES DE USO**

## **5.1. ANTES DEL USO**

## **5.1.1. ALIMENTACIÓN DE LA UNIDAD DE LOS PADRES Y USO DE LA BATERÍA**

El monitor, o unidad de los padres, de este vigilabebés está diseñado para utilizarse con la batería o con el adaptador CA/CC suministrado. La batería recargable debe cargarse durante al menos ocho horas antes de utilizar la unidad por primera vez o si no se ha utilizado durante un período de tiempo prolongado.

Su vigilabebés se suministra con una batería Li-ion recargable de 3,7V 1200mAh para el monitor. Recomendamos utilizar la batería en el monitor con el fin de poder recibir la señal de audio/vídeo procedente de la cámara en cualquier lugar. Conecte el monitor al adaptador enchufado a la red eléctrica siempre que sea posible, con el fin de mantener la batería cargada.

## **INSTALACIÓN DE LA BATERÍA**

1. Desatornille y retire la tapa del compartimento de la batería (15) situada en la parte posterior de la unidad.

2. Inserte la batería Li-ion (suministrada).

3. Coloque de nuevo la tapa de la batería en su lugar y fíjela con el tornillo.

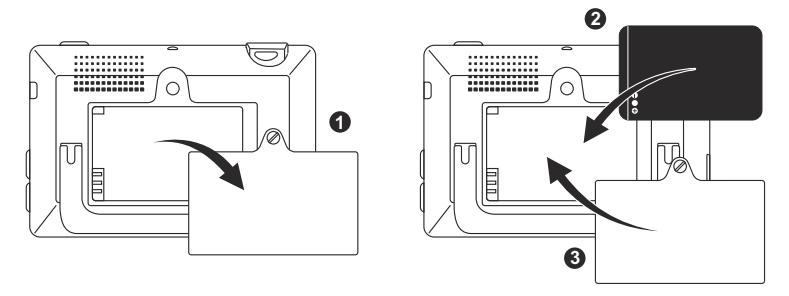

#### **Precaución:**

**Utilice sólo baterías del tipo recomendado ya que, en caso contrario, existe el riesgo de explosión. Deshágase de las baterías gastadas de manera responsable.**

**Nota: La unidad de los padres está equipada con una función de ahorro de batería con el fin de prolongar la duración de la batería. Cuando no utilice las dos unidades, se recomienda apagarlas con el fin de ahorrar batería.**

## **CARGA DE LA BATERÍA**

Inserte la batería recargable de acuerdo a las instrucciones indicadas en el apartado anterior.

Existen dos métodos distintos para realizar la recarga de la batería:

1. Conecte el conector del adaptador de corriente a la toma mini USB situada en el lateral de la unidad (13). Utilice sólo el adaptador suministrado. Enchufe el adaptador a la red eléctrica.

2. Pulse el botón menú (4) en el monitor y aparecerá en la pantalla el menú principal (t). Pulse sobre el icono de ajustes (s) y seleccione la opción de ajustes del monitor

 . Entre todas las opciones disponibles, elija Salida USB. Llegados a este punto, seleccione la casilla de verificación que acompaña al icono  $\mathbf{F}$  y pulse OK. Tras la configuración del monitor, empleando un cable mini USB-USB (no incluido), conecte su monitor al puerto USB de un ordenador. Si el ordenador está encendido, directamente comenzará el proceso de carga.

#### **Nota: retire la batería cuando no vaya a utilizar el aparato durante un período de tiempo prolongado.**

## **5.1.2. ALIMENTACIÓN DE LA UNIDAD DEL BEBÉ**

La cámara o unidad del bebé, de este vigilabebés está diseñada para utilizarse con el adaptador de CA/CC suministrado.

1. Localice la toma del conector (VII) en la parte posterior de la unidad del bebé.

2. Conecte el cable del adaptador a la toma mini USB de la cámara. Utilice sólo el adaptador suministrado.

3. Enchufe el adaptador a la red eléctrica.

**Advertencia: Peligro de Estrangulación – Mantenga el cable lejos del alcance del bebé. NO coloque NUNCA una cámara con cables a menos de 1 metro de la cuna. No utilice nunca cables alargadores con adaptadores de CA. Utilice sólo los adaptadores de CA suministrados.**

## **5.2. OPERACIÓN**

## **5.2.1. ENCENDIDO/APAGADO DE LAS UNIDADES**

#### **5.2.1.1. MONITOR:**

Mantenga pulsado el botón de encendido (6), situado en la parte superior del monitor, para encenderlo o apagarlo. El indicador LED de encendido/enlace (2) se iluminará o apagará dependiendo de si usted enciende o apaga la unidad.

## **5.2.1.2. CÁMARA:**

Para encender o apagar la cámara, mantenga pulsado el botón de encendido (II) durante dos segundos. El LED de alimentación (VIII) se iluminará o apagará dependiendo de si usted enciende o apaga la unidad.

Cuando haya instalado y encendido la cámara, podrá ver las imágenes y escuchar los sonidos captados en la habitación de su bebé a través del monitor.

## **5.2.2. BLOQUEO DE LA PANTALLA TÁCTIL**

Si necesita bloquear la pantalla táctil para evitar que alguna de las funciones se active de forma no deseada, pulse el botón de bloqueo de pantalla (9) situado en el lateral del monitor. Pulse de nuevo este botón si desea volver a activarla.

## **5.2.3. HABLAR AL BEBÉ**

Usted puede hablarle a su bebé desde la unidad de los padres (por ejemplo para tranquilizarlo y que perciba que ya va a acudir a su lado) o a su pareja (si él o ella está en la habitación del bebé).

Pulse y mantenga pulsado el botón para hablar con el bebé (10) y hable frente al monitor. Suelte el botón cuando acabe de hablar para volver a escuchar el sonido de la habitación del bebé.

Tenga en cuenta que no podrá escuchar a su bebé mientras esté hablándole; para escucharle tendrá que dejar de pulsar este botón.

## **5.2.4. VISIÓN NOCTURNA INFRARROJA (AUTOMÁTICA)**

La función de visión nocturna infrarroja permite a la cámara captar imágenes del su bebé o del área monitorizada en condiciones de oscuridad o de poca luz.

En este modo sólo se mostrarán imágenes en blanco y negro en el monitor y sólo podrán verse los objetos situados a menos de 2 metros de distancia.

La cámara monitoriza constantemente el nivel de luz y cambia automáticamente al modo infrarrojo cuando la luz es insuficiente para la visión normal.

## **5.2.5. ADVERTENCIA DE FUERA DE ALCANCE**

Si el monitor se sitúa a una distancia de la cámara superior a la admisible (vea las características técnicas), el indicador LED de encendido/enlace de la cámara (VIII) y el monitor (2) parpadearán en rojo y en la parte superior izquierda de la pantalla podrá verse el símbolo  $\Box$ .

Acerque el monitor a la cámara para volver a ver la imagen correctamente.

## **5.2.6. MENÚ PRINCIPAL**

Pulse el botón menú (4) en su monitor para acceder al menú principal (t) y poder realizar los ajustes de las principales funciones y características de su vigilabebés.

## **5.2.6.1. REPRODUCIR**

Digimonitor 3.5" touh permite reproducir los vídeos y fotografías almacenados en la tarjeta de memoria SD (no incluida).

Pulse sobre el icono reproducir (j) en el menú principal (t) o directamente en la pantalla principal (o).

Seleccione la opción VIDEO o FOTOS en función de lo que desee visualizar.

## **VÍDEO**

En esta carpeta encontrará los vídeos organizados en subcarpetas atendiendo al día y, posteriormente, a la hora en que fueron grabados. Debe seleccionar las carpetas de día y hora adecuadas para visualizar el vídeo deseado. Puede desplazarse por los vídeos tomados en el mismo día pulsando sobre los iconos  $\mathbb{N}$  y  $\mathbb{N}$ .

Si desea pausar la reproducción del vídeo pulse  $\prod$  y, posteriormente,  $\bigtriangledown$  is desea reanudarla.

Para eliminar un vídeo pulse sobre el icono  $\widehat{\mathbb{I}\mathbb{I}}$  y, a continuación, pulse OK.

## **FOTOS**

En el interior de esta carpeta encontrará las fotografías organizadas en subcarpetas atendiendo al día y, posteriormente, a la hora en que fueron realizadas. Seleccione de forma sucesiva las carpetas adecuadas para visualizar la fotografía deseada. Podrá desplazarse por las imágenes tomadas en el mismo día pulsando sobre los iconos  $\mathsf{M} \rightarrow \mathsf{N}$ . Para eliminar una imagen pulse sobre el icono  $\widehat{\mathfrak{m}}$  y, a continuación, pulse OK.

## **5.2.6.2. GRABAR**

Es posible tomar fotos y grabar vídeos desde el vigilabebés. Para ello, seleccione la opción grabar (p) del menú principal (t).

Seleccione la opción adecuada en función de si desea tomar una foto o grabar un vídeo **.** 

Si desea que le fecha y hora aparezcan en sus vídeos y fotografías, seleccione la opción "Información de fecha y hora".

En este submenú ofrece también las opciones de formatear su tarjeta SD o acceder a la información de la misma

Cuando adquiera una nueva tarjeta SD es aconsejable formatearla antes de su uso.

## **ATENCIÓN: si formatea la tarjeta SD todos sus contenidos serán borrados**

## **VÍDEO**

Seleccione la opción de vídeo y pulse sobre el icono **<sup>co</sup> para empezar a grabar.** Aparecerá un punto rojo y la palabra GRABAR. Cuando desee finalizar la grabación, pulse de nuevo el icono anterior.

Si el video grabado excede de los 3 min, éste se grabará en varios archivos con esa duración máxima.

## **FOTOS**

Seleccione la opción de fotos y pulse el icono o para tomar una fotografía.

## **5.2.6.3. QUAD/CANAL**

Este vigilabebés permite enlazar hasta 4 cámaras a un mismo monitor. Pulse sobre el icono (q) en el menú principal (t) para acceder al submenú QUAD/CANAL.

Para elegir la cámara de la que desea visualizar la imagen en ese momento, pulse sobre el icono correspondiente. Puede seleccionar también la cámara a visualizar, pulsando sobre el icono (a) de la pantalla principal (o).

Una de las principales características de este vigilabebés, es que le permite visualizar de forma simultánea hasta 4 cámaras, gracias a su función "QUAD VIEW". Para ello, pulse sobre el icono y aparecerá la pantalla dividida en cuatro partes, mostrando en cada cuadrante la imagen de una de las cámaras. Si desea ver una de las imágenes en modo pantalla completa, pulse sobre ella.

Si prefiere que el monitor muestre la imagen de cada cámara durante unos segundos de forma cíclica, pulse sobre el icono . Para configurar los parámetros de la opción de cambio automático, debe acceder a la opción "Tiempo de cambio automático" en el menú Ajustes del monitor, que se explica más adelante.

## **5.2.6.4. LUZ DE COMPAÑÍA**

Para activar la luz de compañía de la cámara, pulse sobre el icono (e) en el menú principal (t). Aparecerá un submenú que representa la luz de noche de cada una de las 4 posibles cámaras. Pulse sobre el icono de la cámara que desee y la bombilla se encenderá o apagará según lo haga la luz de compañía.

También puede encender y apagar la luz de la cámara pulsando sobre el icono (e) de la pantalla principal (o). Al icono le acompañarán la palabra ON u OFF, según la luz de compañía de la cámara de la que se muestra la imagen esté apagada o encendida.

## **5.2.6.5. NANAS**

Puede calmar al bebé para que se duerma más fácilmente mediante una suave nana que sonará desde la unidad del bebé. Para activar esta función, pulse sobre el icono (d) en el menú principal (t).

En primer lugar, deberá elegir la cámara en la que desea que suene la melodía que va a seleccionar. Tras la selección de la cámara, pulse sobre el icono que prefiera, para reproducir una de las 4 nanas disponibles o parar la reproducción de la música, en el caso de que se hubiese activado previamente. Podrá elegir entre tres niveles de volumen, permitiendo crear una atmósfera perfecta para el descanso o diversión de su bebé. Es también posible activar las nanas en la cámara de la que se muestra la imagen en el monitor, pulsando sobre el icono (d) en la pantalla principal (o). Aparecerá este icono acompañado del número de la nana seleccionada o de un aspa de color rojo en caso de que la función esté desactivada.

## **5.2.6.6. MODO VOX**

Este modo permite controlar la activación por sonido de su vigilabebés. Si activa el modo VOX en el monitor y no hay ningún sonido alrededor de la cámara, ésta dejará de transmitir. Sin embargo, seguirá captando los sonidos utilizando una cantidad de energía mínima. La pantalla del monitor se apagará si la cámara no está transmitiendo. Cuando la cámara detecte cualquier sonido más alto que el nivel de sensibilidad fijado, empezará a transmitir de nuevo la señal al monitor.

Si desea ver a su bebé en un momento determinado, aunque no haya ruidos alrededor, toque la pantalla y la imagen se activará de nuevo.

Para desactivar esta función y ver el área monitorizada continuamente, deberá desactivar el modo VOX en el monitor.

· Modo VOX desactivado: La cámara transmite continuamente, lo que le permite monitorizar constantemente a su bebé o el área que desee vigilar

· Modo VOX activado: La cámara sólo transmite cuando se detecta algún sonido con una intensidad suficiente, según el nivel seleccionado, alrededor de la cámara.

#### **Sensibilidad del sonido**

¡Algunos bebes son más ruidosos que otros! Puede personalizar la sensibilidad de su vigila bebés para ajustarla a su bebé. Ajuste la sensibilidad "Alta" para un bebé que duerme tranquilamente con un llanto bajo, ajuste a "Baja" sensibilidad si el bebé suele hacer ruido mientras duerme o hace ruidos bastantes fuertes antes llorar realmente o ajuste a un nivel "Medio" si considera que el comportamiento de su bebé no se ajunta a ninguno de los dos modelos anteriores.

Pulse sobre el icono (b) en el menú principal (t) y seleccione la cámara que desee. Posteriormente, podrá activar o desactivar la función, así como elegir el nivel de sensibilidad de la cámara; es decir, el umbral de sonido a partir del cual la cámara comenzará a transmitir.

Puede controlar también esta función desde la pantalla principal (o). Pulse sobre el icono (b) y éste aparecerá acompañado del nivel de sensibilidad (LO, ME, HI) o de un aspa roja para desactivar la función VOX. Las modificaciones realizadas directamente en la pantalla principal (o) afectarán únicamente a la cámara que está captando las imágenes mostradas.

## **5.2.6.7. VOLUMEN/VISUALIZACIÓN**

Este menú le permitirá configurar las características principales de la pantalla: contraste, luminosidad y volumen.

Para acceder, pulse sobre el icono (r) en el menú principal (t) y le aparecerán los iconos propios de cada una de estas funcionalidades. Puede elegir en todas ellas entre sus 10 niveles (0-9), pulsando sobre los signos + ó –, según le interese.

## **5.2.6.8. AJUSTES**

Este menú permite acceder a muchas de las características del vigilabebés y configurarlas. Para acceder a él, pulse sobre el icono (s) en el menú principal (t). Dentro de éste menú se encuentran varios submenús claramente diferenciados, los ajustes del monitor y los ajustes de cada una de las cámaras enlazadas con dicho monitor.

## **5.2.6.8.1. AJUSTES DEL MONITOR**

Para elegir esta opción, pulse sobre el icono ...

## **· Emparejado**

Este producto está diseñado para permitir la observación de distintas zonas con hasta 4 cámaras (canal 1, 2, 3 ó 4 asignado a distintas cámaras). El monitor y la cámara original salen de fábrica con el canal 1 programado. Si necesita añadir una cámara extra, deberá seguir el siguiente proceso.

Tras entrar al submenú Emparejado, seleccione el canal en el que quiere enlazar la nueva cámara pulsando el icono correspondiente. En ese momento, el icono cambiará vel indicador LED de encendido/enlace (2) del monitor parpadeará en verde. Pulse el botón de enlace (V) de la cámara y, si el proceso se ha llevado a cabo con éxito aparecerá el icono en lugar del anterior y los LED indicadores se iluminarán en verde. Si el enlazado no se ha realizado correctamente, aparecerá el icono . En ese caso, inténtelo de nuevo con el mismo canal o con otro si fuese necesario.

Puede que, por diversos motivos, se pierda la conexión entre el monitor y una cámara ya enlazada. En ese caso, repita el proceso explicado anteriormente para enlazar de nuevo la cámara con el monitor.

## **· Fecha/Hora**

El acceso a este submenú le permitirá configurar la fecha y hora que aparecerán en el vigilabebés.

## **· Aviso de tomas**

Puede configurar una alarma que le avise de la siguiente toma de su bebé. Acceda al submenú Aviso de tomas para activar o desactivar esta alarma y configure la hora en la que desee que suene el aviso.

Un pitido sonará a la hora programada durante 60 segundos. Pulse el botón de menú (4) si desea detenerla mientras está sonando y volver al menú principal. La alarma seguirá programada a no ser que la desactive.

## **· Tiempo de cambio automático**

Este vigilabebés ofrece la posibilidad de que el monitor muestre la imagen de cada cámara durante unos segundos de forma cíclica. Desde este submenú puede seleccionar, tanto el tiempo que desea que se muestre la imagen de cada cámara, como las cámaras que se incluirán es este ciclo.

#### **· Zoom**

Puede aumentar el tamaño de la imagen visualizada realizando un zoom central. Pulse sobre el signo + para ampliar o sobre el signo – para reducir la imagen. Permite realizar una ampliación x3, en pasos de 0.2 aumentos.

## **· Formato de salida de TV**

Este submenú le permite elegir el formato que tendrá la señal de salida que recibirá su TV. Para ver o escuchar al bebé desde su televisor, conecte el conector de salida AV (12) del monitor con la toma de su televisor, empleando un cable RCA (no incluido).

PAL: utilizado en la mayoría de países de Europa, África, Asia, en algunos países de sud América y en Australia.

NTSC: se usa en la mayor parte de América y Japón

## **· Calibración del panel táctil**

Si observa que la pantalla táctil no responde adecuadamente, puede realizar un calibrado. Para ello, acceda al submenú y marque con el dedo las cuatro esquinas de la pantalla, según le indiquen las cruces que irán apareciendo. Terminado el proceso, pulse SALIR.

## **· Idioma**

Puede elegir el idioma en el que prefiera que se muestren todas las opciones en el monitor de entre los 8 disponibles: español, inglés, portugués, francés, alemán, italiano, polaco y ruso.

#### **· Tiempo de desconexión de vídeo**

Tiempo máximo que la imagen del monitor permanece activa, después de ese tiempo se deja de ver la imagen, aunque se sigue escuchando el sonido. Para activar de nuevo la imagen, simplemente deberá tocar la pantalla.

Puede desactivar o activar la opción indicando, en este segundo caso, el valor de ese tiempo máximo que desee, eligiendo entre 5s y 180s a intervalos de 5s.

#### **· Programación de la grabación**

Este vigilabebés le ofrece la posibilidad de programar un periodo de grabación concreto. Si desea activar esta opción, debe indicar la hora en que desea que comience la grabación y la hora de finalización de la misma.

En caso de prefiera que esta opción permanezca inactiva, pulse OFF.

#### **· Detección de movimiento**

Si activa el modo Detección de movimiento en el monitor y no se produce ningún movimiento alrededor de la cámara, ésta dejará de transmitir y parecerá que está apagada. La pantalla del monitor se apagará cuando la cámara no esté transmitiendo. Si desea ver a su bebé en un momento determinado, aunque no haya movimiento alrededor, toque la pantalla y la imagen se activará de nuevo. Para desactivar esta función y ver el área monitorizada continuamente, deberá desactivar el modo MD en el monitor.

- · Modo MD desactivado: La cámara transmite continuamente, lo que le permite monitorizar continuamente a su bebé o el área que desee proteger.
- · Modo MD activado: La cámara sólo transmite cuando se detecta algún movimiento de intensidad suficiente, según el nivel seleccionado, alrededor de la cámara.

Para activar o desactivar esta función, pulse sobre el primero de los iconos que aparece en pantalla. Deberá elegir también el nivel de sensibilidad de la cámara ante la detección del movimiento, de entre los 3 niveles disponibles.

Tiene disponible además, una función adicional que le permite la grabación de las imágenes durante un periodo de tiempo programable, al activarse la cámara por detectar un movimiento.

Puede activar o desactivar esta opción pulsando sobre el icono y elegir la duración del periodo de grabación, entre las opciones disponibles, pulsando sobre ...

## **· Salida USB**

Es posible configurar la salida USB (13) eligiendo entre tres posibles opciones: Pulse sobre la casilla de verificación junto al icono  $\blacksquare$  si desea que, al conectar el monitor a un ordenador empleando un cable mini USB-USB, éste funcione como cargador. Active la opción  $\Omega$  si desea ver la imagen de su vigilabebés en su ordenador o dispositivo móvil, a través de la plataforma eMyBaby (www.emybaby.com). Deberá conectar el monitor al puerto USB de un ordenador, empleando un cable mini USB-USB\*. Verifique la casilla que acompaña al icono  $\mathbf{H}$  si desea acceder a los datos que se guardan en la tarjeta micro SD desde un ordenador, al que debe conectarse el monitor. Pulse OK para aceptar la selección.

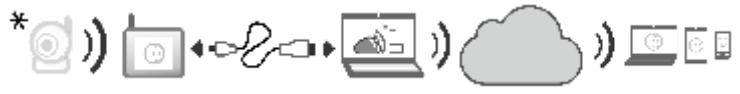

## **Nota: La tarjeta de memoria micro SD y el cable mini USB-USB no están incluidos.**

#### **· Actualización de software**

Esta opción permitirá al servicio técnico de Miniland acceder al software de su dispositivo con la finalidad de llevar a cabo tareas de mantenimiento o resolución de incidencias.

#### **ATENCIÓN: nunca lleve a cabo usted mismo las tares de actualización de software. Contacte con el Servicio Técnico de MINILAND en caso de tener cualquier problema con el funcionamiento de su aparato.**

#### **· Función vibrador**

Esta función permite a los papás conseguir un ambiente silencioso en los momentos en que necesiten tranquilidad y es de gran ayuda en entornos ruidosos y para aquellas personas que tengan problemas de audición.

Cuando el sonido en la habitación del bebé supere un umbral determinado, el monitor vibrará para avisar a los padres.

Puede activar o desactivar la función pulsando sobre el icono que aparece en la pantalla.

#### **· Restauración de ajustes de fábrica**

Esta opción le permite volver a los parámetros y opciones programados inicialmente en fábrica.

Si desea volver a la configuración inicial, marque la casilla SÍ y acepte la selección.

#### **ATENCIÓN: todos los ajustes del dispositivo se restaurarán a sus parámetros de fábrica.**

## **5.2.6.8.2. AJUSTES DE LA CÁMARA**

Puede realizar la configuración de los ajustes de cada una de las cámaras accediendo al icono correspondiente.

## **· Alarma de temperatura**

Esta opción le permite configurar la visualización de la temperatura en ºC o ºF y establecer una alarma que le avisará cuando la temperatura en la habitación del bebé se encuentra fuera del rango establecido.

Para configurar la alarma, seleccione en primer lugar la temperatura máxima y mínima de dicho rango y pulse sobre el icono que le permite activar o desactivar la alarma. Podrá seleccionar también el tiempo durante el que el monitor emitirá el sonido de alarma, de entre las opciones disponibles, pulsando sobre el icono .

#### **· Potencia de transmisión/Volumen**

Este menú le permitirá configurar el nivel de volumen con el que se reproducirá en la cámara la voz de los padres, al emplear la función bidireccional. Puede elegir entre sus 10 niveles (0-9), pulsando sobre los signos + ó -, según le interese.

Además, puede modificar desde este menú el nivel de potencia emitido por la cámara, eligiendo entre las opciones alta/baja. Cuando se sitúa en la posición HI (ALTA), la cobertura una distancia de 300 metros en campo abierto con la potencia original. Cuando se sitúa en la posición LOW (BAJA), la distancia máxima de transmisión se reduce a aproximadamente 150 metros en campo abierto y la potencia de emisión se reduce. Puede controlar también esta función desde la pantalla principal (o). Pulse sobre el icono (c) y éste aparecerá acompañado del nivel de potencia emitida (LO, HI). Las modificaciones realizadas directamente en la pantalla principal (o) afectarán únicamente a la cámara que está captando las imágenes mostradas.

# **5.3. LOCALIZACIÓN DE FALLOS**

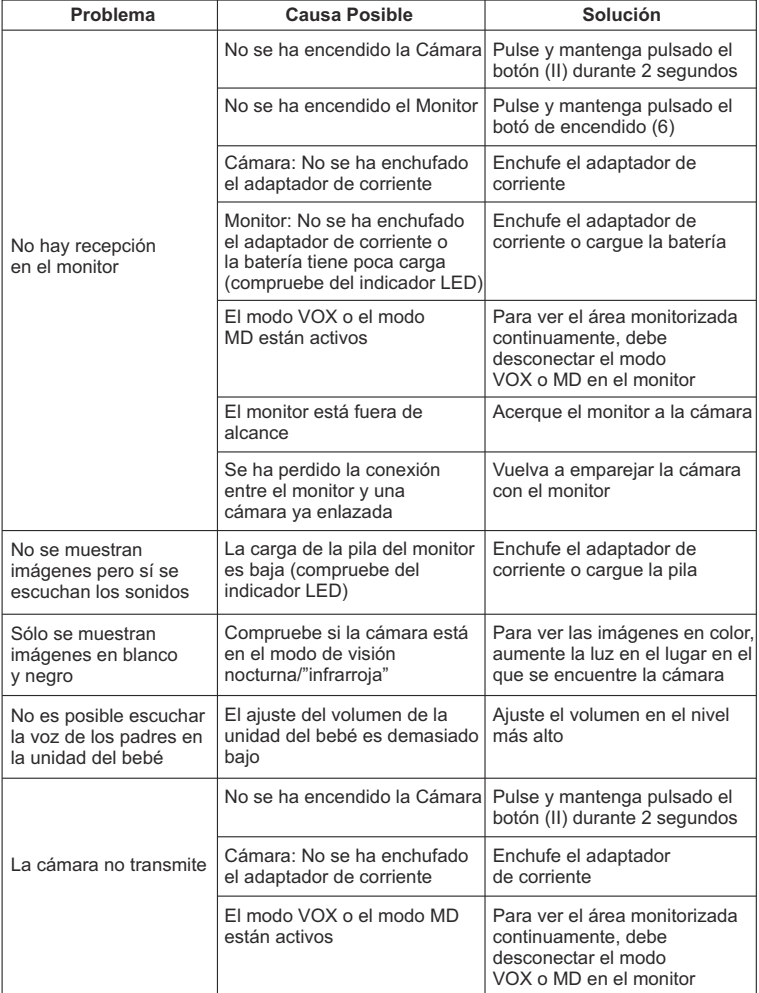

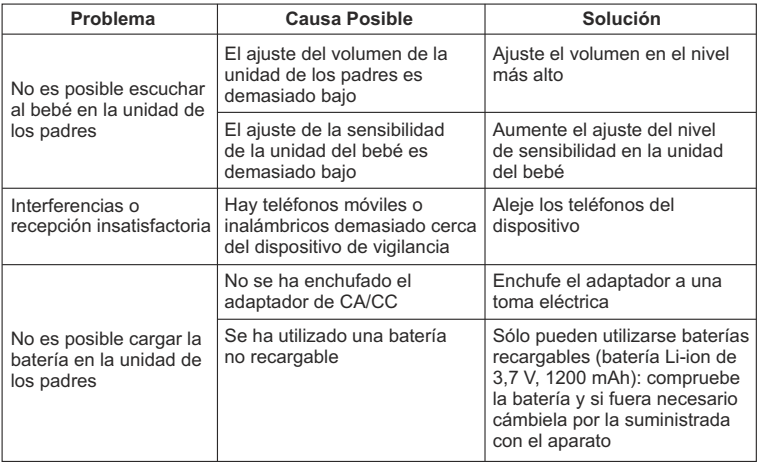

## **6. MANTENIMIENTO**

Limpie el aparato con un trapo suave y seco. No utilice productos de limpieza o disolventes.

## **7. ESPECIFICACIONES TÉCNICAS**

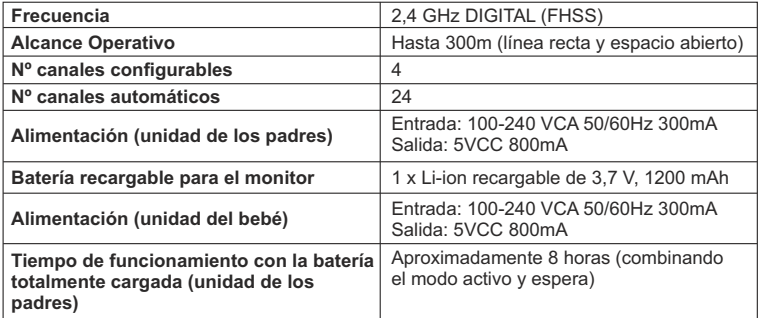

## **8. INFORMACIÓN SOBRE LA ELIMINACIÓN DE LAS PILAS Y EL PRODUCTO**

· Recuerde que es necesario que deseche el producto de manera responsable con el medio ambiente, retirando antes la batería.

· No mezcle los productos que lleven el símbolo de un contenedor de basura tachado con la basura doméstica normal. Para la recogida y el tratamiento adecuados de estos productos, llévelos a los puntos de recogida designados por sus autoridades locales. También puede ponerse en contacto con el establecimiento en el que adquirió el producto.

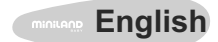

## **INDEX**

- 1. Introduction
- 2. Contents
- 3. Safety instructions
- 4. Product features
- 5. Instructions for use
- 6. Maintenance
- 7. Technical specifications
- 8. Information on disposal of batteries and product

## **1. INTRODUCTION**

Congratulations for purchasing this wireless colour touchscreen baby monitor, which incorporates the latest technology. We are sure you will be completely satisfied with the quality and features of this product. Nevertheless, we recommend you to read these instructions carefully to get the best results from your purchase.

This baby monitor allows you to transmit audio/video signals wirelessly to be received on the colour monitor, which is ideal for many situations such as, monitoring of babies, Young children or the elderly.

Moreover, being touch control it allows you to control all functions of the baby monitor from the screen itself in a simple and convenient way.

## **NOTE: the features described in this user manual may be subject to change without notice.**

## **2. CONTENTS**

- 1 Camera (Baby Unit)
- 1 Monitor (Parent Unit)
- 2 AC/DC adapters
- 1 rechargeable lithium battery (Li-ion) for the monitor
- 1 Neck strap
- 1 bag for transport and storage
- 1 tripod
- User Manual and Guarantee

· If any of the items listed above is missing, contact your dealer.

## **3. SAFETY INSTRUCTIONS**

Read this instruction manual carefully before using you baby monitor for the first time and keep it for reference use in the future.

## **3.1. GENERAL SAFETY INSTRUCTIONS:**

When using electrical equipment it is necessary to take certain basic safety precautions at all times:

1. It is necessary to exercise caution when any product is used by or in the vicinity of children or elderly persons. Keep the appliance out of reach of children when not in use.

2. This product should not be used as the sole means of surveillance, not being under any circumstances a substitute for responsible supervision of children, elderly persons or property by adults.

3. Use the baby monitor only with the power adapters supplied.

4. Use only batteries of the recommended type (Li-ion 3.7 V – 1200mAh). Do not attempt to charge any other type of battery in your monitor.

5. DO NOT allow children to play with the packaging materials such as plastic bags.

6. DO NOT use the appliance if the cord or plug is damaged. If your baby monitor is not operating properly or has suffered any damage, contact the authorized Miniland service centre to request inspection and repair of the appliance in order to avoid any possible risk.

7. If the cord is damaged it must be replaced by the manufacturer or by an authorized service centre in order to avoid hazardous situations.

8. DO NOT attempt to repair or adjust any of the electrical or mechanical functions of the unit since, if you do, the guarantee will be made void.

9. Check the voltage of your home in order to ensure that it matches the voltage indicated in the specifications of the appliance.

10. If you are not going to use the baby monitor for a long period of time, always unplug the power adapter and remove the battery. To disconnect the appliance from the mains, hold the transformer and remove the plug from the socket. Never pull on the cord itself.

11. This product is not intended for use in wet or extremely humid conditions. Never place the baby monitor or charger in a place where it could fall into a sink or other water container. Store it in a dry place when not in use.

12. Before disposing of your baby monitor at the end of its useful life, you must first remove the batteries and dispose of them responsibly.

## **CAUTION**

· This baby monitor is designed to give parents peace of mind when they are unable to be in the same room as their baby. This product is not a substitute for supervision by adults. It is necessary for one parent to stay near the monitor when in use. The baby monitor is not a medical device and you should not entrust the welfare of your baby to it. It is important that you regularly visit the baby's room in person to ensure that everything is in order.

· Never use this baby monitor in cases in which the life or health of the baby or other people, or the integrity of a building, depend on its operation. The manufacturer accepts no liability or claim for death, personal injury or property damage resulting from the malfunction or misuse of the product.

· Misuse of this Wireless Baby Monitor could result in legal action.

· Use this product responsibly.

#### **IMPORTANT: Please note that any change or modification to the equipment not performed by the Miniland technical service will not be covered by the product guarantee.**

## **3.2. TIPS FOR RADIO INTERFERENCE**

This equipment has been tested and meets the requirements of Directive R&TTE 1999/5/EC. These requirements are designed to offer reasonable protection against harmful interference in a residential installation. If the unit is not installed and used according to the instructions, it could cause harmful interferences to radio communications. Note, however, that there is no guarantee that interference will not occur in a particular installation. If the baby monitor causes interference to the radio or television, which can be determined by switching it on and off, you are recommended to try and correct the interference as follows:

- · Reorient or change the position of the receiver.
- · Increase the distance between the equipment in question and the baby monitor.
- · Connect the equipment to a different socket from the one used for the receiver.
- · Check with the Customer Service Department.

To ensure compliance with Directive R&TTE 1999/5/EC, this equipment has special shielded cables. Operation with non-approved equipment or with unshielded cables will probably cause interference to radio and television reception.

## **3.3. CHOOSING A SUITABLE LOCATION**

· Place the electronic device out of the reach of children in order to avoid accidents.

· The baby unit should be placed at a distance of at least 1 to 1.5 metres from the baby's cot. Never place the baby unit inside the cot, bed or playpen, or attach the tripod to them. Make sure the unit, cables and adapter are out of reach of the baby and other young children.

· Place the baby monitor in a place where the air can circulate freely. Do not place on soft quilts or blankets, or in the corners of cupboards, shelves, etc.

· Place the baby monitor away from heat sources such as radiators, chimneys, cookers and direct sunlight.

· Place the camera away from TV sets, repeaters and radios. The intense radio signals generated by these elements could cause noise or even sounds and images to appear on the monitor. If this occurs, move the camera to another location.

#### **4. PRODUCT FEATURES 4.1. MONITOR FUNCTIONS AND CONTROLS**

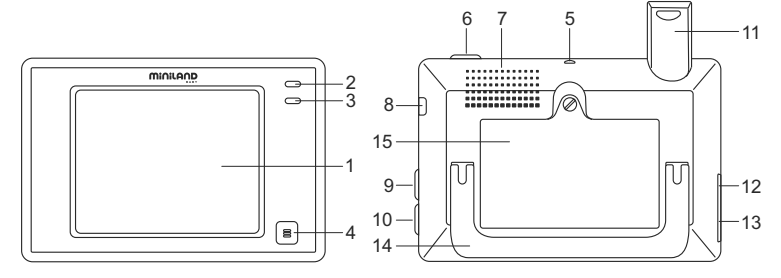

- 1. LCD touchscreen
- 2. LED ON/link indicator
- 3. Microphone
- 4. Menu button
- 5. Hook for neck strap
- 6. Power button
- 7. Speaker
- 8. SD card slot
- 9. Screen lock button
- 10. Button to talk to the baby
- 11. Retractable antenna
- 12. AV output connector
- 13. Mini USB power/PC connector
- 14. Foldable stand
- 15. Battery compartment cover

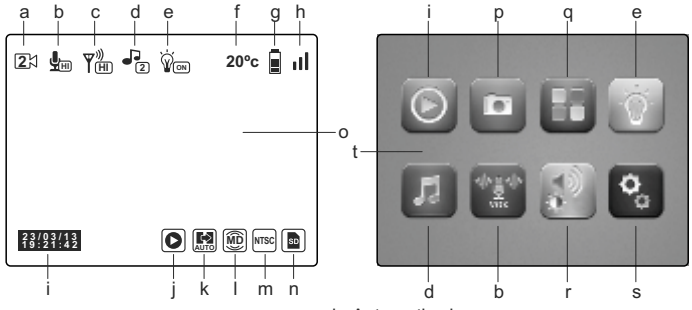

- a. Camera
- b. VOX mode and sensitivity level
- c. Transmission level
- d. Lullabies
- e. Nightlight
- f. Temperature in baby's room
- g. Battery level
- h. Coverage
- I. Date and time
- j. Play

## **4.2. CAMERA FUNCTIONS AND CONTROLS**

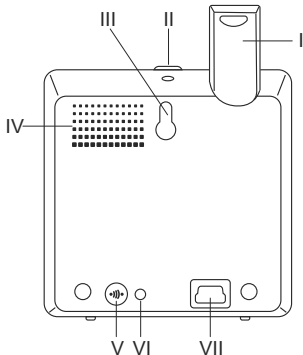

- I. Retractable antenna
- II. Power button
- III. Hanging attachment
- IV. Speaker
- V. Link button
- VI. Temperature sensor
- VII. Mini USB power connector
- k. Automatic change
- l. Motion detection
- m. TV output format
- n. SD card
- o. Home screen
- p. Record
- q. QUAD/channel
- r. Volume, contrast and lighting
- s. Setting
- t. Main menu

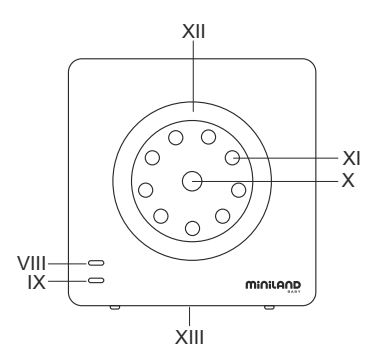

- VIII. LED ON/link indicator IX. Microphone X. Lens XI. Infrared XII. Nightlight
- XIII. Tripod attachment

#### **5. INSTRUCTIONS 5.1. BEFORE USE**

## **5.1.1. PARENT UNIT POWER AND BATTERY USE**

The monitor, or parent unit, of this baby monitor is designed to be used with the battery or with the AC/DC adapter supplied. The rechargeable battery must be charged for at least eight hours before using the unit for the first time or if it has not been used for a long time. Your baby monitor is supplied with a rechargeable 3.7V 1200mAh Li-ion battery for the monitor. We recommend using the battery in the monitor in order to be able to receive the audio/video signal from the camera anywhere. Connect the monitor to the adapter plugged into the mains whenever possible, in order to keep the battery charged.

## **BATTERY INSTALLATION**

1. Unscrew and remove the cover from the battery compartment (15) on the back of the unit.

- 2. Insert the Li-ion battery (supplied).
- 3. Replace the battery cover and secure it with the screw.

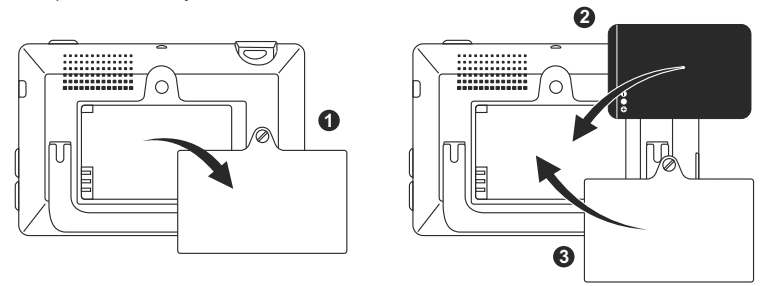

**Caution: Use only batteries of the recommended type because, otherwise, there is risk of explosion. Dispose of used batteries responsibly.** 

**Note: The parent unit is equipped with a battery saver function in order to prolong battery life. When not using the two units, it is recommended to turn them off in order to save battery.** 

## **BATTERY CHARGE**

Insert the rechargeable battery according to the instructions in the previous section.

There are two different methods for recharging the battery:

1. Connect the power adapter to the mini USB socket on the side of the unit (13). Use only the adapter supplied. Plug the adapter into the mains.

2. Click the menu button (4) on the monitor and the main menu (t) will appear on the screen. Click the setting icon (s) and select the monitor setting option . From all the options available, choose USB output. At this point, select the check box next to the icon  $E =$  and click OK.

After configuring the monitor, using a mini USB-USB cable (not included), connect your monitor to the USB port of a computer. If the computer is on, the charging process will start directly.

**Note: remove the battery when you are not going to use the appliance for a long time.** 

## **5.1.2. BABY UNIT POWER SUPPLY**

The camera or baby unit of this baby monitor is designed to be used with the AC/DC adapter supplied.

1. Locate the connector socket (VII) on the back of the baby unit.

2. Connect the adapter cable to the mini USB socket of the camera. Use only the adapter supplied.

3. Plug the adapter into the mains.

**Warning: Choking hazard – Keep the cord out of the baby's reach. NEVER place a camera with cables less than 1 metre from the cot. Never use extension cords with AC adapters. Use only the AC adapters supplied.**

## **5.2. OPERATION**

#### **5.2.1. TURNING THE UNITS ON/OFF 5.2.1.1. MONITOR:**

Hold down the power button (6) located at the top of the monitor to turn it on or off. The ON/link LED (2) light up or go out depending on whether you turn the unit on or off.

## **5.2.1.2. CAMERA:**

To turn the camera on or off, hold down the power button (II) for two seconds. The power LED (VIII) will light up or go out depending on whether you are turning the unit on or off.

When you have installed and turned on the camera, you can view the images and hear the sounds picked up in your baby's room through the monitor.

## **5.2.2. TOUCHSCREEN LOCK**

If you need to lock the touchscreen to prevent any function being activated when not desired, press the screen lock button (9) on the side of the monitor. Press this button again if you wish to reactivate it.

## **5.2.3. TALKING TO THE BABY**

From the parent unit, you can talk to your baby (e.g. to reassure him/her and let them know you are on your way) or partner (if he or she is in the baby's room).

Press and hold down the button for talking to the baby (10) and speak into the monitor. Release the button when you finish talking to hear the sound from the baby's room again. Note that you cannot hear your baby while you are talking to him/her; to hear him/her you have to release the button.

## **5.2.4. INFRARED NIGHT VISION (AUTOMATIC)**

The infrared night vision function allows the camera to pick up images of your baby or the monitored area in dark or low light conditions.

In this mode, only black and white images will be displayed on the monitor and only objects located less than 2 metres away can be seen.

The camera constantly monitors the light level and automatically changes to infrared mode when there is insufficient light for normal vision.

## **5.2.5. OUT OF RANGE WARNING**

If the monitor is placed at a more than permissible distance from the camera (see technical features), the ON/link LED of the camera (VIII) and monitor (2) will flash red and the symbol  $\Box$  will appear at the top left of the screen.

Move the monitor closer to the camera to see the image correctly.

## **5.2.6. MAIN MENU**

Press the menu button (4) on your monitor to access the main menu (t) in order to set the main functions and features of your baby monitor.

## **5.2.6.1. PLAY**

Digimonitor 3.5" touch can play the videos and display the photos stored on the SD memory card (not included).

Click on the play icon (j) in the main menu (t) or directly on the home screen (o). Select VIDEO or PICTURE depending on what you want to view.

## **VIDEO**

In this folder you will find the videos organized into subfolders according to the day and then the time when they were recorded. Select the folders of the relevant day and time to view the desired video. You can scroll through the videos taken on the same day by clicking on the icons  $\left|\mathbf{H}\right|$  and  $\left|\mathbf{H}\right|$ .

To pause video playback click  $\left[\prod\right]$  and then  $\left[\sum\right]$  if you want to resume.

To delete a video click on the icon  $\boxed{1}$  and then click OK.

## **PICTURE**

Inside this folder you will find the photos organized in subfolders according to the day and then the time when they were taken. Select the relevant folders successively to view the desired photo. You can scroll through the videos taken on the same day by clicking on the  $i$ cons  $\left|\left|\left|\left|\right|\right|\right|$  and  $\left|\left|\left|\right|\right|\right|$ .

To delete a photo click on the icon  $[\overline{w}]$  and then click OK.

## **5.2.6.2. RECORD**

You can take photos and record videos from the baby monitor. To do this, select the record option (p) from the main menu (t).

Select the appropriate option depending on whether you want to take a photo  $\Box$  or record a video **.**.

If you want the date and time to appear on your videos and photos, select "date Time Stamp".

This submenu also provides options to format your SD card  $\Box$  or access your SD card information .

When you purchase a new SD card it is advisable to format it before use.

**WARNING: if you format the SD card all its contents will be deleted**

## **VIDEO**

Select video and click the icon  $\mathbf{a}$  to start recording. A red dot and the word RECORD will appear. When you want to stop recording click the above icon again.

If the video recorded is longer than 3 minutes, it will be recorded in several files with this maximum duration.

## **PHOTO**

Select photos and click the icon  $\omega$  to take a photgraph.

## **5.2.6.3. QUAD/CHANNEL**

This baby monitor allows you to link up to 4 cameras to a single monitor. Click on the icon (q) on the main menu (t) to access the submenu QUAD/CHANNEL.

To choose the camera whose image you want to display at any given time, click on the relevant icon. You can also select the camera to be displayed by clicking on the icon (a) on the home screen (o).

One of the main features of this baby monitor is that you can view up to 4 cameras simultaneously, thanks to its "QUAD VIEW" function. Simply click on the icon  $\Box$  and the screen will be divided into four parts, each quadrant showing the image from one of the cameras. To view one of the images in full screen mode, click on the image concerned. If you prefer the monitor to display the image of each camera cyclically, click the icon. To set the auto switch parameters, access the option "auto switch time" on the MonitorSetting menu, which is explained below.

## **5.2.6.4. NIGHTLIGHT**

To turn on the camera nightlight, click the icon (e) in the main menu (t). A submenu appears showing the nightlight for each of the 4 possible cameras. Click on the icon  $\Box$  of the desired camera and the bulb will turn on and off as does the nightlight.

You can also turn the camera light on and off by clicking the icon (e) on the home screen (o). The icon will appear with the word ON or OFF, depending on whether the nightlight of the camera shown in the image is on or off.

## **5.2.6.5. LULLABIES**

You can soothe the baby to sleep by playing a gentle lullaby from the baby unit. To enable this feature, click the icon (d) in the main menu (t).

First, choose the camera where you want the melody you select to be played. After selecting the camera, click the icon of your choice to play one of the 4 lullabies available or turn off the music if it has been activated previously. You can choose three volume levels to create an ideal atmosphere for the relaxation or fun of your baby.

It is also possible to activate the lullabies in the camera whose image is displayed on the monitor by clicking the icon (d) on the home screen (o). This icon will appear along with the number of the lullaby selected of a red cross if the function is disabled.

## **5.2.6.6. VOX MODE**

This mode allows you to control the sound activation of your baby monitor. If you activate the VOX mode on the monitor and there is no sound around the camera, it stops transmitting. However, it continues to pick up sounds using a minimum level of power. The monitor screen turns off when the camera is not transmitting. When the camera detects any sound louder than the set sensitivity level it will start transmitting the signal to the monitor again.

If you want to see your baby at any given time, even if there is no background noise, touch the screen and the image will be activated again.

To disable this feature and see the area monitored continuously, turn off the VOX mode on the monitor.

· VOX mode OFF: The camera transmits continuously, allowing you to monitor your baby or the area you wish to monitor continuously.

· VOX mode ON: The camera only transmits when it detects a sound with sufficient intensity, according to the level selected, around the camera.

## **Sound sensitivity**

Some babies are noisier than others! You can customize the sensitivity of your baby monitor to suit your baby. Set "high" sensitivity for a baby that sleeps peacefully and cries quietly and "low" sensitivity if the baby tends to make noise while sleeping or makes fairly loud noises before actually crying, or set it to a "medium" level if you consider that your baby's behaviour does not fit either of the two previous patterns.

Click on the icon (b) in the main menu (t) and select the desired camera. You can then enable or disable the feature and choose the sensitivity level of the camera; i.e. the sound threshold above which the camera will start transmitting.

You can also control this feature from the main screen (o). Click on the icon (b) and this will appear with the sensitivity level (LO, ME, HI) or with a red cross to disable the VOX feature. Changes made directly on the home screen (o) only affect the camera that is picking up the images shown.

## **5.2.6.7. VOLUME/DISPLAY**

With this menu you can set the main features of the screen: contrast, brightness and volume.

To access, click on the icon (r) in the main menu (t) and the icons for each of these features will appear. You can select one of 10 levels for each one  $(0-9)$  by pressing the  $+$  or – signs as required.

## **5.2.6.8. SETTING**

With this menu you can access and set many of the features of the baby monitor. To access it, click on the icon (s) in the main menu (t).

In this menu there are several distinct submenus, the monitor settings and the settings of each of the cameras linked to the monitor.

## **5.2.6.8.1. MONITOR SETTING**

To choose this option, click on the icon  $\Box$ .

## **Pair**

This product is designed to allow observation of different areas with up to 4 cameras (channel 1, 2, 3 or 4 assigned to different cameras). The monitor and the original camera leave the factory programmed with channel 1. If you need to add an extra camera, follow the following process.

After entering the Pair submenu, select the channel in which you want to link the new camera by clicking the relevant icon. The icon will then change  $\Box$  and the ON/link LED (2) of the monitor will flash green. Press the link button (V) of the camera and, if the process has been carried out successfully, the icon will appear in place of the previous one and the LED indicators will light up green. If linking is not successful, the icon  $\mathbb{R}^d$  will appear. In this case, try again with the same channel or with another channel if necessary. For various reasons, connection may be lost between the monitor and a camera already

linked. In this case, repeat the process explained above to relink the camera to the monitor.

## **· Date/Time**

Access to this submenu allows you to set the date and time appearing on the baby monitor.

## **· Time alarm**

You can set an alarm to remind you of the next feeding time of your baby. Access the Time alarm submenu to activate or deactivate this alarm and set the time you want the alarm to sound.

A beep will sound for 60 seconds at the preset time. Press the menu button (4) to stop the beep and return to the main menu. The alarm will continue to be set unless you deactivate it.

## **· Auto Switch Time**

This baby monitor offers the possibility of the monitor displaying the image of each camera for a few seconds on a cyclical basis. From this submenu you can select the time you want to display the image of each camera and the cameras to be included in the cycle.

## **· Zoom**

You can increase the size of the image displayed by means of a central zoom. Click on the + sign to zoom in or on the – sign to zoom out. It allows for a x3 enlargement, in steps of 0.2 increases.

#### **· TV Out format**

With this submenu you can choose the format of the output signal received by your TV. To see or hear the baby from your TV, connect the AV output connector (12) of the monitor to the socket of your TV, using an RCA cable (not included).

PAL: used in most European, African and Asian countries, in some South American countries and in Australia.

NTSC: used in most of America and Japan.

#### **· Touch Panel calibration**

If you find that the touchscreen is not responding properly, you can calibrate it. To do this, access the submenu and mark the four corners of the screen with your finger, as indicated by the crosses that appear. After the process, press EXIT.

## **· Language**

You can choose the language in which you prefer to display all the options on the monitor from among the 8 available: Spanish, English, Portuguese, French, German, Italian, Polish and Russian.

## **· Video Off Timeout**

Maximum time during which the monitor image remains active; after this time the image disappears but the sound continues to be heard. To reactivate the image just touch the screen.

You can disable or enable the option by indicating, in the second case, the maximum time value you want, from 5s to 180s in 5s intervals.

## **· Recording Schedule**

This baby monitor offers the possibility of programming a specific recording period. To enable this option, indicate the time you want recording to start and finish. If you want this option to remain inactive, press OFF.

#### **· Motion Detection**

If you activate the motion detection mode on the monitor and there is no movement around the camera, the camera will stop transmitting and will appear to be off. The monitor screen will turn off when the camera is not transmitting. If you want to see you baby at any given

time, even though there is no movement, touch the screen and the image will appear again. To disable this feature and see the monitored area continuously, disable the MD mode on the monitor.

MD mode OFF: The camera transmits continuously, enabling you to continuously monitor your baby or the area you want to protect.

MD mode ON: The camera only transmits when it detects motion of sufficient intensity, according to the level selected, around the camera.

To enable or disable this feature, click on the first of the icons that appear on the screen. You must also select the camera's sensitivity level to motion detection from the 3 levels available.

It also has an additional feature which allows the recording of images for a programmable time period when the camera is activated on detecting a movement.

You can enable or disable this option by clicking on the icon and choose the length of the recording period from the available options by clicking on ...

## **· USB Output**

You can configure the USB output (13) choosing one of three options:

Click on the check box next to the icon  $\mathbf{F}$  if you want a computer to work as a charger when you connect the monitor to it using a mini USB-USB cable.

Select the option  $\Omega$  to display the image of your baby monitor on your computer or mobile device via the eMyBaby platform (www.emybaby.com). You have to connect the monitor to the USB port of a computer using a mini USB-USB\*.

Check the box next to the icon  $\mathbf{E}$ . if you want to access the data stored in the micro SD card from a computer, which must be connected to the monitor.

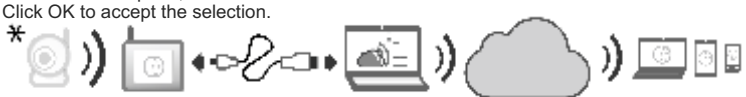

**Note: The micro SD memory card and the mini USB-USB cable are not included.**

#### **· Software update**

This feature allows the Miniland technical service to access the software of your device in order to carry out maintenance or troubleshooting.

#### **WARNING: Never carry out software update tasks yourself. Contact the MINILAND Technical Service if you have any problemas with the operation of your appliance.**

## **· Vibrator Function**

This feature allows parents to be in silence when they need peace and quiet and is a great help in noisy surroundings and for the hard of hearing.

When the sound in the baby's room exceeds a certain threshold, the monitor vibrates to alert the parents.

You can enable or disable the feature by clicking on the icon  $\Box$  that appears on the screen.

## **· Reset To Factory Default**

This option allows you to return to the parameters and option initially programmed in the factory.

To return to the initial configuration, check the YES box and accept the selection.

## **WARNING: all device settings are restored to their factory parameters**

## **5.2.6.8.2. CAMERA SETTINGS**

You can configure the settings of each camera by accessing the relevant  $\sim$  icon.

#### **· Temperature alarm**

With this option you can set the temperature display in °C or °F and set an alarm that will alert you when the temperature in the baby's room is outside the set range.

To set the alarm, first select the maximum and minimum temperatura of the range and click on the icon  $\blacksquare$ , which allows you to enable or disable the alarm.

You can also select how long the monitor will emit the alarm signal, from the options available, by clicking on the icon

## **· Transmission power/Volume**

With this menu you can set the volume level at which the parents' voice is played in the camera, by using the two-way function. You can choose from 10 levels (0-9) by pressing the  $+$  or  $-$  signs as required.

Moreover, from this menu you can change the power level emitted by the camera, by choosing between the high/low options. When placed in the HI (HIGH) position, it covers a distance 300 metros in open country with the original power. When place in the LOW position, the maximum distance is reduced to approximately 150 metres in open country and the output power is reduced.

You can also control this feature from the home screen (o). Click on the icon (c) and this will appear next to the power level emitted (LO, HI). Changes made directly on the home screen (o) only affect the camera that is picking up the images displayed.

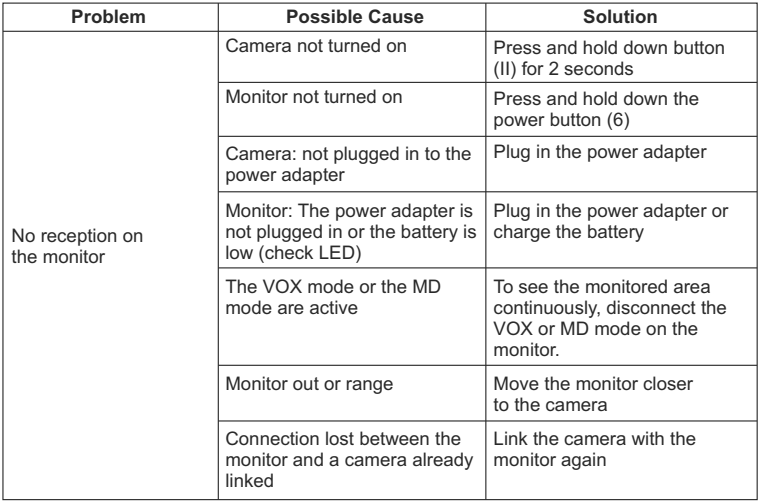

## **5.3. TROUBLESHOOTING**

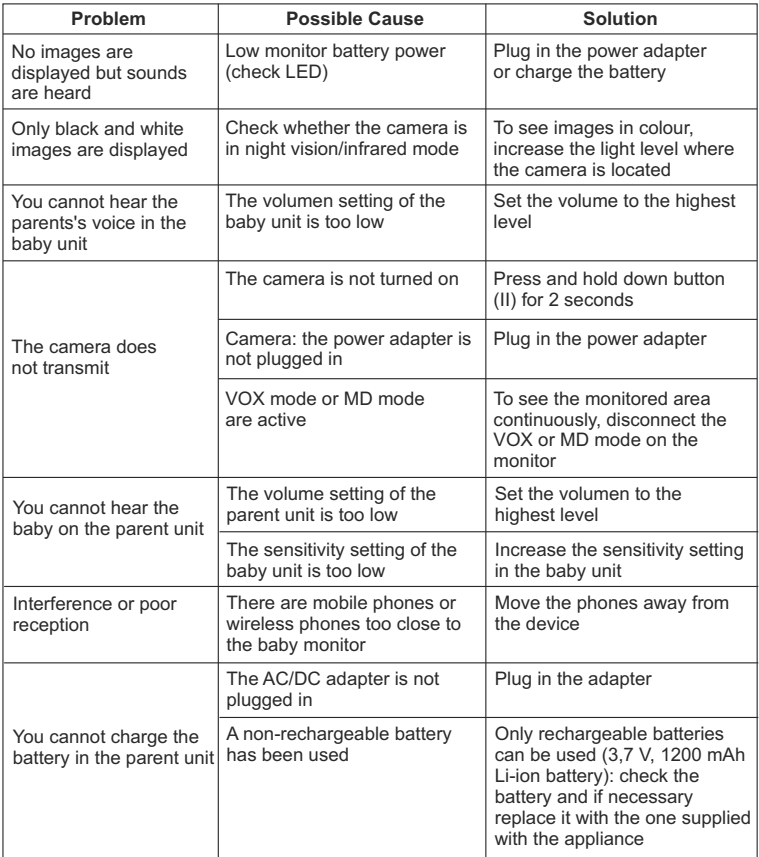

## **6. MAINTENANCE**

Clean the appliance with a soft dry cloth. Do not use cleaning products or solvents.

## **7. TECHNICAL SPECIFICATIONS**

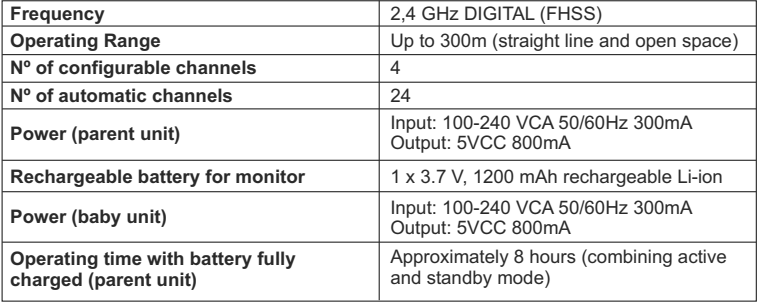

## **8. INFORMATION ON DISPOSAL OF BATTERIES AND PRODUCT**

· Remember to dispose of the product in an environmentally responsible way, removing the battery first.

· Do not mix products bearing the symbol of a crossed out bin with normal household waste. For proper collection and processing of these products, take them to the collection points designated by local authorities. You can also contact the store where you purchased the product.

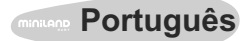

## **INDICE**

- 1. Introdução
- 2. Conteúdo
- 3. Instruções de segurança
- 4. Características do produto
- 5. Instruções de utilização
- 6. Manutenção
- 7. Especificações técnicas
- 8. Informações sobre a eliminação das baterias e do produto

## **1. INTRODUÇÃO**

Felicitamo-lo pelo facto de ter adquirido este vigia-bebés com monitor sem fios a cores e ecrã táctil, que incorpora a tecnologia mais avançada. Temos a certeza de que ficará totalmente satisfeito com a qualidade e as características deste produto, embora lhe recomendemos que, não obstante, leia cuidadosamente estas instruções para obter os melhores resultados da sua compra.

Este vigia-bebés permite a transmissão de sinais de áudio/vídeo no modo sem fios, que são recebidos no monitor a cores, o qual é ideal para um grande número de situações como, por exemplo, a vigilância de bebés, de crianças de tenra idade ou de idosos. Além disso, pelo facto de ser táctil, permite-lhe o controlo de todas as funções do vigiabebés da forma mais cómoda a partir do próprio ecrã.

#### **NOTA: As características descritas neste manual do utilizador estão sujeitas a modificações sem aviso prévio.**

## **2. CONTEÚDO**

- 1 Câmara (unidade do bebé)
- 1 Monitor (unidade dos pais)
- 2 Adaptadores de CA/CC
- 1 Bateria de lítio (Li-ião) recarregável para o monitor
- 1 Fita para o pescoço
- 1 Saco para transporte e armazenamento
- 1 Tripé

Manual de Instruções e garantia

 Se faltar qualquer um dos elementos acima indicados, entre em contacto com o seu distribuidor.

## **3. INSTRUÇÕES DE SEGURANÇA**

Leia cuidadosamente este manual de instruções antes de utilizar o seu vigia-bebés pela primeira vez e guarde-o para o poder utilizar para consultas no futuro.

## **3.1. INSTRUÇÕES DE SEGURANÇA GERAIS:**

Quando se utilizarem aparelhos eléctricos, devem-se ter alguns cuidados de segurança básicos a todo o momento:

1. É necessário intensificar os cuidados quando crianças ou idosos utilizarem qualquer produto, ou quando o mesmo for utilizado perto deles. Mantenha o aparelho afastado do alcance das crianças quando o mesmo não estiver a ser utilizado.

2. Este produto não deve ser utilizado como único meio de vigilância, não sendo em caso nenhum um substituto da supervisão responsável das crianças, adultos ou propriedades por parte dos adultos.

3. Utilize o vigia-bebés apenas com os adaptadores de corrente fornecidos.

4. Utilize apenas baterias do tipo recomendado (Li-ião 3,7 V – 1200mAh). Não tente carregar nenhum outro tipo de bateria no seu monitor.

5. NÃO permita que as crianças brinquem com os materiais de embalagem como, por exemplo, os sacos de plástico.

6. NÃO utilize o aparelho se o cabo ou a ficha estiverem danificados. Se o funcionamento do seu vigia-bebés não for correcto ou se este tiver sofrido qualquer dano, entre em contacto com o centro de assistência autorizado da Miniland para solicitar a inspecção e a reparação do mesmo tendo em vista evitar qualquer eventual risco.

7. Se o cabo estiver danificado, deve ser substituído pelo fabricante ou por um centro de assistência autorizado, tendo em vista evitar situações de perigo.

8. NÃO tente reparar ou ajustar nenhuma das funções eléctricas ou mecânicas da unidade dado que, nesse caso, a garantia ficaria anulada.

9. Verifique a tensão eléctrica da sua habitação tendo em vista garantir que a mesma coincide com a que está indicada nas especificações do aparelho.

10. Se não tencionar utilizar o vigia-bebés durante um longo período de tempo, desconecte sempre o adaptador da corrente e retire a bateria. Para desconectar o aparelho da rede eléctrica, segure o transformador e retire a ficha da tomada. Nunca puxe directamente pelo cabo.

11. Este produto não foi pensado para ser usado em condições molhadas ou extremamente húmidas. Nunca coloque o vigia-bebés ou o carregador num lugar a partir do qual o mesmo possa cair num lava-loiças ou noutro recipiente com água. Guarde-o num lugar seco quando não estiver a utilizá-lo.

12. Antes de deitar fora o seu vigia-bebés no fim da sua vida útil, deve retirar-lhe as baterias e desfazer-se delas de forma responsável.

## **CUIDADO**

· Este vigia-bebés foi concebido tendo em vista proporcionar tranquilidade aos pais quando não lhes é possível estar no mesmo quarto que o seu bebé. Este produto não é um substituto da supervisão por parte dos adultos. É necessário que um dos pais se mantenha perto do monitor quando o mesmo estiver a ser utilizado. O vigia-bebés não é um dispositivo médico e não deve confiar ao mesmo o bem-estar do seu bebé. É importante que acorra pessoalmente com regularidade ao quarto do bebé para se certificar de que tudo está em ordem.

· Nunca utilize este vigia-bebés nos casos em que a sua vida ou a sua saúde, ou as de outras pessoas ou a integridade de um imóvel, dependam do seu funcionamento. O fabricante não aceitará qualquer responsabilidade ou reclamação por falecimento, lesões pessoais ou danos materiais resultantes do mau funcionamento ou do uso indevido do produto.

· O uso indevido deste Vigia-bebés Sem Fios poderá dar lugar a acções legais.

· Utilize este produto de forma responsável.

**IMPORTANTE: Tenha em conta que qualquer alteração ou modificação do equipamento não efectuada pelo serviço técnico da Miniland não estará coberta pela garantia do produto.**

## **3.2. CONSELHOS PARA AS RADIOINTERFERÊNCIAS**

Este equipamento foi submetido a testes e satisfaz os requisitos da Directiva R&TTE 1999/5/CE. Estes requisitos foram concebidos para oferecerem uma protecção razoável contra as interferências daninhas numa instalação residencial. Se a unidade não for instalada e utilizada de acordo com as instruções, poderá causar interferências daninhas nas radiocomunicações. No entanto, tenha em conta que não é possível garantir que não ocorrerão interferências numa instalação específica. Se o vigia-bebés provocar interferências na recepção de rádio ou televisão, o que se pode determinar desligando-o e ligando-o, recomenda-se ao utilizador que tente corrigir a interferência da forma indicada em seguida:

- · Reoriente ou altere a posição do receptor.
- · Aumente a distância entre o equipamento em questão e o vigia-bebés.
- · Conecte o equipamento a uma tomada diferente da utilizada para o receptor.
- · Consulte o departamento de Atendimento ao Cliente.

Para garantir o cumprimento da Directiva R&TTE 1999/5/EC, este equipamento tem cabos blindados especiais. A operação com um equipamento não aprovado ou com cabos não blindados provavelmente provocará interferências na recepção radiofónica ou televisiva.

## **3.3. ESCOLHA DE UM LUGAR ADEQUADO**

· Coloque o dispositivo electrónico num lugar fora do alcance das crianças, tendo em vista evitar acidentes.

· A unidade do bebé deve ser colocada no mínimo a uma distância de 1 a 1,5 metros do berço do bebé. Nunca coloque a unidade do bebé no interior do berço, da cama ou do parque, nem fixe o tripé aos mesmos. Certifique-se de que a unidade, os cabos e o adaptador estão longe do alcance do bebé e de outras crianças de tenra idade.

· Coloque o vigia-bebés num lugar em que o ar possa circular livremente. Não o coloque sobre edredões ou mantas moles, nem nos cantos de armários, estantes, etc.

· Coloque o vigia-bebés num lugar afastado das fontes de calor, tais como radiadores, lareiras, fogões e a luz solar directa.

· Coloque a Câmara afastada de aparelhos de televisão, repetidores e rádios. Os sinais de rádio intensos gerados por estes elementos podem causar ruídos ou até mesmo sons ou imagens retransmitidos no monitor. Se tal acontecer, leve a câmara para outro lugar.

## **4. CARACTERÍSTICAS DO PRODUTO 4.1. FUNÇÕES E CONTROLOS DO MONITOR**

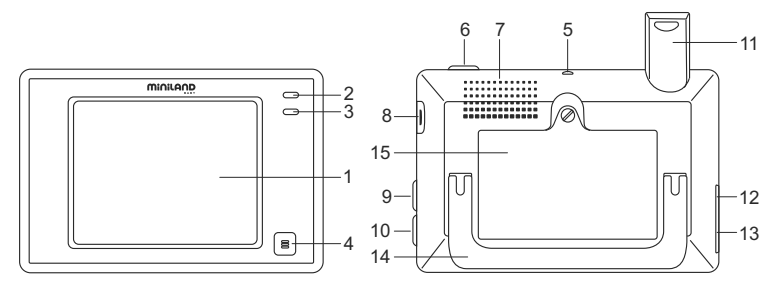

- 1. Ecrã LCD táctil
- 2. Indicador LED de acendimento/ligação
- 3. Microfone
- 4. Botão de menu
- 5. Engate para fita de pescoço
- 6. Botão de ligação
- 7. Altifalante
- 8. Ranhura para cartão SD
- 9. Botão de bloqueio de ecrã
- 10. Botão para falar com o bebé
- 11. Antena retráctil
- 12. Conector saída AV
- 13. Conector mini USB alimentação/PC
- 14. Suporte rebatível
- 15. Tampa do compartimento da bateria

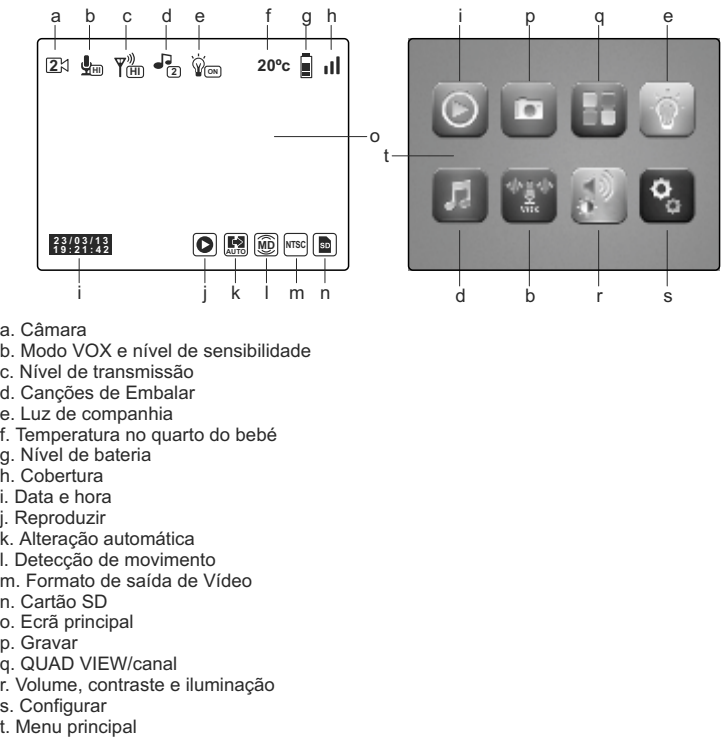

- a. Câmara
- b. Modo VOX e nível de sensibilidade
- c. Nível de transmissão
- d. Canções de Embalar
- e. Luz de companhia
- f. Temperatura no quarto do bebé
- g. Nível de bateria
- h. Cobertura
- i. Data e hora
- i. Reproduzir
- k. Alteração automática
- l. Detecção de movimento
- m. Formato de saída de Vídeo
- n. Cartão SD
- o. Ecrã principal
- p. Gravar
- q. QUAD VIEW/canal
- r. Volume, contraste e iluminação
- 
- s. Configurar<br>t. Menu principal

## **4.2. FUNÇÕES E CONTROLOS DA CÂMARA**

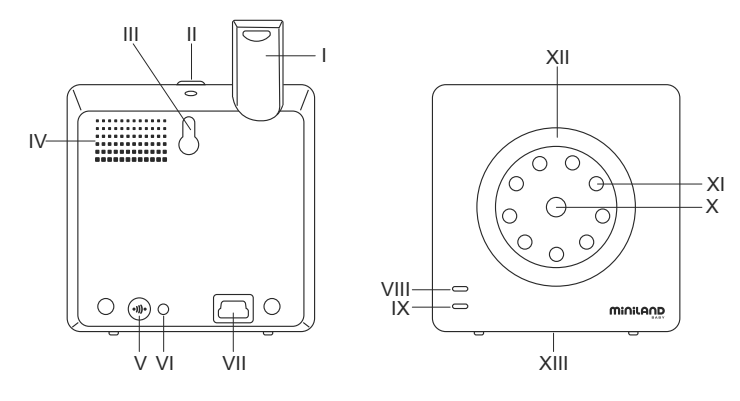

- I. Antena retráctil
- II. Botão de acendimento
- III. Acoplamento para suspensão
- IV. Altifalante
- V. Botão de ligação
- VI. Sensor de temperatura
- VII. Conector mini USB de alimentação
- VIII. Indicador LED de acendimento/ligação
- IX. Microfone
- X. Lente
- XI. Infra-vermelhos
- XII. Luz de companhia
- XIII. Engate para o tripé

# **5. INSTRUÇÕES DE UTILIZAÇÃO**

## **5.1. ANTES DA UTILIZAÇÃO**

## **5.1.1. ALIMENTAÇÃO DA UNIDADE DOS PAIS E USO DA BATERIA**

O monitor, ou unidade dos pais, deste vigia-bebés foi concebido para ser utilizado com a bateria ou com o adaptador CA/CC fornecido. A bateria recarregável deve ser carregada durante pelo menos oito horas antes da utilização da unidade pela primeira vez ou caso a mesma não tenha sido utilizada durante um longo período de tempo.

O seu vigia-bebés é fornecido com uma bateria Li-ião recarregável de 3,7V 1200mAh para o monitor. Recomendamos a utilização da bateria no monitor para que possa receber em qualquer lugar o sinal de áudio/vídeo proveniente da câmara. Conecte o monitor ao adaptador conectado à rede eléctrica sempre que seja possível, tendo em vista manter a bateria carregada.

## **INSTALAÇÃO DA BATERIA**

1. Desaparafuse e retire a tampa do compartimento da bateria (15) situada na parte posterior da unidade.

2. Insira a bateria Li-ião (fornecida).

3. Coloque novamente a tampa da bateria no seu lugar e fixe-a com o parafuso.

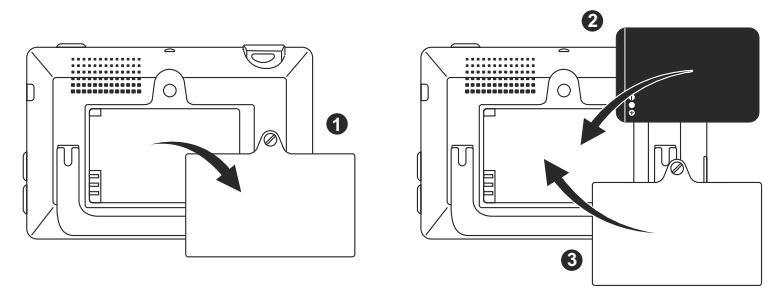

**Cuidado: Utilize apenas baterias do tipo recomendado dado que, caso contrário, existe o risco de explosão. Desfaça-se das baterias gastas de forma responsável.**

**Nota: A unidade dos pais está equipada com uma função de poupança de bateria, tendo em vista prolongar a duração da bateria. Quando não utilizar as duas unidades, recomenda-se que as desligue para poupar bateria.**

#### **CARGA DA BATERIA**

Insira a bateria recarregável de acordo com as instruções indicadas na secção anterior.

Existem dois métodos diferentes para efectuar a recarga da bateria:

1. Conecte o conector do adaptador de corrente à tomada mini USB que se encontra na parte lateral da unidade (13). Utilize apenas o adaptador fornecido. Conecte a ficha do adaptador à rede eléctrica.

2. Pressione o botão menu (4) no monitor e aparecerá no ecrã o menu principal (t). Pressione o ícone de ajustes (s) e seleccione a opção de ajustes do monitor . De entre todas as opções disponíveis, escolha Saída USB. Uma vez chegado a este ponto, seleccione a caixinha de verificação que acompanha o ícone  $\blacktriangle$  e pressione OK. Após a configuração do monitor, utilizando um cabo mini USB-USB (não incluído), conecte o seu monitor à porta USB de um computador. Se o computador estiver ligado, o processo de carga será directamente iniciado.

#### **Nota: retire a bateria quando não tencionar utilizar o aparelho durante um longo período de tempo.**

## **5.1.2. ALIMENTAÇÃO DA UNIDADE DO BEBÉ**

A câmara, ou unidade do bebé, deste vigia-bebés foi concebida para ser utilizada com o adaptador de CA/CC fornecido.

1. Localize a tomada do conector (VII) na parte posterior da unidade do bebé.
2. Conecte o cabo do adaptador à tomada mini USB da câmara. Utilize apenas o adaptador fornecido.

3. Conecte a ficha do adaptador à rede eléctrica.

**Advertência: Perigo de Estrangulamento – Mantenha o cabo afastado do alcance do bebé. Nunca coloque uma câmara com cabos a menos de 1 metro do berço. Nunca utilize cabos de extensão com adaptadores de CA. Utilize apenas os adaptadores de CA fornecidos.**

### **5.2. OPERAÇÃO**

#### **5.2.1. LIGAR/DESLIGAR AS UNIDADES 5.2.1.1. MONITOR:**

Mantenha pressionado o botão de ligação (6), situado na parte superior do monitor, para o ligar ou desligar. O indicador LED de acendimento/ligação (2) acender-se-á ou apagar-seá, conforme você ligar ou desligar a unidade.

### **5.2.1.2. CÂMARA:**

Para ligar ou desligar a câmara, mantenha o botão de ligação (II) pressionado durante dois segundos. O LED de alimentação (VIII) acender-se-á ou apagar-se-á, conforme você ligar ou desligar a unidade.

Depois de ter instalado e ligado a câmara, poderá ver as imagens e ouvir os sons captados no quarto do seu bebé através do monitor.

### **5.2.2. BLOQUEIO DO ECRÃ TÁCTIL**

Se necessitar de bloquear o ecrã táctil para evitar que alguma das funções se active de forma indesejada, pressione o botão de bloqueio de ecrã (9) que se encontra na parte lateral do monitor. Pressione novamente este botão se desejar voltar a activá-lo.

### **5.2.3. FALAR AO BEBÉ**

Pode falar ao seu bebé a partir da unidade dos pais (por exemplo para o tranquilizar e para que ele perceba que já vai ter com ele) ou ao seu par (se o mesmo estiver no quarto do bebé).

Pressione o botão e mantenha-o pressionado para falar com o bebé (10) e fale frente ao monitor. Liberte o botão quando acabar de falar para voltar a ouvir o som do quarto do bebé.

Tenha em conta que não poderá ouvir o seu bebé enquanto estiver a falar-lhe; para o ouvir terá que deixar de pressionar este botão.

## **5.2.4. VISÃO NOCTURNA INFRA-VERMELHA (AUTOMÁTICA)**

A função de visão nocturna infra-vermelha permite que a câmara capte imagens do seu bebé ou da área monitorizada em condições de escuridão ou de pouca luz.

Neste modo só se visualizam imagens a preto e branco no monitor e só se poderão ver os objectos situados a menos de 2 metros de distância.

A câmara monitoriza constantemente o nível de luz e passa automaticamente ao modo infra-vermelho quando a luz é insuficiente para a visão normal.

## **5.2.5. ADVERTÊNCIA DE FORA DE ALCANCE**

Se o monitor for colocado a uma distância da câmara superior à admissível (veja as características técnicas), o indicador LED de acendimento/ligação da câmara (VIII) e do monitor (2) piscarão a vermelho e na parte superior esquerda do ecrã poder-se-á

ver o símbolo.

Aproxime o monitor à câmara para voltar a ver correctamente a imagem.

## **5.2.6. MENU PRINCIPAL**

Pressione o botão menu (4) no seu monitor para aceder ao menu principal (t) e poder efectuar os ajustes das principais funções e características do seu vigia-bebés.

### **5.2.6.1 REPRODUZIR**

O Digimonitor 3.5" touch permite a reprodução dos vídeos e fotografias armazenados no cartão de memória SD (não incluído).

Pressione o ícone reproduzir (j) no menu principal (t) ou directamente no ecrã principal (o). Seleccione a opção VÍDEO ou FOTOS, dependendo do que deseja visualizar.

# **VÍDEO**

Nesta pasta encontrará os vídeos organizados em subpastas atendendo ao dia e, posteriormente, à hora em que foram gravados. Deve seleccionar as pastas adequadas de dia e hora para visualizar o vídeo desejado. Pode-se deslocar pelos vídeos feitos no mesmo dia pressionando os ícones  $\mathbf{H}$ e $\mathbf{H}$ .

Se desejar efectuar uma pausa na reprodução do vídeo pressione  $\blacksquare$  e posteriormente  $presione$   $\blacktriangleright$  se desejar retomá-lo.

Para eliminar um vídeo pressione o ícone  $\widehat{\mathfrak{m}}$  e, em seguida, pressione OK.

# **FOTOS**

No interior desta pasta encontrará as fotografias organizadas em subpastas atendendo ao dia e, posteriormente, à hora em que foram tiradas. Seleccione de forma sucessiva as pastas adequadas para visualizar a fotografia desejada. Poder-se-á deslocar pelas imagens captadas no mesmo dia pressionando os ícones  $||\mathbf{A}|| \in \left( \mathbf{M} \right)$ .

Para eliminar uma imagem, pressione o ícone  $\widehat{\mathfrak{m}}$  e, em seguida, pressione OK.

## **5.2.6.2. GRAVAR**

É possível tirar fotos e gravar vídeos a partir do vigia-bebés. Para tal, seleccione a opção gravar (p) do menu principal (t).

Seleccione a opção adequada, conforme queira tirar uma foto  $\Box$  ou gravar um vídeo  $\Box$ Se desejar que a data e a hora apareçam nos seus vídeos e fotografias, seleccione a opção "Informação de data e hora".

Este submenu também oferece a possibilidade de formatação do seu cartão SD ou acesso às informações do mesmo

Quando adquirir um novo cartão SD é aconselhável que o formate antes de o usar.

## **ATENÇÃO: se formatar o cartão SD, todos os seus conteúdos serão eliminados**

# **VÍDEO**

Seleccione a opção de vídeo e pressione o ícone para começar a gravar. Aparecerá um ponto vermelho e a palavra GRAVAR. Quando desejar concluir a gravação, pressione novamente o ícone anterior.

Se o vídeo gravado ultrapassar os 3 minutos, será gravado em vários ficheiros com essa duração máxima.

## **FOTOS**

Seleccione a opção de fotos e pressione o ícone @ para tirar uma fotografia.

#### **5.2.6.3. QUAD/CANAL**

Este vigia-bebés permite a ligação de um máximo de 4 câmaras a um mesmo monitor. Pressione o ícone (q) no menu principal (t) para aceder ao submenu QUAD/CANAL. Para escolher a câmara cuja imagem deseja visualizar nesse momento, pressione o respectivo ícone . Também pode seleccionar a câmara a visualizar, pressionando o ícone (a) do ecrã principal (o).

Uma das principais características deste vigia-bebés está no facto de lhe permitir visualizar de forma simultânea até 4 câmaras, graças à sua função "QUAD VIEW". Para tal, pressione o ícone  $\blacksquare$  e o ecrã aparecerá dividido em quatro partes, mostrando em cada quadrante a imagem de uma das câmaras. Se desejar ver uma das imagens no modo ecrã inteiro, pressione a mesma.

Se preferir que o monitor mostre a imagem de cada câmara durante alguns segundos de forma cíclica, pressione o ícone . Para configurar os parâmetros da opção de alteração automática, deve aceder à opção "Tempo de alteração automática" no menu Ajustes do monitor, que se explica mais adiante.

### **5.2.6.4. LUZ DE COMPANHIA**

Para activar a luz de companhia da câmara, pressione o ícone (e) no menu principal (t). Aparecerá um submenu que representa a luz de noite de cada uma das 4 câmaras possíveis. Pressione o ícone da câmara que desejar e a lâmpada acender-se-á ou apagar-se-á conforme a luz de companhia se acenda ou se apague.

Também pode acender e apagar a luz da câmara pressionando o ícone (e) do ecrã principal (o). O ícone será acompanhado da palavra ON ou OFF, conforme a luz de companhia da câmara cuja imagem se mostra esteja apagada ou acesa.

### **5.2.6.5. CANÇÕES DE EMBALAR**

Pode acalmar o bebé para que ele durma mais facilmente mediante uma suave canção de embalar que soará a partir da unidade do bebé. Para activar esta função, pressione o ícone (d) no menu principal (t).

Em primeiro lugar, deverá escolher a câmara em que deseja que soe a melodia que vai seleccionar. Após a selecção da câmara, pressione o ícone preferido, para reproduzir uma das 4 canções de embalar disponíveis ou parar a reprodução da música, caso a mesma tenha sido previamente activada. Poderá escolher de entre três níveis de volume, que permitem a criação de uma atmosfera ideal para o descanso ou diversão do seu bebé. Também é possível activar as canções de embalar na câmara cuja imagem se mostra no monitor, pressionando o ícone (d) no ecrã principal (o). Aparecerá este ícone acompanhado do número da canção de embalar seleccionada ou de uma cruz de cor vermelha caso a função esteja desactivada.

## **1.1.1.4. MODO VOX**

Este modo permite o controlo da activação do seu vigia-bebés por som. Se activar o modo VOX no monitor e não houver nenhum som à volta da câmara, esta deixará de transmitir. No entanto, continuará a captar os sons utilizando uma quantidade mínima de energia. O ecrã do monitor apagar-se-á se a câmara não estiver a transmitir. Quando a câmara detectar qualquer som mais alto do que o nível de sensibilidade fixado, começará a transmitir novamente o sinal ao monitor.

Se desejar ver o seu bebé num determinado momento, mesmo que não haja ruídos à volta, toque no ecrã e a imagem activar-se-á novamente.

Para desactivar esta função e ver a área continuamente monitorizada, deverá desactivar o modo VOX no monitor.

· Modo VOX desactivado: A câmara transmite continuamente, o que lhe permite a monitorização constante do seu bebé ou da área que deseja vigiar

· Modo VOX activado: A câmara só transmite quando é detectado algum som com uma intensidade suficiente, dependendo do nível seleccionado, à volta da câmara.

#### **Sensibilidade do som**

Alguns bebés são mais ruidosos do que outros! Pode personalizar a sensibilidade do seu vigia bebés para a ajustar ao seu bebé. Ajuste para sensibilidade "Alta" no caso de um bebé que durma tranquilamente com um choro baixo, ajuste para sensibilidade "Baixa" se o bebé costuma emitir ruído enquanto dorme ou emite ruídos bastante fortes antes de chorar realmente ou ajuste para um nível "Médio" se considerar que o comportamento do seu bebé não se ajusta a nenhum dos dois modelos anteriores.

Pressione o ícone (b) no menu principal (t) e seleccione a câmara desejada.

Posteriormente, poderá activar ou desactivar a função, assim como escolher o nível de sensibilidade da câmara; isto é, o limiar de som a partir do qual a câmara começará a transmitir.

Também pode controlar esta função a partir do ecrã principal (o). Pressione o ícone (b) e este aparecerá acompanhado do nível de sensibilidade (LO, ME, HI) ou de uma cruz vermelha para desactivar a função VOX. As modificações efectuadas directamente no ecrã principal (o) afectarão unicamente a câmara que está a captar as imagens apresentadas.

## **5.2.6.7. VOLUME/VISUALIZAÇÃO**

Este menu permite-lhe a configuração das principais características do ecrã: contraste, luminosidade e volume.

Para aceder ao mesmo, pressione o ícone (r) no menu principal (t) e aparecer-lhe-ão os ícones próprios de cada uma destas funcionalidades. Pode escolher em todas elas um dos seus 10 níveis (0-9), pressionando os sinais + ou –, conforme lhe interesse.

## **5.2.6.8. AJUSTES**

Este menu permite o acesso a muitas das características do vigia-bebés e a sua configuração. Para aceder ao mesmo, pressione o ícone (s) no menu principal (t). Neste menu encontram-se vários submenus claramente diferenciados, os ajustes do monitor e os ajustes de cada uma das câmaras ligadas a tal monitor.

### **5.2.6.8.1. AJUSTES DO MONITOR**

Para escolher esta opção, pressione o ícone ...

### **· Emparelhamento**

Este produto foi concebido para permitir a observação de diferentes zonas com um máximo de 4 câmaras (canal 1, 2, 3 ou 4 atribuídos a diferentes câmaras). O monitor e a câmara original saem de fábrica com o canal 1 programado. Se necessitar de adicionar uma câmara extra, deverá seguir este processo.

Depois de entrar no submenu Emparelhamento, seleccione o canal a que quer ligar a nova câmara, pressionando o respectivo ícone. Nesse momento, o ícone mudará  $\Box$  e o indicador LED de acendimento/ligação (2) do monitor piscará em cor verde. Pressione o botão de ligação (V) da câmara e, se o processo tiver sido efectuado com êxito, aparecerá o ícone em vez do anterior e os LED's indicadores acender-se-ão em cor verde. Se a ligação não tiver sido efectuada de forma correcta, aparecerá o ícone . Nesse caso, tente novamente com o mesmo canal ou com outro, se for necessário.

Pode acontecer que, por diversos motivos, se perca a conexão entre o monitor e uma

 câmara já ligada. Nesse caso, repita o processo anteriormente explicado para ligar novamente a câmara ao monitor.

### **· Data/Hora**

O acesso a este submenu permite-lhe a configuração da data e hora que aparecerão no vigia-bebés.

### **· Aviso de ingestões**

Pode configurar um alarme que o avise da ingestão seguinte do seu bebé.

Aceda ao submenu Aviso de ingestões para activar ou desactivar este alarme e configure a hora em que deseja que o aviso soe.

Um apito soará à hora programada durante 60 segundos. Pressione o botão de menu (4) se desejar pará-lo enquanto está a soar e voltar ao menu principal. O alarme continuará programado, salvo se o desactivar.

### **· Tempo de alteração automática**

Este vigia-bebés oferece a possibilidade de o monitor mostrar a imagem de cada câmara durante alguns segundos de forma cíclica. A partir deste submenu pode seleccionar, tanto o tempo durante o qual deseja que a imagem de cada câmara seja apresentada, como as câmaras que serão incluídas neste ciclo.

#### **· Zoom**

Pode aumentar o tamanho da imagem visualizada efectuando um zoom central. Pressione o sinal + para ampliar ou o sinal – para reduzir a imagem. Permite uma ampliação x3, em passos de 0,2 aumentos.

### **· Formato de saída de TV**

Este submenu permite-lhe a escolha do formato do sinal de saída que a sua TV receberá. Para ver ou ouvir o bebé a partir do seu televisor, conecte o conector de saída AV (12) do monitor à tomada do seu televisor, utilizando um cabo RCA (não incluído).

PAL: utilizado na maioria dos países da Europa, África, Ásia, em alguns países da América do Sul e na Austrália.

NTSC: utilizado na maior parte da América e Japão.

### **· Calibragem do painel táctil**

Se observar que o ecrã táctil não responde adequadamente, pode efectuar uma calibragem.

Para tal, aceda ao submenu e marque com o dedo os quatro cantos do ecrã, conforme lhe for indicado pelas cruzes que irão aparecendo. Uma vez concluído o processo, pressione SAIR.

### **· Idioma**

Pode escolher o idioma em que prefira que sejam apresentadas todas as opções no monitor de entre os 8 disponíveis: espanhol, inglês, português, francês, alemão, italiano, polaco e russo.

## **· Tempo de desconexão de vídeo**

Tempo máximo durante o qual a imagem do monitor se mantém activa. Decorrido esse tempo, deixa-se de ver a imagem, embora se continue a ouvir o som. Para activar novamente a imagem, basta que toque no ecrã.

Pode desactivar ou activar a opção indicando, neste segundo caso, o valor desse tempo máximo que desejar, escolhendo de 5s a 180s a intervalos de 5s.

### **· Programação da gravação**

Este vigia-bebés oferece-lhe a possibilidade de programar um período de gravação concreto. Se desejar activar esta opção, deve indicar a hora a que deseja que a gravação comece e a hora de conclusão da mesma.

Caso prefira que esta opção se mantenha inactiva, pressione OFF.

### **· Detecção de movimento**

Se activar o modo Detecção de movimento no monitor e não se verificar nenhum movimento à volta da câmara, esta deixará de transmitir e parecerá que está desligada. O ecrã do monitor apagar-se-á quando a câmara não estiver a transmitir. Se desejar ver o seu bebé num determinado momento, mesmo que não haja movimento à volta, toque no ecrã e a imagem activar-se-á novamente. Para desactivar esta função e ver a área continuamente monitorizada, deverá desactivar o modo MD no monitor.

Modo MD desactivado:A câmara transmite continuamente, o que lhe permite monitorizar continuamente o seu bebé ou a área que deseja proteger.

Modo MD activado: A câmara só transmite quando é detectado algum movimento de intensidade suficiente à volta da câmara, conforme o nível seleccionado.

Para activar ou desactivar esta função, pressione o primeiro dos ícones que aparecem no ecrã. Também deverá escolher o nível de sensibilidade da câmara face à detecção do movimento, de entre os 3 níveis disponíveis.

Além disso, tem uma função adicional disponível que lhe permite a gravação das imagens durante um período de tempo programável, quando a câmara se activa por detectar movimento.

Pode activar ou desactivar esta opção pressionando o ícone **e escolher a duração do** período de gravação, de entre as opções disponíveis, pressionando .

## **· Saída USB**

É possível configurar a saída USB (13) escolhendo de entre três opções possíveis: Pressione a caixinha de verificação junto ao ícone  $\mathsf{E}$  se desejar que, ao conectar o monitor a um computador utilizando um cabo mini USB-USB, este funcione como carregador.

Active a opção  $\Omega$  se desejar ver a imagem do seu vigia-bebés no seu computador ou dispositivo móvel, através da plataforma eMyBaby (www.emybaby.com). Deverá conectar o monitor à porta USB de um computador utilizando um cabo mini USB-USB\*.

Verifique a caixinha que acompanha o ícone  $\mathbf{E} \rightarrow$  se desejar aceder aos dados que estão guardados no cartão micro SD a partir de um computador, ao qual se deve conectar o monitor.

Pressione OK para aceitar a selecção.

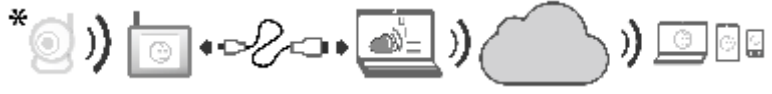

**Nota: O cartão de memória micro SD e o cabo mini USB-USB não estão incluídos. · Actualização de software**

Esta opção permitirá que o serviço técnico da Miniland aceda ao software do seu dispositivo tendo em vista efectuar tarefas de manutenção ou resolução de incidentes.

#### **ATENÇÃO: nunca efectue você mesmo as tarefas de actualização de software. Contacte o Serviço Técnico da MINILAND caso tenha qualquer problema com o funcionamento do seu aparelho.**

### **· Função vibrador**

Esta função permite que os pais consigam um ambiente silencioso nos momentos em que necessitem de tranquilidade e é de grande ajuda em ambientes ruidosos e para as pessoas que tenham problemas auditivos.

Quando o som no quarto do bebé ultrapassar um determinado limiar, o monitor vibrará para avisar os pais.

Pode activar ou desactivar a função pressionando o ícone que aparece no ecrã.

#### **· Restauração dos ajustes de fábrica**

Esta opção permite-lhe voltar aos parâmetros e opções inicialmente programados na fábrica.

Se desejar voltar à configuração inicial, marque a caixinha SIM e aceite a selecção.

#### **ATENÇÃO: todos os ajustes do dispositivo serão restaurados para os seus parâmetros de fábrica**

### **5.2.6.8.2. AJUSTES DA CÂMARA**

Pode efectuar a configuração dos ajustes de cada uma das câmaras acedendo ao respectivo ícone .

### **· Alarme de temperatura**

Esta opção permite-lhe a configuração da visualização da temperatura em ºC ou ºF e a activação de um alarme que o avisará quando a temperatura no quarto do bebé estiver fora da gama estabelecida.

Para configurar o alarme, seleccione em primeiro lugar a temperatura máxima e mínima de tal gama e pressione o ícone que lhe permite activar ou desactivar o alarme. Também poderá seleccionar o tempo durante o qual o monitor emitirá o som de alarme, de entre as opções disponíveis, pressionando o ícone

### **· Potência de transmissão/Volume**

Este menu permite-lhe a configuração do nível de volume com que a voz dos pais será reproduzida na câmara, ao utilizar a função bidireccional. Pode escolher de entre os seus 10 níveis (0-9), pressionando os sinais + ou -, conforme lhe interesse.

Além disso, pode modificar o nível de potência emitido pela câmara a partir deste menu, escolhendo uma das opções: alta/baixa. Quando se situa na posição HI (ALTA), é abrangida uma distância de 300 metros em campo aberto com a potência original. Quando se situa na posição LOW (BAIXA), a distância máxima de transmissão reduz-se a aproximadamente 150 metros em campo aberto e a potência de emissão reduz-se. Também pode controlar esta função a partir do ecrã principal (o). Pressione o ícone (c) e este aparecerá acompanhado do nível de potência emitida (LO, HI). As modificações efectuadas directamente no ecrã principal (o) afectarão unicamente a câmara que está a captar as imagens apresentadas.

# **5.3. LOCALIZAÇÃO DE FALHAS**

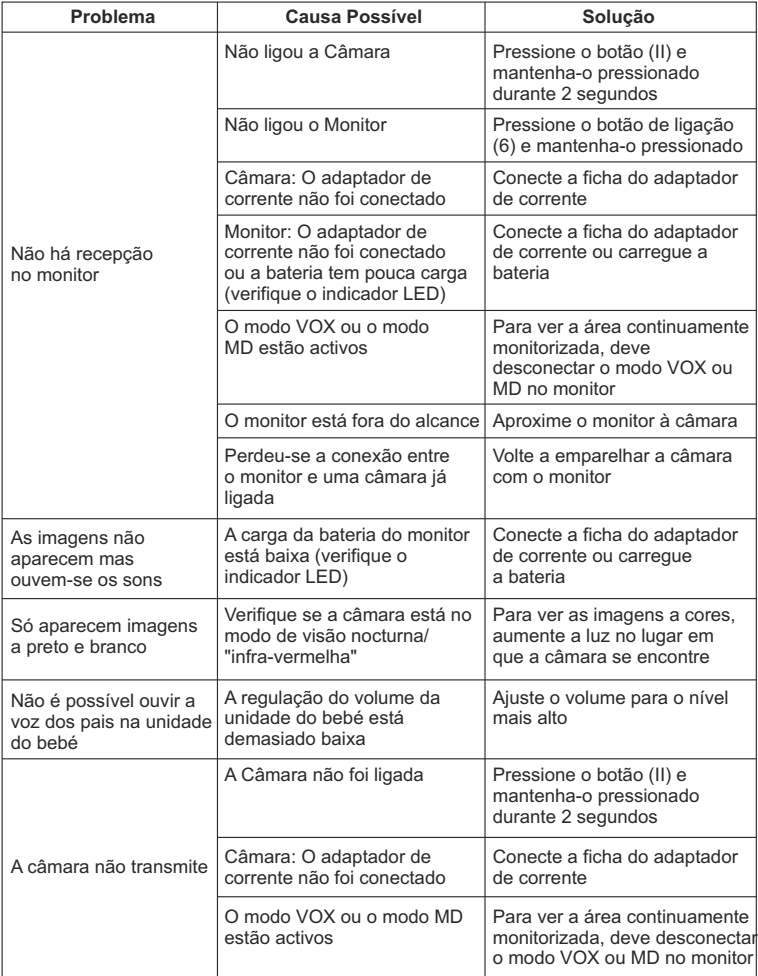

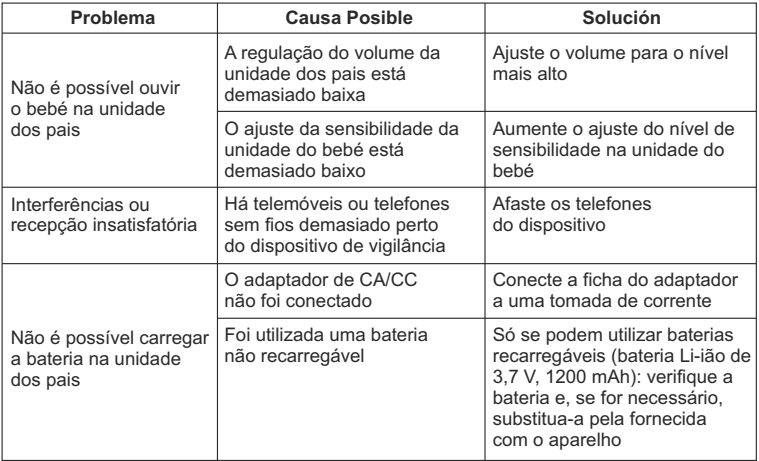

### **6. MANUTENÇÃO**

Limpe o aparelho com um pano macio e seco. Não utilize produtos de limpeza ou solventes

# **7. ESPECIFICAÇÕES TÉCNICAS**

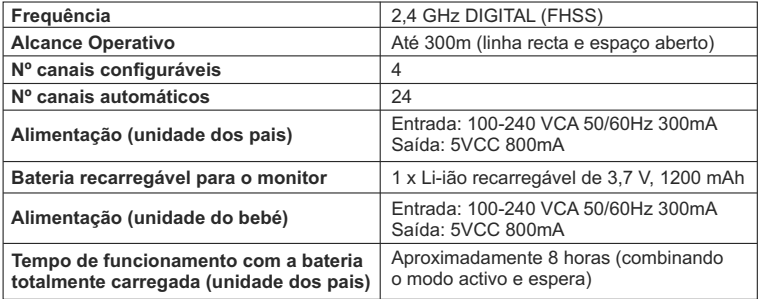

# **8. INFORMAÇÕES SOBRE A ELIMINAÇÃO DAS BATERIAS E DO PRODUTO**

· Lembre-se de que é necessário que descarte o produto de forma responsável em relação ao meio ambiente, retirando-lhe a bateria antes de o fazer.

· Não misture os produtos que tenham o símbolo de um contentor de lixo cruzado com o lixo doméstico normal. Para a recolha e o tratamento adequados destes produtos, leve-os para os pontos de recolha designados pelas suas autoridades locais. Também pode entrar em contacto com o estabelecimento em que adquiriu o produto.

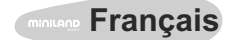

### **SOMMAIRE**

- 1. Introduction
- 2. Contenu
- 3. Instructions de sécurité
- 4. Caractéristiques du produit
- 5. Instructions d'utilisation
- 6. Maintenance
- 7. Spécifications techniques
- 8. Information sur l'élimination des piles et du produit

## **1. INTRODUCTION**

Nous vous félicitons d'avoir acheté cet écoute-bébé sans fil avec écran couleur et tactile, qui incorpore la technologie la plus avancée. Nous sommes sûrs que vous serez totalement satisfaits de la qualité et des caractéristiques de ce produit. Nous vous recommandons quoi qu'il en soit de lire attentivement ces instructions pour tirer le meilleur parti de votre acquisition.

Cet écoute-bébé permet de transmettre sans fil des signaux de vidéo/audio, reçus sur l'écran couleur, ce qui est parfait pour de nombreuses situations comme, par exemple, la surveillance de bébés, d'enfants en bas âge ou de personnes âgées.

De plus, l'écran tactile permet de contrôler toutes les fonctions de cet écoute-bébé de la forme la plus pratique.

#### **OBSERVATION: Les caractéristiques décrites dans ce manuel d'utilisation sont sujettes à modifications sans préavis.**

## **2. CONTENU**

- 1 caméra (unité du bébé)
- 1 écran (unité des parents)
- 2 adaptateurs de CA/CC
- 1 batterie au lithium (Li-ion) rechargeable pour l'écran
- 1 dragonne
- 1 sac de transport et de rangement
- 1 trépied
- Manuel d'instructions et garantie

S'il manque l'un des éléments susmentionnés, contactez votre distributeur.

## **3. INSTRUCTIONS DE SÉCURITÉ**

Lisez attentivement ce manuel d'instructions avant d'utiliser votre écoute-bébé pour la première fois et conservez-le pour le pouvoir l'utiliser comme référence dans le futur.

# **3.1. INSTRUCTIONS DE SÉCURITÉ GÉNÉRALES:**

Lors de l'utilisation d'appareils électriques, il est toujours nécessaire de respecter quelques précautions basiques de sécurité:

1. Il est nécessaire de renforcer les précautions lorsque des enfants ou des personnes âgées utilisent un produit, ou lorsqu'il est utilisé près d'eux. Maintenez l'appareil hors de la portée des enfants lorsqu'il n'est pas utilisé.

2. Ce produit ne doit pas être utilisé comme l'unique moyen de surveillance et ne remplace en aucun cas la supervision responsable, par les adultes, des enfants, adultes ou propriétés.

3. Utilisez l'écoute-bébé uniquement avec les adaptateurs de courant fournis.

4. N'utilisez que des batteries du type recommandé (Li-ion 3,7 V – 1200 mAh). N'essayez de charger aucun autre type de batteries dans votre écran.

5. Ne permettez pas aux enfants de jouer avec les matériels d'emballage comme, par exemple, les sacs plastiques.

6. N'utilisez pas l'appareil si le câble ou la prise sont endommagés. Si le fonctionnement de votre écoute-bébé n'est pas correct ou s'il a souffert des dommages, contactez le centre de service autorisé de Miniland pour solliciter l'inspection et la réparation de ce dernier, afin d'éviter tout risque possible.

7. Si le câble est endommagé, il doit être remplacé par le fabricant ou par un centre de service autorisé afin d'éviter des situations de danger.

8. N'essayez pas de réparer ou d'adapter une des fonctions électriques ou mécaniques de l'unité car, dans ce cas, la garantie serait annulée.

9. Vérifiez la tension électrique de son habitation afin d'assurer qu'elle coïncide avec celle indiquée dans les spécifications de l'appareil.

10. Si vous n'allez pas utiliser l'écoute-bébé pendant une période prolongée, débranchez toujours l'adaptateur de courant et retirez la batterie. Pour déconnecter l'appareil du réseau électrique, prenez le transformateur et retirez la fiche de la prise. Ne tirez jamais directement avec le câble.

11. Ce produit n'est pas conçu pour être utilisé dans des conditions mouillées ou extrêmement humides. Ne placez jamais l'écoute-bébé ou le chargeur dans un lieu d'où il pourrait tomber dans un évier ou à un autre récipient avec de l'eau. Conservez-le dans un lieu sec lorsque vous ne l'utilisez pas.

12. Avant de vous débarrasser de votre écoute-bébé en fin de vie utile, il est nécessaire de retirer les piles et de s'en débarrasser de forme responsable.

### **PRÉCAUTION**

·Cet écoute-bébé a été conçu pour apporter de la tranquillité aux parents lorsqu'il ne leur sera pas possible d'être dans la même pièce que leur bébé. Ce produit ne remplace pas la supervision par les adultes. Il est nécessaire que l'un des parents reste près de l'écran lorsqu'il est utilisé. L'écoute-bébé n'est pas un dispositif médical et vous ne devez pas lui confier le bien-être de votre bébé. Il est important que vous alliez personnellement et fréquemment dans la pièce où se trouve le bébé pour vous assurer que tout va bien.

· N'utilisez jamais cet écoute-bébé dans les cas où votre vie ou votre santé, ou celles d'autres personnes, ou l'intégrité d'une propriété, dépendent de son fonctionnement. Le fabricant déclinera toute responsabilité ou réclamation pour décès, dommages corporels ou dommages matériels résultant du mauvais fonctionnement ou de l'utilisation indue du produit.

· L'utilisation indue de cet écoute-bébé sans fil pourra donner lieu à des actions légales.

· Utilisez ce produit de forme responsable.

**IMPORTANT: Sachez que tout changement ou toute modification au niveau de l'équipement qui n'est pas effectué(e) par le service technique de Miniland ne sera pas couvert(e) par la garantie du produit.** 

# **3.2. CONSEILS POUR LES INTERFÉRENCES RADIOÉLECTRIQUES**

Cet équipement a été testé et jugé conforme aux exigences de la directive R&TTE 1995/5/CE. Ces exigences visent à offrir une protection raisonnable contre les interférences nuisibles lors d'une installation en milieu résidentiel. Si l'unité n'est pas installée et utilisée conformément aux instructions, elle pourra causer des interférences nuisibles aux communications radio. Sachez, toutefois, qu'il n'est pas possible de garantir

 qu'il n'y ait pas d'interférences dans une installation spécifique. Si l'écoute-bébé provoque des interférences au niveau de la réception de la radio ou de la télévision, ce que vous pouvez déterminer en l'éteignant et en l'allumant, nous recommandons à l'utilisateur d'essayer de corriger l'interférence de la forme suivante:

· Réorientez ou changez le récepteur de position.

- · Augmentez la distance entre l'équipement affecté et l'écoute-bébé.
- · Reliez l'équipement à une prise différente de celle utilisée pour le récepteur.
- · Consultez le service client.

Pour garantir le respect de la directive R&TTE 1999/5/EC, cet équipement utilise des câbles blindés spéciaux. L'utilisation d'un équipement non homologué ou de câbles non blindés provoquera probablement des interférences au niveau de la réception radiophonique ou télévisuelle.

### **3.3. CHOIX D'UN LIEU ADÉQUAT**

· Placez le dispositif électronique dans un lieu hors de la portée des enfants afin d'éviter des accidents.

· L'unité du bébé doit se situer au moins à une distance comprise entre 1 m et 1,5 m du berceau du bébé. Ne placez jamais l'unité du bébé dans le berceau, le lit ou le parc pour bébé, et ne fixez pas le trépied à ces derniers. Assurez-vous que l'unité, les câbles et l'adaptateur sont hors de la portée du bébé et d'autres enfants en bas âge.

· Placez l'écoute-bébé dans un lieu où l'air peut circuler librement. Ne le placez pas sur des édredons ou des couvertures légères, ni dans l'angle d'une armoire, d'une étagère, etc.

· Placez l'écoute-bébé dans un lieu éloigné des sources de chaleur comme les radiateurs, cheminées, cuisines et la lumière solaire directe.

· Placez la caméra loin des appareils de télévision, des répéteurs (relais) et des radios. Les signaux de radio intenses produits par ces éléments pourraient provoquer des bruits ou même des sons ou des images retransmises sur l'écran. Si cela se produit, mettez la caméra à un autre endroit.

#### **4. CARACTÉRISTIQUES DU PRODUIT 4.1. FONCTIONS ET CONTRÔLE DE L'ÉCRAN**

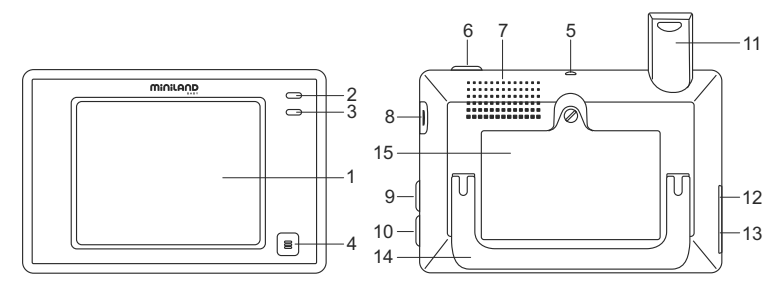

- 1. Écran LCD tactile
- 2. Indicateur led d'allumage/connexion
- 3. Microphone
- 4. Bouton Menu
- 5. Raccord pour la dragonne
- 6. Bouton de marche
- 7. Haut-parleur
- 8. Fente pour carte SD
- 9. Bouton de blocage d'écran
- 10. Bouton pour parler avec le bébé
- 11. Antenne rétractable
- 12. Connecteur sortie AV
- 13. Connecteur mini USB alimentation/PC
- 14. Support rabattable
- 15. Couvercle du compartiment de la batterie

#### **DISPLAY**

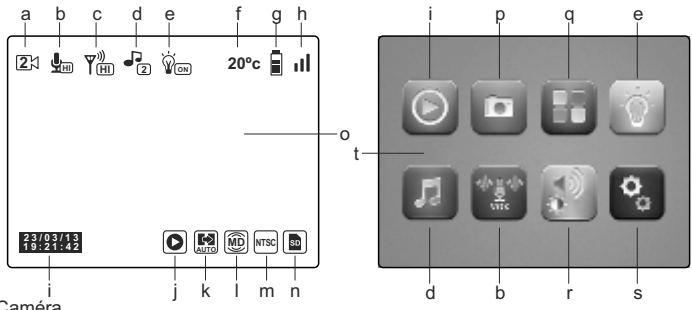

- a. Caméra
- b. Mode VOX et niveau de sensibilité
- c. Niveau de transmission
- d. Berceuses
- e. Veilleuse
- f. Température dans la pièce du bébé
- g. Niveau de batterie
- h. Couverture
- i. Date et heure
- j. Lire
- k. Changement automatique
- l. Détection de mouvement
- m. Format de sortie de TV
- n. Carte SD
- o. Écran principal
- p. Enregistrer
- q. QUAD/canal
- r. Volume, contraste et luminosité
- s. Réglages
- t. Menu principal

# **4.2. FONCTIONS ET CONTRÔLES DE LA CAMÉRA**

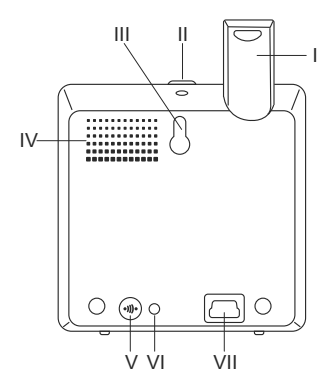

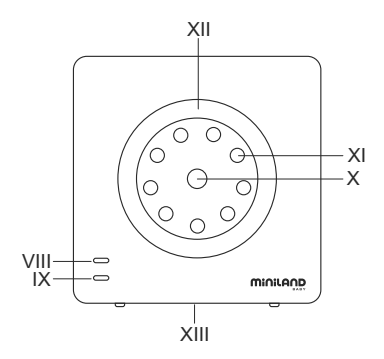

- I. Antenne rétractable
- II. Bouton de marche
- III. Raccord pour suspendre
- IV. Haut-parleur
- V. Bouton de connexion
- VI. Capteur de température
- VII. Connecteur mini USB d'alimentation
- VIII. Indicateur led d'allumage/connexion
- IX. Microphone
- X. Lentille
- XI. Infrarouges
- XII. Veilleuse
- XIII. Raccord pour trépied

# **5. INSTRUCTIONS D'UTILISATION**

### **5.1. AVANT UTILISATION**

### **5.1.1. ALIMENTATION DE L'UNITÉ DES PARENTS ET UTILISATION DE LA BATTERIE**

L'écran, ou unité des parents, de cet écoute-bébé est conçu pour être utilisé avec la batterie ou l'adaptateur CA/CC fourni. La batterie rechargeable doit être chargée pendant au moins huit heures avant la première utilisation de l'unité ou si elle n'a pas été utilisée pendant une période prolongée.

Votre écoute-bébé est fourni avec une batterie Li-ion rechargeable de 3,7 V 1200 mAh pour l'écran. Nous recommandons d'utiliser la batterie dans l'écran afin de pouvoir recevoir n'importe où le signal de vidéo-audio de la caméra. Reliez l'écran à l'adaptateur branché sur le réseau électrique chaque fois que cela est possible, afin de maintenir la batterie chargée.

### **INSTALLATION DE LA BATTERIE**

1. Dévissez et retirez le couvercle du compartiment de la batterie (15) situé dans la partie arrière de l'unité.

2. Introduisez la batterie Li-ion (fournie).

3. Remettez le couvercle de la batterie à sa place et fixez-le avec la vis.

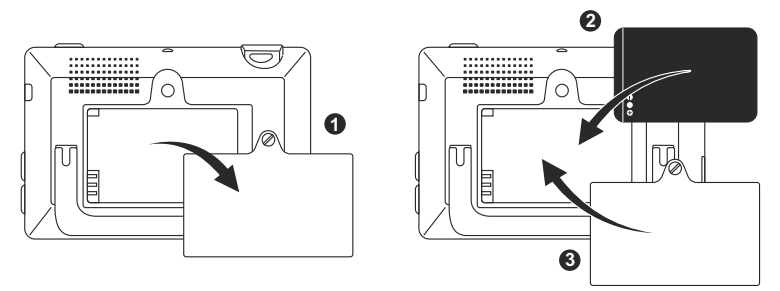

**Précaution: N'utilisez que des batteries du type recommandé car en cas contraire, il existe un risque d'explosion. Débarrassez-vous des batteries usées de forme responsable.**

**Observation: L'unité des parents est équipée d'une fonction d'économie de batterie afin de prolonger la durée de la batterie. Lorsque vous n'utilisez pas les deux unités, il est recommandé de les éteindre afin d'économiser la batterie.** 

### **CHARGEMENT DE LA BATTERIE**

Insérez la batterie rechargeable conformément aux instructions indiquées dans le paragraphe précédent.

Il existe deux méthodes différentes pour effectuer le chargement de la batterie:

1. Reliez le connecteur de l'adaptateur de courant à la prise mini USB située dans la partie latérale de l'unité (13). Utilisez uniquement l'adaptateur fourni. Branchez l'adaptateur sur le réseau électrique.

2. Appuyez sur le bouton menu (4) de l'écran et le menu principal (t) apparaîtra sur l'écran. Appuyez sur l'icône de réglages (s) et sélectionnez l'option de réglages de l'écran Parmi toutes les options disponibles, sélectionnez Sortie USB. Lorsque vous arrivez à ce point, sélectionnez la case de vérification qui accompagne l'icône  $\blacktriangleright$  et appuyez sur OK. Après la configuration de l'écran, reliez votre écran au port USB d'un ordinateur en utilisant un câble mini USB-USB (non fournis). Si l'ordinateur est allumé, le processus de chargement commencera directement.

#### **Observation: Retirez la batterie lorsque vous n'utiliserez pas l'appareil pendant une période prolongée.**

## **5.1.2. ALIMENTATION DE L'UNITÉ DU BEBÉ**

La caméra, ou unité du bébé, de cet écoute-bébé est conçue pour être utilisée avec l'adaptateur de CA/CC fourni.

1. Localisez la prise du connecteur (VII) dans la partie arrière de l'unité du bébé.

2. Connectez le câble de l'adaptateur à la prise mini USB de la caméra. Utilisez uniquement l'adaptateur fourni.

3. Branchez l'adaptateur sur le réseau électrique.

**Avertissement: Risque d'étranglement – Maintenez le câble hors de la portée du bébé. Ne placez JAMAIS une caméra avec des câbles à moins de 1 mètre du berceau. N'utilisez jamais des rallonges de câble avec les adaptateurs de CA. Utilisez uniquement les adaptateurs de CA fournis.** 

#### **5.2. MODE D'EMPLOI 5.2.1. MARCHE/ARRÊT DES UNITÉS 5.2.1.1. ÉCRAN:**

Maintenez le bouton d'allumage (6), qui est situé dans la partie arrière de l'écran, appuyé pour l'allumer ou l'éteindre. L'indicateur LED d'allumage/connexion (2) s'allumera ou s'éteindra si respectivement, vous allumez ou éteignez l'unité.

### **5.2.1.2. CAMÉRA:**

Pour allumer ou éteindre la caméra, maintenez le bouton d'allumage (II) appuyé pendant deux secondes. La LED d'alimentation (VIII) s'allumera ou s'éteindra si respectivement, vous allumez ou éteignez l'unité.

Lorsque vous aurez installé et allumé la caméra, vous pourrez voir les images et écouter les sons captés par la caméra de votre bébé, par l'intermédiaire de l'écran.

# **5.2.2. BLOCAGE DE L'ÉCRAN TACTILE**

Si vous avez besoin de bloquer l'écran tactile pour éviter l'activation non souhaitée de certaines des fonctions, appuyez sur le bouton de blocage d'écran (9), situé dans la partie latérale de l'écran. Appuyez de nouveau sur ce bouton si vous souhaitez activer l'écran de nouveau.

# **5.2.3. PARLER AU BÉBÉ**

Vous pouvez parler à votre bébé à partir de l'unité des parents (par exemple, pour le tranquilliser et qu'il comprene que vous allez le voir tout de suite) ou à votre conjoint (si il ou elle est dans la pièce où se trouve le bébé).

Appuyez sur bouton et maintenez-le appuyé pour parler avec votre bébé (10) et parlez face à l'écran. Relâchez le bouton lorsque vous terminez de parler, pour écouter à nouveau le son de la caméra du bébé.

Sachez que vous ne pourrez pas entendre votre bébé lorsque vous lui parlez; pour l'entendre, vous devrez cesser d'appuyer sur ce bouton.

## **5.2.4. VISION NOCTURNE INFRAROUGE (AUTOMATIQUE)**

La fonction de vision nocturne infrarouge permet à la caméra de capter des images de votre bébé ou du secteur surveillé dans des conditions d'obscurité ou de faible lumière. Dans ce mode, les images s'afficheront sur l'écran uniquement en noir et blanc et seuls les objets situés à moins de 2 mètres de distance pourront être vus.

La caméra contrôle constamment le niveau de lumière et passe automatiquement en mode infrarouge lorsque la lumière sera insuffisante pour la vision normale.

# **5.2.5. AVERTISSEMENT HORS DE PORTÉE**

Si l'écran est situé à une distance de la caméra supérieure à ce qui est admissible (voir les caractéristiques techniques), l'indicateur LED d'allumage/connexion de la caméra (VIII) et de l'écran (2) clignoteront en rouge et dans la partie supérieure gauche de l'écran, vous pourrez voir le symbole  $\rightarrow$ .

Rapprochez l'écran de la caméra pour voir à nouveau l'image correctement.

## **5.2.6. MENU PRINCIPAL**

Appuyez sur le bouton menu (4) de votre écran pour accéder au menu principal (t) et pouvoir effectuer les réglages des principales fonctions et caractéristiques de votre écoutebébé.

## **5.2.6.1. LIRE**

Digimonitor 3.5" touch permet de lire les vidéos et les photographies stockées dans la carte de mémoire SD (non fournie).

Appuyez sur l'icône Lire (j) dans le menu principal (t) ou directement sur l'écran principal (o).

Sélectionnez l'option VIDÉO ou PHOTOS en fonction de ce que vous souhaitez visualiser.

# **VIDÉO**

Dans ce dossier, vous trouverez les vidéos organisées en sous-dossiers, en fonction du jour puis de l'heure où elles ont été enregistrées. Vous devez choisir les dossiers du jour et de l'heure adéquats pour afficher la vidéo souhaitée. Vous pouvez vous déplacer sur les vidéos prises le même jour, en appuyant sur les icônes  $\blacksquare$  et  $\blacksquare$ .

Si vous souhaitez mettre la lecture de la vidéo en pause, appuyez sur  $\blacksquare$  et, ensuite sur  $\blacksquare$ si vous souhaitez la reprendre.

Pour éliminer une vidéo, appuyez sur l'icône  $\left(\overline{\mathbf{u}}\right)$  et appuyez ensuite sur OK.

## **PHOTOS**

Dans ce dossier, vous trouverez les photos organisées en sous-dossiers en fonction du jour puis de l'heure où elles ont été réalisées. Sélectionnez de forme successive les dossiers adéquats pour afficher la photographie souhaitée. Vous pouvez vous déplacer sur les photos prises le même jour, en appuyant sur les  $\blacksquare$  icônes  $\blacksquare$  et.

Pour éliminer une photo, appuyez sur l'icône  $\overline{10}$  et appuyez ensuite sur OK.

## **5.2.6.2. ENREGISTRER**

Il est possible de prendre des photos et d'enregistrer des vidéos à partir de l'écoute-bébé. Pour cela, sélectionnez l'option enregistrer (p) du menu principal (t).

Sélectionnez l'option adéquate en fonction de si vous souhaitez prendre une photo  $\Box$  ou enregistrer une vidéo **.**.

Si vous souhaitez que la date et l'heure apparaissent sur vos vidéos et photographies, sélectionnez l'option « Information de date et d'heure ».

Dans ce sous-menu, vous sont aussi proposées les options de formater votre carte SD ou d'accéder à l'information de cette dernière .

Lorsque vous achèterez une nouvelle carte SD, il est recommandé de la formater avant son utilisation.

## **ATTENTION: si vous formatez la carte SD, tous ses contenus seront effacés.**

# **VIDÉO**

Sélectionnez l'option de vidéo et appuyez sur l'icône **et pour commencer à enregistrer.** Un point rouge et le mot ENREGISTRER apparaîtront. Lorsque vous souhaitez terminer

l'enregistrement, appuyez de nouveau sur l'icône précédent.

Si la vidéo enregistrée dépasse 3 min, elle sera enregistrée en plusieurs fichiers avec cette durée maximale.

# **PHOTOS**

Sélectionnez l'option de photos et appuyez sur l'icône **[o]** pour prendre une photographie.

### **5.2.6.3. QUAD/CANAL**

Cet écoute-bébé permet de connecter jusqu'à 4 caméras à un même écran. Appuyez sur l'icône (q) dans le menu principal (t) pour accéder au sous-menu QUAD/CANAL. Pour choisir la caméra dont vous souhaitez alors afficher l'image, appuyez sur l'icône correspondante. Vous pouvez également sélectionner la caméra à visualiser, en appuyant sur l'icône (a) de l'écran principal (o).

Une des principales caractéristiques de cet écoute-bébé est qu'il vous permet de visualiser simultanément jusqu'à 4 caméras, grâce à sa fonction « QUAD VIEW ». Pour cela, appuyez sur l'icône **de la et l'écran sera divisé en quatre parties**, chacune montrant l'image de l'une des caméras. Si vous souhaitez voir l'une des images en mode plein écran, appuyez dessus.

Si vous préférez que l'écran montre l'image de chaque caméra pendant quelques secondes de forme cyclique, appuyez sur l'icône . Pour configurer les paramètres de l'option de changement automatique, vous devez accéder à l'option « Temps de changement automatique » dans le menu Réglages de l'écran, comme expliqué ci-après.

### **5.2.6.4. VEILLEUSE**

Pour activer la veilleuse de la caméra, appuyez sur l'icône (e) dans le menu principal (t). Un sous-menu, représentant la veilleuse de chacune des 4 éventuelles caméras, apparaîtra. Appuyez sur l'icône de la caméra que vous souhaitez et l'ampoule de la veilleuse s'allumera ou s'éteindra.

Vous pouvez également allumer et éteindre la lumière de la caméra en appuyant sur l'icône (e) de l'écran principal (o). L'icône sera accompagnée du mot ON ou OFF, en fonction de l'état la veilleuse de la caméra (éteinte ou allumée) dont l'image est montrée.

## **5.2.6.5. BERCEUSES**

Vous pouvez calmer votre bébé afin qu'il s'endorme plus facilement au moyen d'une berceuse douce émise sur l'unité du bébé. Pour activer cette fonction, appuyez sur l'icône (d) dans le menu principal (t).

Vous devrez d'abord choisir la caméra sur laquelle vous souhaitez émettre la mélodie que vous allez sélectionner. Après la sélection de la caméra, appuyez sur l'icône que vous préférez, pour reproduire l'une des 4 berceuses disponibles ou arrêter la lecture de la musique, au cas où elle aurait été préalablement activée. Vous pourrez choisir parmi trois niveaux de volume, qui permettent de créer une atmosphère parfaite pour reposer ou distraire votre bébé.

Il est également possible d'activer les berceuses sur la caméra dont on montre l'image sur écran, en appuyant sur l'icône (d) de l'écran principal (o). Cette icône apparaîtra accompagnée du numéro de la berceuse sélectionnée ou d'une croix de couleur rouge si la fonction est désactivée.

## **5.2.6.6. MODE VOX**

Ce mode permet de contrôler l'activation du son de votre écoute-bébé. Si vous activez le mode VOX sur l'écran et qu'il n'y a aucun son autour de la caméra, celle-ci arrêtera de

 transmettre. Toutefois, elle continuera de capter les sons en utilisant une quantité d'énergie minimale. L'écran s'éteindra si la caméra ne transmet pas. Lorsque la caméra détecte un son plus haut que le niveau de sensibilité fixé, elle recommencera à transmettre le signal à écran

Si vous souhaitez voir votre bébé à un moment déterminé, même s'il n'y a pas de bruits, touchez l'écran et l'image sera de nouveau activée.

Pour désactiver cette fonction et voir continuellement le secteur contrôlé, vous devrez désactiver le mode VOX sur l'écran.

· Mode VOX désactivé: La caméra transmet continuellement, ce qui vous permet de contrôler constamment votre bébé ou le secteur que vous souhaitez surveiller.

· Mode VOX activé:La caméra transmet unique lorsqu'elle détecte un son avec une intensité suffisante dans son environnement, selon le niveau sélectionné.

### **Sensibilité du son**

Certains bébés sont plus bruyants que d'autres! Vous pouvez personnaliser la sensibilité de votre écoute-bébé pour l'adapter à votre bébé. Réglez la sensibilité « Haute » pour un bébé qui dort tranquillement avec de légers pleurs et réglez la sensibilité « Basse » si le bébé fait généralement du bruit lorsqu'il dort ou fait des bruits très forts avant de réellement pleurer, ou réglez un niveau « Moyen » si vous considérez que le comportement de votre bébé ne correspond à aucun des deux modèles précédents.

Appuyez sur l'icône (b) dans le menu principal (t) et sélectionnez la caméra que vous désirez. Vous pourrez ensuite activer ou désactiver la fonction, ainsi que sélectionner le niveau de sensibilité de la caméra, c'est-à-dire le seuil de son à partir duquel la caméra commencera à transmettre.

Vous pouvez également contrôler cette fonction à partir de l'écran principal (o). Appuyez sur l'icône (b) et celle-ci sera accompagnée du niveau de sensibilité (LO, ME, HI) ou d'une croix rouge pour désactiver la fonction VOX. Les modifications effectuées directement sur l'écran principal (o) affecteront uniquement la caméra qui capte les images affichées.

## **5.2.6.7. VOLUME/VISUALISATION**

Ce menu vous permettra de configurer les caractéristiques principales de l'écran: contraste, luminosité et volume.

Pour accéder, appuyez sur l'icône (r) dans le menu principal (t) et apparaîtront les icônes propres de chacune de ces fonctionnalités. Vous pouvez choisir pour toutes ces fonctions parmi leurs 10 niveaux (0-9), en appuyant sur les signes + ou –, en fonction de ce qui vous intéresse.

# **5.2.6.8. RÉGLAGES**

Ce menu permet d'accéder à de nombreuses caractéristiques de l'écoute-bébé et de les configurer. Pour y accéder, appuyez sur l'icône (s) dans le menu principal (t). Dans ce menu, se trouvent plusieurs sous-menus clairement différenciés, les réglages de l'écran et les réglages de chacune des caméras connectées à cet écran.

# **5.2.6.8.1. RÉGLAGES DE L'ÉCRAN**

Pour choisir cette option, appuyez sur l'icône ...

## **· Synchronisation**

Ce produit est conçu pour permettre l'observation de différentes zones avec jusqu'à 4 caméras (canal 1, 2, 3 ou 4, assigné à différentes caméras). L'écran et la caméra originale

 sortent d'usine avec le canal 1 programmé. Si vous avez besoin d'ajouter une caméra supplémentaire, vous devrez suivre le processus suivant.

Après être entré dans le sous-menu Synchronisation, sélectionnez le canal sur lequel vous voulez connecter la nouvelle caméra, en appuyant sur l'icône correspondante. L'icône changera alors en et l'indicateur LED allumage/connexion (2) de l'écran clignotera en vert. Appuyez sur le bouton de connexion (v) de la caméra et, si le processus a été réalisé avec succès, il apparaîtra l'icône **de la pullieu de la précédente et les LED** des indicateurs s'allumeront en vert. Si la connexion n'a pas été effectuée correctement, il apparaîtra l'icône . Dans ce cas, essayez de nouveau avec le même canal ou avec autre, le cas échéant.

La connexion entre l'écran et une caméra déjà connectée peut-être perdue pour différent motifs. Dans ce cas, répétez le processus expliqué précédemment pour connecter de nouveau la caméra à écran

### **·Date/Heure**

L'accès à ce sous-menu vous permettra de configurer la date et l'heure qui apparaîtront sur l'écoute-bébé.

### **· Avis de repas**

Vous pouvez configurer une alarme qui vous informe du repas suivant de votre bébé. Accédez au sous-menu Avis de repas pour activer ou désactiver cette alarme et configurez l'heure à laquelle vous souhaitez que sonne l'alarme.

Un bip sonnera à l'heure programmée, pendant 60 secondes. Appuyez sur le bouton de menu (4) si vous désirez l'arrêter alors qu'il sonne et retourner au menu principal. L'alarme restera programmée à moins que vous la désactiviez

### **· Temps de changement automatique**

Cet écoute-bébé offre la possibilité que le moniteur affiche l'image de chaque caméra pendant quelques secondes, d'une forme cyclique. À partir de ce sous-menu, vous pouvez choisir aussi bien le temps durant lequel vous souhaitez afficher l'image de chaque caméra, que les caméras qui seront incluses dans ce cycle.

### **· Zoom**

Vous pouvez augmenter la taille de l'image affichée en effectuant un zoom central. Appuyez sur le signe + pour augmenter ou sur le signe – pour réduire l'image. Il permet de réaliser un agrandissement x3, en étapes de 0,2.

## **· Format de sortie de TV**

Ce sous-menu vous permet de choisir le format qu'aura le signal de sortie que recevra votre TV. Pour voir ou écouter le bébé depuis votre téléviseur, reliez le connecteur de sortie AV (12) de l'écran à la prise de votre téléviseur, en utilisant un câble RCA (non fourni). PAL: utilisé dans la majorité des pays d'Europe, d'Afrique, d'Asie, dans certains pays d'Amérique du Sud et en Australie.

NTSC: utilisé dans la plupart des pays d'Amérique et au Japon.

## **· Étalonnage de l'écran tactile**

Si vous observez que l'écran tactile ne répond pas de forme adéquate, vous pouvez effectuer un étalonnage.

Pour cela, accédez au sous-menu et marquez avec le doigt les quatre coins de l'écran, en suivant ce qu'indiquent les croix qui s'afficheront. Une fois le processus terminé, appuyez sur SORTIR.

#### **· Langue**

Vous pouvez choisir la langue dans laquelle vous préférez afficher toutes les options sur l'écran, parmi les 8 disponibles: espagnol, anglais, portugais, français, allemand, italien, polonais et russe.

#### **· Temps de déconnexion de vidéo**

Temps maximal durant lequel l'image de l'écran reste active. Une fois terminé, vous cessez de voir l'image et d'entendre le son. Pour réactiver l'image, vous devrez simplement toucher l'écran.

Vous pouvez désactiver ou activer l'option en indiquant, dans le second cas, la valeur du temps maximal que vous désirez, en choisissant entre 5 s et 180 s, avec des intervalles de 5 s.

#### **· Programmation de l'enregistrement**

Cet écoute-bébé vous offre la possibilité de programmer une période d'enregistrement concrète. Si vous désirez activer cette option, vous devez indiquer l'heure à laquelle vous souhaitez commencer l'enregistrement et l'heure de fin de ce dernier. Si vous préférez que cette option reste inactive, appuyez sur OFF.

# **· Détection de mouvement**

Si vous activez le mode Détection de mouvement sur écran et qu'aucun mouvement ne se produit autour de la caméra, celle-ci cessera de transmettre et paraîtra être éteinte. L'écran s'éteindra lorsque la caméra ne transmettra pas. Si vous souhaitez voir votre bébé à un moment déterminé, même s'il n'y a aucun mouvement, touchez l'écran et l'image sera de nouveau activée. Pour désactiver cette fonction et voir en permanence le secteur contrôlé, vous devrez désactiver le mode MD sur l'écran.

Mode MD désactivé: La caméra transmet continuellement, ce qui vous permet de contrôler en permanence votre bébé ou la zone que vous souhaitez protéger

Mode MD activé: La caméra transmet uniquement lorsqu'un mouvement avec une intensité suffisante est détecté autour de la caméra, en fonction du niveau sélectionné.

Pour activer ou désactiver cette fonction, appuyez sur le premier des icônes qui apparaît sur l'écran. Vous devrez également choisir le niveau de sensibilité de la caméra pour la détection du mouvement, parmi les 3 niveaux disponibles.

une autre fonction est également disponible: elle vous permet d'enregistrer des images pendant une durée programmable, la caméra étant activée lors de la détection d'un mouvement.

Vous pouvez activer ou désactiver cette option en appuyant sur l'icône et choisir la durée d'enregistrement parmi les options disponibles, en appuyant sur **...** 

#### **· Sortie USB**

Il est possible de configurer la sortie USB (13) en choisissant parmi 3 options possibles: Appuyez sur la case de vérification près de l'icône **le S** si vous souhaitez que, lorsque vous reliez l'écran à un ordinateur en utilisant un câble mini USB-USB, celui-ci fonctionne comme chargeur.

Activez l'option  $\Omega$  si vous souhaitez voir l'image de votre écoute-bébé sur votre ordinateur ou dispositif portable, grâce à la plate-forme eMyBaby (www.emybaby.com). Vous devrez connecter l'écran au port USB d'un ordinateur, en utilisant un câble mini USB-USB\*. Vérifiez la case qui accompagne l'icône **et et si vous souhaitez accéder aux données qui** sont sauvegardées sur la carte micro SD à partir d'un ordinateur, auquel doit être relié l'écran.

Appuyez sur OK pour accepter la sélection.

$$
^{\ast}\textcircled{\tiny{\textcircled{\tiny{1}}}}\textcircled{\tiny{\textcircled{\tiny{2}}}}\cdot\textcircled{\tiny{\textcircled{\tiny{4}}}}\cdot\textcircled{\tiny{\textcircled{\tiny{1}}}}\textcircled{\tiny{\textcircled{\tiny{1}}}}\textcircled{\tiny{\textcircled{\tiny{1}}}}\textcircled{\tiny{\textcircled{\tiny{1}}}}
$$

**Observation: La carte de mémoire micro SD et le câble mini USB-USB ne sont pas fournis.**

### **· Mise à jour de logiciel**

Cette option permettra au service technique de Miniland d'accéder au logiciel de votre dispositif afin de réaliser des tâches de maintenance ou de résolution d'incidents.

#### **ATTENTION: ne réalisez jamais vous-même les tâches de mise à jour de logiciel. Contactez le service technique de MINILAND lors de tout problème avec le fonctionnement de votre appareil.**

### **· Fonction vibreur**

Cette fonction permet aux parents d'avoir une atmosphère silencieuse lorsqu'ils ont besoin de tranquillité et est d'une grande aide dans des environnements bruyants et pour les personnes malentendantes.

Lorsque le son, dans la pièce où se trouve le bébé, dépasse un seuil déterminé, l'écran vibrera pour informer les parents.

Vous pouvez activer ou désactiver la fonction en appuyant sur l'icône qui apparaît sur l'écran.

### **· Restauration des réglages d'usine**

Cette option vous permet de revenir aux paramètres et options programmés initialement en usine.

Si vous souhaitez revenir à la configuration initiale, cochez la case OUI et acceptez la sélection.

#### **ATTENTION: Tous les réglages du dispositif seront restaurés aux paramètres d'usine.**

## **5.2.6.8.2. RÉGLAGES DE LA CAMÉRA**

Vous pouvez effectuer la configuration des réglages de chacune des caméras en accédant à l'icône correspondante.

## **· Alarme de température**

Cette option vous permet de configurer l'affichage de la température en ºC ou ºF et de fixer une alarme qui vous informera lorsque la température dans la pièce où se trouve le bébé sort de l'intervalle fixé.

Pour configurer l'alarme, choisissez d'abord la température maximale et minimale de cet intervalle et appuyez sur l'icône qui vous permet d'activer ou de désactiver l'alarme. Vous pourrez également choisir le temps pendant lequel l'écran émettra le son d'alarme, parmi les options disponibles, en appuyant sur l'icône

## **· Puissance de transmission/Volume**

Ce menu vous permettra de configurer le niveau du volume avec lequel il est reproduit au niveau de la caméra la voix des parents, en utilisant la fonction bidirectionnelle. Vous pouvez choisir parmi ses 10 niveaux (0-9), en appuyant sur les signes + ou -, en fonction de ce que vous désirez.

Vous pouvez également modifier, à partir de ce menu, le niveau de puissance émis par la

 caméra, en choisissant parmi les options élevée/faible. Lorsque est sélectionnée la position HI (ÉLEVÉE), la couverture correspond à une distance de 300 mètres en plein air avec la puissance originale. Lorsque est sélectionnée la position LOW (FAIBLE), la distance maximale de transmission est réduite approximativement à 150 mètres en plein air et la puissance d'émission est réduite.

Vous pouvez également contrôler cette fonction à partir de l'écran principal (o). Appuyez sur l'icône (c) et celle-ci sera affichée accompagnée du niveau de puissance émise (LO, HI). Les modifications effectuées directement sur l'écran principal (o) affecteront uniquement la caméra qui capte les images affichées.

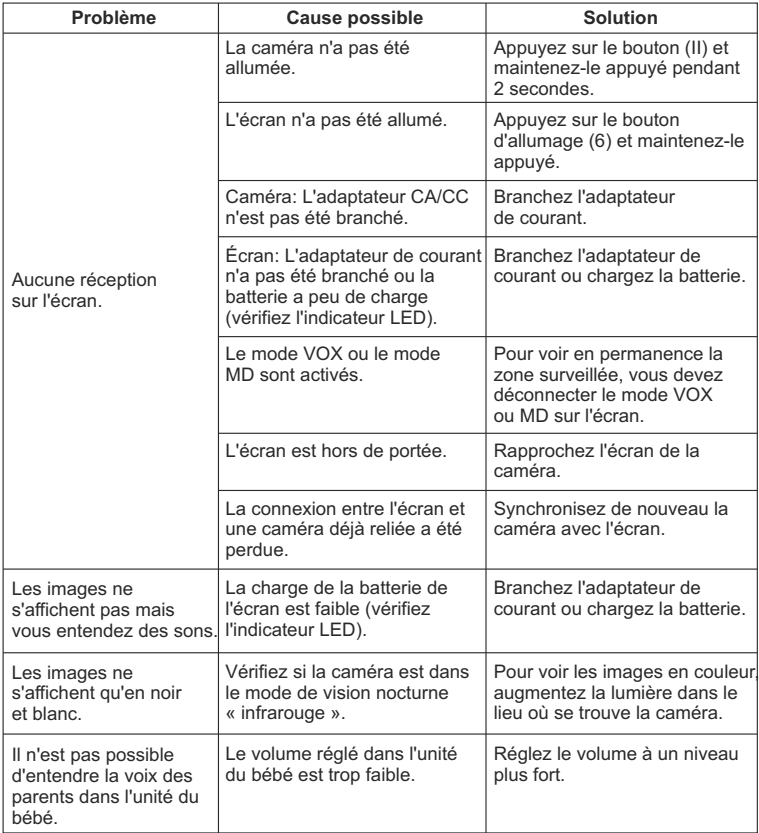

# **5.3. DÉTECTION ET RÉSOLUTION DE PANNES**

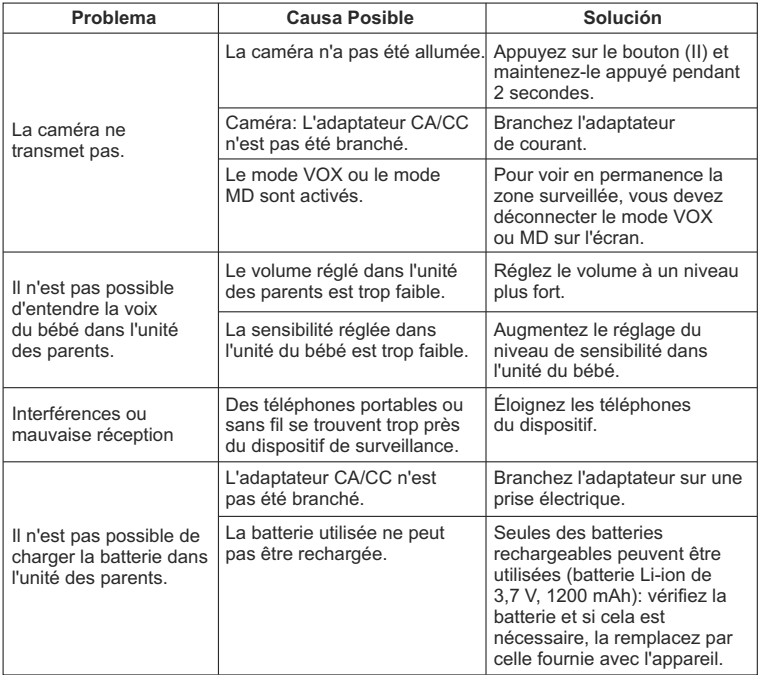

# **6. MAINTENANCE**

Nettoyez l'appareil avec un chiffon doux et sec. N'utilisez pas des produits de nettoyage ou des solvants.

# **7. SPÉCIFICATIONS TECHNIQUES**

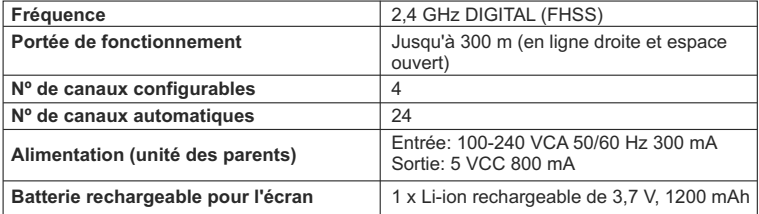

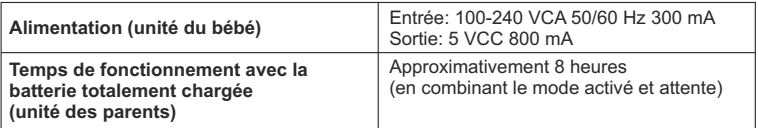

## **8. INFORMATION SUR L'ÉLIMINATION DES PILES/BATTERIES ET DU PRODUIT**

· Rappelez-vous qu'il est nécessaire de se débarrasser du produit de forme responsable par rapport à l'environnement, en retirant la batterie au préalable.

· Ne mélangez pas les produits qui portent le symbole d'une poubelle barrée d'une croix avec les ordures domestiques normales. Pour la collecte et le traitement adéquats de ces produits, portez-les aux points de collecte désignés par vos autorités locales. Vous pouvez également contacter l'établissement où vous avez acheté le produit.

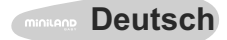

## **INDEX**

- 1. Einführung
- 2. Lieferumfang
- 3. Sicherheitshinweise
- 4. Produkteigenschaften
- 5. Bedienungsanleitung
- 6. Unterhalt und pflege
- 7. Technische daten
- 8. Informationen über die entsorgung der batterien und des gerätes

# **1. EINFÜHRUNG**

Herzlichen Glückwunsch zum Kauf dieses drahtlosen Baby Monitors mit Farb-Touch-Screen, der die modernste Technologie integriert. Wir sind sicher, dass Sie völlig mit der Qualität und den Funktionen dieses Produkt zufrieden sein werden, aber Sie sollten dennoch diese Anleitung sorgfältig durchlesen, um die besten Ergebnisse aus Ihrem Einkauf zu erhalten.

Dieser Baby Monitor ermöglicht es Ihnen, Audio- und Videosignale drahtlos zu übertragen und auf dem Farbbildschirm zu empfangen. Das ist für eine grosse Anzahl von Situationen die perfekte Lösung, zum Beispiel wenn Sie Babys, Kleinkinder oder ältere Menschen beaufsichtigen müssen.

Dank seines Touch-Screens sind Sie in der Lage, alle Funktionen des Baby Monitors via Bildschirm bequem zu steuern.

#### **HINWEIS: Die in diesem Handbuch beschriebenen Eigenschaften können jederzeit ohne Vorankündigung geändert werden.**

## **2. LIEFERUMFANG**

- 1 Kamera (Baby-Einheit)
- 1 Monitor (Eltern-Einheit)
- 2 Speisegeräte (AC / DC)
- 1 aufladbare Lithium-Batterie (Li-Ion) für den Monitor
- 1 Umhängeband
- 1 Tasche für den Transport und die Lagerung
- 1 Stativ
- Bedienungsanleitung und Garantie

 Sollte eines der oben aufgeführten Artikel nicht vorhanden sein, wenden Sie sich bitte an Ihren Fachhändler.

## **3. SICHERHEITSHINWEISE**

Lesen Sie bitte diese Bedienungsanleitung sorgfältig durch, bevor Sie Ihr Baby Monitor das erste Mal in Betrieb nehmen, und heben Sie es für zukünftige Konsultationen auf.

## **3.1. ALLGEMENINE SICHERHEITSHINWEISE:**

Bei der Benutzung von elektrischen Geräten müssen stets einige grundlegende Sicherheitsvorschriften beachtet werden:

1. Es ist notwendig, Vorsicht walten zu lassen, wenn Kinder oder ältere Menschen elektrische Geräte bedienen oder wenn solche in der Nähe von Kindern benutzt werden. Halten Sie das Gerät ausserhalb der Reichweite von Kindern, wenn es nicht in Gebrauch ist.

2. Dieses Produkt sollte nicht als alleiniges Mittel zur Überwachung eingesetzt werden. Es ist kein Ersatz für eine verantwortungsbewusste Betreuung von Kindern und Erwachsenen.

3. Verwenden Sie den Baby Monitor nur mit den mitgelieferten Netzteilen.

4. Verwenden Sie nur die empfohlene Batterie (Li-ion 3,7 V - 1200mAh). Versuchen Sie nicht, andere Batterien mit Ihrem Gerät aufzuladen.

5. Lassen Sie Kinder NICHT mit Verpackungsmaterialien wie Plastiktüten und dergleichen spielen.

6. Verwenden Sie das Gerät NICHT, wenn das Kabel oder der Stecker beschädigt ist. Wenn Ihr Gerät nicht richtig funktioniert oder einen Schaden erlitten hat, kontaktieren Sie bitte mit einem durch Miniland zugelassenen Service-Center, um das Gerät zu untersuchen und eventuell zu reparieren. So vermeiden Sie unnötige Risiken.

7. Wenn das Kabel beschädigt ist, muss es vom Hersteller oder einem autorisierten Service-Center ersetzt werden, um Gefährdungen zu vermeiden.

8. Versuchen Sie NICHT das Gerät zu reparieren oder die elektrischen oder mechanischen Funktionen des Gerätes einzustellen, andernfalls erlischt die Garantie.

9. Überprüfen Sie die Spannung Ihres Hauses, um sicherzustellen, dass diese mit den Angaben auf dem Gerät übereinstimmt.

10. Falls Sie das Gerät für einen längeren Zeitraum nicht benutzen sollten, entfernen Sie stets den Akku und stecken Sie das Speisegerät aus. Um das Gerät vom Netz zu trennen, halten Sie das Speisegerät fest und ziehen Sie es aus der Steckdose. Ziehen Sie niemals am Kabel.

11. Dieses Produkt ist nicht für den Einsatz in nassen oder extrem feuchten Umgebungen bestimmt. Stellen Sie niemals das Gerät oder das Netzteil an einen Ort, wo es in ein Waschbecken oder einen anderen Wasserbehälter fallen könnte. Bewahren Sie das Gerät an einem trockenen Ort auf, wenn es nicht in Gebrauch ist.

12. Vor der Entsorgung des Gerätes am Ende seiner Lebensdauer, ist es notwendig, die Batterien zu entfernen und diese vorschriftsgemäss zu entsorgen.

# **ACHTUNG**

·Dieser Baby Monitor wurde entwickelt, um die Eltern zu beruhigen, wenn sie nicht im selben Raum wie Ihr Baby sein möchten. Dieses Produkt ist kein Ersatz für die Aufsicht durch Erwachsene. Ein Elternteil sollte sich stets in der Nähe des Bildschirms befinden, wenn das Gerät in Betrieb ist. Der Baby Monitor ist kein medizinisches Gerät und kann das Wohlergehen Ihres Babys nicht gewährleisten. Es ist wichtig, dass Sie regelmässig ins Kinderzimmer gehen, um sicherzustellen, dass alles in Ordnung ist.

· Verwenden Sie niemals diesen Baby Monitor in jenen Fällen, in denen Ihr Leben oder ihre Gesundheit oder dasjenige anderer Personen oder die Integrität eines Gebäudes vom Betrieb dieses Gerätes abhängen sollten. Der Hersteller übernimmt keinerlei Haftung für Todesfälle, Verletzungen oder Sachschäden, die als Folge einer Störung oder eines nicht bestimmungsgemässen Gebrauchs des Gerätes entstehen könnten.

· Einen nicht bestimmungsgemässer Gebrauch dieses Gerätes könnte rechtiche Folgen mit sich ziehen.

· Verwenden Sie dieses Produkt auf eine verantwortungsvolle Weise.

#### **WICHTIG: Bitte beachten Sie, dass Änderungen oder Modifikationen an dem Gerät, die nicht durch Miniland durchgeführt worden sind, nicht durch die Garantie abgedeckt werden.**

# **3.2. RATSCHLÄGE IN BEZUG AUF DIE FUNKSTÖRUNGEN**

Dieses Gerät wurde getestet und erfüllt die Anforderungen der R&TTE-Richtlinie 1999/5/EG. Diese Anforderungen sind darauf ausgelegt, einen angemessenen Schutz gegen schädliche Interferenzen in einer Wohnumgebung zu gewährleisten. Wenn das Gerät nicht in Übereinstimmung mit den Anweisungen installiert wird, kann es zu Störungen des Funkverkehrs führen. Beachten Sie jedoch, dass es keine Garantie gibt, dass Störungen in einer bestimmten Installation auftreten können. Falls der Baby Monitor Störungen beim Radio- oder Fernsehempfang verursachen sollte (was durch Aus- und Wiedereinschalten des Gerätes festgestellt werden kann), empfehlen wir, die Störungen wie folgt zu beheben.

· Ändern Sie die Stellung oder den Standort des Empfängers.

· Vergrössern Sie den Abstand zwischen dem betroffenen Gerät und dem Baby Monitor.

· Schliessen Sie das betroffeneGerät an eine andere Steckdose als die für den Empfänger verwendete.

· Wenden Sie sich an den Kundendienst.

Um die Einhaltung der R&TTE-Richtlinie 1999/5/EG zu gewährleisten, verfügt dieses Gerät über speziell abgeschirmte Leitungen. Der Betrieb mit nicht zugelassenen Geräten oder mit nicht abgeschirmten Kabeln kann zu Störungen beim Radio- oder Fernsehempfang führen.

# **3.3. WAHL EINES GEEIGNETEN STANDORTES**

· Stellen Sie das elektronische Gerät an einem Ort ausserhalb der Reichweite von Kindern auf, um mögliche Unfälle zu vermeiden.

· Die Baby-Einheit sollte mindestens in einem Abstand von 1 bis 1,5 Meter von der Kinderkrippe aufgestellt werden. Stellen Sie die Baby-Einheit oder das Stativ niemals in die Kinderkrippe, -Bett oder -Laufstall. Achten Sie darauf, dass sich das Gerät und das Speisekabel stets ausserhalb der Reichweite des Babys oder anderen Kleinkindern befindet.

· Stellen Sie den Monitor an einem Ort auf, wo die Luft frei zirkulieren kann. Stellen Sie es nicht auf weiche Daunen- oder Wolldecken oder in die Ecken von Schränken, Regalen etc. · Stellen Sie den Baby Monitor nicht in der Nähe von Wärmequellen wie Heizkörpern,

Kaminen oder Öfen auf und schützen Sie das Gerät vor direkter Sonneneinstrahlung.

· Stellen Sie die Kamera weg von Fernsehgeräten, Radios und Weckern auf. Die intensiven Funksignale dieser Geräte können Rauschsignale oder Klänge und Bilder auf den Bildschirm des Baby Monitors übertragen. Falls dies geschehen sollte, stellen Sie die Kamera an einem anderen Ort auf.

#### **4. PRODUKTEIGENSCHAFTEN 4.1. FUNKTIONEN UND BEDIENUNGSELEMENTE DES MONITORS**

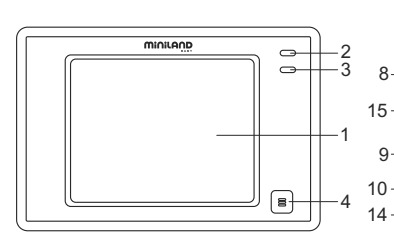

- 1. LCD Touch Screen
- 2. LED Anzeige ON / VERBINDUNG
- 3. Mikrophon
- 4. Menü Taste
- 5. Befestigung des Umhängebandes
- 6. Einschalttaste
- 7. Lautsprecher
- 8. Anchluss für Mini SD-Speicherkarten

14

13 12

 $-11$ 

9. Taste zur Sperrung des Bildschirms

6 7 5

............

- 10. Taste, um mit dem Baby zu sprechen
- 11. Einziehbare Antenne

Πſ

9

8

- 12. AV Ausgangsbuchse
- 13. Mini USB Speiseanschluss /PC
- 14. Einklappbare Stütze
- 15. Deckel des Batteriefachs

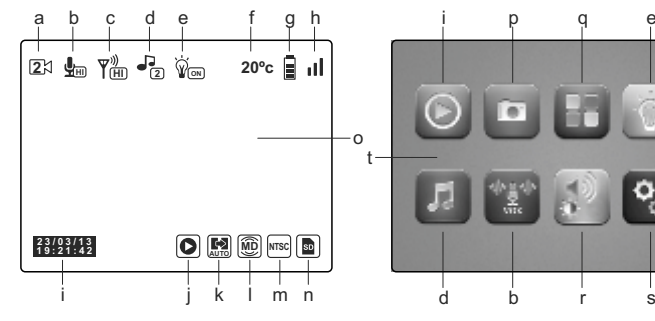

- a. Kamera
- b. VOX-Modus und Empfindlichkeitsgrad
- c. Übertragungsniveau
- d. Schlaflieder
- e. Nachtlichtlein
- f. Temperatur im Kinderzimmer
- g. Zustandsanzeige der Batterie
- h. Reichweite
- i. Datum und Uhrzeit
- j. Wiedergabe
- k. Automatischer Wechsel
- l. Bewegungserkennung
- m. TV- Ausgangsformat
- n. SD- Karte
- o. Hauptbildschirm
- p. Aufnahme
- q. QUAD/Kanal
- r. Lautstärke, Kontrast und Helligkeit
- s. Einstellungen
- t. Hauptmenü

### **4.2. FUNKTIONEN UND BEDIENUNGSELEMENTE DER KAMERA**

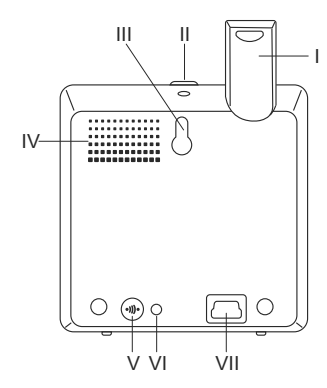

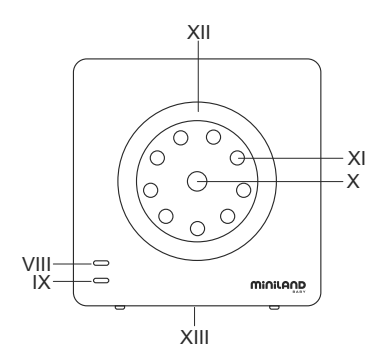

- I. Einziehbare Antenne
- II. Einschalttaste
- III. Aufhängevorrichtung
- IV. Lautsprecher
- V. Verbindungstaste
- VI. Temperatursensor
- VII. Mini USB Speiseanschluss

VIII. LED - Anzeige ON / VERBINDUNG

- IX. Mikrophon
- X. Linse
- XI. Infrarot
- XII. Nachtlichtlein
- XIII. Stativbefestigung

# **5. BEDIENUNGSANLEITUNG**

## **5.1. VOR DER INBETRIEBNAHME**

### **5.1.1. SPEISUNG DER ELTERN-EINHEIT UND BENUTZUNG DER BATTERIE**

Die Eltern-Einheit dieses Baby Monitors kann sowohl mit der Batterie als auch dem Netzteil betrieben werden. Der Akku muss während mindestens acht Stunden aufgeladen werden, bevor Sie das Gerät zum ersten Mal benutzen oder wenn er für eine lange Zeit nicht mehr aufgeladen wurde.

Ihr Baby Monitor wird mit einem wiederaufladbaren Li-Ion Akku 3,7 V 1200 mAh geliefert. Wir empfehlen die Verwendung dieses Akkus, um die durch die Kamera erzeugten Audiound Videosignale überall zu empfangen. Schliessen Sie das Gerät an das eingesteckte Netzteil, um den Akku stets im geladenen Zustand zu halten.

### **EINSETZEN DER BATTERIE**

1. Lösen und entfernen Sie die Abdeckung des Batteriefachs (15) auf der Rückseite des Gerätes.

2. Legen Sie die Li-Ion Batterie (im Lieferumfang enthalten) in das Fach.

3. Schliessen Sie das Batteriefach wieder und sichern Sie den Deckel mit der Schraube.

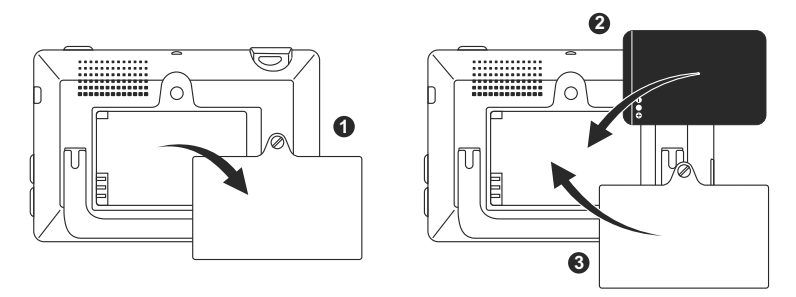

**Vorsicht: Verwenden Sie nur Akkus des empfohlenen Typs, da sonst Explosionsgefahr besteht. Entsorgen Sie die verbrauchten Batterien vorschriftsgemäss.**

**Hinweis: Die Eltern-Einheit ist mit einer Batterie-Sparfunktion ausgestattet, um die Batterielebensdauer zu erhöhen. Wenn Sie nicht beide Einheiten benutzen, empfiehlt es sich, diese auszuschalten, um die Batterie zu schonen.**

### **AUFLADEN DER BATTERIE**

Legen Sie den Akku ein, so wie im vorherigen Abschnitt angegeben.

Es gibt zwei verschiedene Methoden zum Aufladen der Batterie:

1. Schliessen Sie das Netzteil an die Mini-USB-Buchse an der Seite des Gerätes (13). Verwenden Sie nur den mitgelieferten Adapter. Stecken Sie den Adapter in die Steckdose. Drücken Sie die Menü-Taste (4) auf dem Monitor, um zum Hauptmenü (t) zu gelangen. Klicken Sie auf das Einstellungen-Symbol (s) und wählen Sie die Option "Monitor-Einstellungen" . Unter den verfügbaren Optionen, wählen Sie "USB-Ausgang". Aktivieren Sie das Kontrollkästchen, die das Symbol **begleitet und drücken Sie** anschliesend OK.

Nach der Konfiguration des Monitors, schliessen Sie ein Mini USB-USB-Kabel (nicht im Lieferumfang enthalten) an und verbinden Sie den Monitor mit einem USB-Port Ihres Computers. Falls der Computer eingeschaltet ist, wird der Ladevorgang automatisch gestartet.

#### **Hinweis: Entfernen Sie die Batterien, wenn Sie das Gerät für eine längere Zeit nicht benutzen sollten.**

### **5.1.2. SPEISUNG DER BABY-EINHEIT**

Die Kamera oder Baby-Einheit dieses Gerätes darf ausschleisslich mit dem mitgelieferten Netzteil betrieben werden.

1. Die entsprechende Buchse (VII) befindet sich auf der Rückseite der Baby-Einheit.

2. Schließen Sie das Speisekabel an die Mini-USB-Buchse der Kamera. Verwenden Sie nur das mitgelieferte Netzteil.

3. Stecken Sie das Netzteil in die Steckdose.

**Warnung: Erstickungsgefahr - Halten Sie das Kabel von Ihrem Baby fern. Die verkabelte Kamera NIEMALS näher als 1 Meter von der Wiege aufstellen. Verwenden Sie niemals Verlängerungskabel mit AC-Adapter. Verwenden Sie ausschliesslich das mitgelieferte Netzteil.**

## **5.2. BETRIEB DES GERÄTES**

## **5.2.1. EIN- UND AUSSCHALTEN DER EINHEITEN**

#### **5.2.1.1. MONITOR:**

Drücken Sie ununterbrochen die Power-Taste (6), die sich an der Oberseite des Monitors befindet, um das Gerät ein- und auszuschalten. Die LED für die Anzeige "ON / Verbindung" (2) leuchtet auf, wenn das Gerät eingeschaltet ist.

#### **5.2.1.2. KAMERA:**

Um die Kamera einzuschalten, halten Sie die Power-Taste (II) während ca. zwei Sekunden gedrückt. Die Power-LED (VIII) leuchtet auf, wenn die Kamera eingeschaltet ist.

Nachdem Sie die Kamera installiert und eingeschaltet haben, können Sie das Bild und die Geräusche im Raum Ihres Babys über den Monitor überwachen.

### **5.2.2. SPERRUNG DES TOUCH-SCREENS**

Wenn Sie den Touch-Screen sperren möchten, um zu vermeiden, dass sich gewisse Funktionen von selbst aktivieren, drücken Sie die Taste "Bildschirm-Sperre" (9), die sich auf der Seite des Monitors befindet. Drücken Sie diese Taste erneut, um diese Funktion wieder zu deaktivieren.

### **5.2.3. MIT DEM BABY SPRECHEN**

Sie können durch die Eltern-Einheit zu Ihrem Baby sprechen (zum Beispiel um es zu beruhigen und zu signalisieren, dass Sie gleich bei ihm sein werden). Sie können aber auch mit Ihrem Partner sprechen (wenn dieser sich im Kinderzimmer befindet).

Halten Sie die Taste (10) gedrückt, während Sie zu Ihrem Baby via Monitor sprechen. Lassen Sie die Taste los, wenn Sie fertig gesprochen haben, um das Abhören des Kinderzimmers wieder zu ermöglichen.

Beachten Sie bitte, dass Sie Ihr Baby während Sie sprechen nicht hören können. Um es zu hören, müssen Sie diese Taste loslassen.

## **5.2.4. AUTOMATISCHE INFRAROT-NACHTSICHT-FUNKTION**

Dank der Infrarot-Nachtsicht-Funktion ist die Kamera in der Lage, Bilder von Ihrem Baby oder dem zu überwachenden Bereich auch im dunklen oder halbdunklen aufzunehmen. Allerdings werden Sie in diesem Modus nur schwarz weiss Bilder empfangen können und nur diejenigen Objekte sehen, die weniger als 2 Meter von der Kamera entfernt sind. Die Kamera überwacht ständig die Lichtverhältnisse im Raum und schaltet automatisch auf den Infrarot-Modus, wenn das Licht für den normalen Betrieb nicht ausreicht.

# **5.2.5. WARNUNG BEIM ÜBERSCHREITEN DER REICHWEITE**

Wenn der Monitor die zulässige Entfernung von der Kamera überschreitet (siehe technische Daten), leuchten die LEDs ON/Verbindung (VIII) der Kamera und des Monitors rot und in der oberen linken Ecke des Bildschirms erscheint das Symbol  $\Box$ . Bewegen Sie den Monitor auf die Kamera zu, bis Sie das Bild richtig empfangen.

## **5.2.6. HAUTMENÜ**

Drücken Sie auf dem Monitor die Menü-Taste (4), um das Hauptmenü (t) zu öffnen, wo Sie die wichtigsten Funktionen und Anpassungen Ihres Baby Monitors einstellen können.

## **5.2.6.1. WIEDERGABE**

Auf dem 3,5"-Digimonitor-Touch-Screen können Sie die auf der SD-Speicherkarte (nicht im Lieferumfang enthalten) abgelegten Video- und Fotodateien anschauen.

Klicken Sie auf das Play-Symbol (j) im Hauptmenü (t) oder direkt auf den Startbildschirm  $(0)$ .

Wählen Sie die Video- oder Fotodatei, die Sie öffnen möchten.

## **VIDEO**

In diesem Ordner finden Sie die in Unterordnern gespeicherten Videos. Diese Unterordner sind nach Aufnahmedatum und -Uhrzeit geordnet. Wählen Sie das gewünschte Video. Sie können durch die am selben Tag aufgenommenen Videos blättern, indem Sie auf die Symbole  $\left|\left|\left|\right\rangle\right|$  and  $\left|\left|\right\rangle\right|$  klicken.

 $Z$ um Anhalten der Videowiedergabe, drücken Sie  $\Pi$  und anschliessend  $\Pi$ , um die Wiedergabe fortzusetzen.

Um ein Video zu löschen, klicken Sie auf das Symbol  $\textcircled{\textbf{1}}$ und drücken Sie anschliessend die Taste OK.

## **FOTOS**

In diesem Ordner finden Sie die in Unterordnern gespeicherten Fotos. Diese Unterordner sind nach Aufnahmedatum und -Uhrzeit geordnet. Wählen Sie das gewünschte Foto. Sie können durch die am selben Tag gemachten Fotos blättern, indem Sie auf die Symbole und (D) klicken.

Um ein Foto zu löschen, klicken Sie auf das Symbol  $\widehat{\mathbb{I}\mathbb{I}}$  und drücken Sie anschliessend die Taste OK.

## **5.2.6.2. AUFNEHMEN**

Sie können sowohl Bilder als auch Videos mit dem Baby Monitor aufnehmen. Um dies zu tun, wählen Sie im Hauptmenü (t) die Option, Aufnehmen" (p).

Wählen Sie die entsprechende Option, je nachdem, ob Sie ein Foto oder ein Video aufnehmen möchten.

Wenn Sie möchten, dass das Datum und die Uhrzeit auf ihren Videos erscheinen, wählen Sie die Option "Info Datum und Uhrzeit".

In diesem Untermenü können Sie auch Ihre SD-Karte formatieren oder Informationen über diese erhalten.

**ACHTUNG: Beim Formatieren der SD-Karte werden alle Inhalte der Karte gelöscht.**

### **VIDEO**

Wählen Sie die Option "Video" und klicken Sie auf das Symbol , um die Aufnahme zu starten. Auf dem Bildschirm erscheint ein roter Punkt und das Wort RECORD. Wenn Sie die Aufnahme beenden möchten, drücken Sie erneut auf dieses Symbol.

Wenn das aufgenommene Video länger als 3 Minuten dauert, wird es mit dieser maximalen Zeit in mehrere Dateien unterteilt.

### **FOTOS**

Wählen Sie die Option "Fotos" und klicken Sie auf das Symbol **[6**], um ein Foto zu machen.

### **5.2.6.3. QUAD / KANAL**

Dieser Baby-Monitor ermöglicht es Ihnen, bis zu 4 Kameras mit einem einzigen Monitor zu verbinden. Klicken Sie im Hauptmenü (t) auf das Symbol (q), um das Untermenü QUAD / KANAL zu Öffnen.

Um die Kamera anzuwählen, mit der Sie momentan aufnehmen möchten, klicken Sie auf das Symbol . Sie können eine bestimmte Kamera auch anwählen, indem Sie auf das Symbol (a) auf dem Hauptbildschirn (o) klicken.

Eines der wichtigsten Merkmale dieses Baby Monitors ist, dass Sie Dank der Funktion "QUAD VIEW" gleichzeitig die Bilder von bis zu 4 Kameras empfangen können. Um dies zu tun, klicken Sie auf das Symbol |, um den Bildschirm in vier gleiche Abschnitte unterzuteilen. In jedem dieser Quadranten wird das Bild der jeweiligen Kamera erscheinen. Wenn Sie eines der Bilder im Vollbildmodus sehen möchten, klicken Sie einfach auf dieses Bild.

Wenn Sie möchten, dass der Bildschirm die Aufnahmen der vier Kameras auf zyklische Weise anzeigt, klicken Sie auf das Symbol . Um die Parameter dieser Option zu konfigurieren, müssen Sie im Menü "Einstellungen des Monitors" die Option "automatisches Wechseln" aktivieren. Dies wird im Folgenden näher erläutert.

### **5.2.6.4. NACHTLICHTLEIN**

Um das "Nachtlichtlein" der Kamera zu aktivieren, klicken Sie im Hauptmenü (t) auf das Symbol (e). Im entsprechenden Untermenü erscheinen die Nachtbeleuchtungen der 4 möglichen Kameras. Klicken Sie auf das Symbol der gewünschten Kamera, um die Lampe in Abhängigkeit des Nachtlichtleins ein- und auszuschalten.

Sie können das Licht der Kamera auch ein- und ausschalten, indem Sie auf das Symbol (e) auf dem Bildschirm (o) klicken. Dieses Symbol wird durch die Worte ON oder OFF begleitet, je nachdem das Nachtlichtlein der entsprechenden Kamera ein- oder ausgeschaltet ist.

## **5.2.6.5. SCHLAFLIEDER**

Sie können Ihr Baby auch mit einem Schlafliedchen beruhigen, das aus der Baby-Einheit ertönen wird. Um diese Funktion zu aktivieren, klicken Sie auf das Symbol (d) im Hauptmenü (t).

Zunächst müssen Sie die Kamera anwählen, aus der Sie die Melodie ertönen lassen wollen. Nach der Auswahl der Kamera, klicken Sie auf das entsprechende Symbol, um eines der vier verfügbaren Wiegenlieder abzuspielen oder dieses zu stoppen, falls es frühzeitig ertönen sollte. Sie können unter drei verschiedenen Lautstärken wählen, um die perfekte Atmosphäre der Entspannung für Ihr Baby zu schaffen.

Es ist auch möglich, die Wiegenlieder an der aktuellen Kamera ertönen zu lassen, indem Sie auf das Symbol (d) im Hauptbildschirm (o) klicken. Auf dem Bildschirm wird dieses

 Symbol erscheinen, gefolgt von der Nummer des gewählten Liedes. Falls diese Funktion nicht aktiviert ist, erscheint ein rotes Kreuz.

### **5.2.6.6. VOX-MODUS**

Dieser Modus ermöglicht es Ihnen, den Baby Monitor durch einen Klang oder ein Geräusch zu aktivieren. Wenn der VOX-Modus aktiviert ist und die Kamera keinen Ton empfängt, so wird sie automatisch in den Ruhemodus übergehen. Allerdings wird die Kamera weiterhin Töne empfangen, aber mit einem minimalen Energieverbrauch. Ausserdem wird der Bildschirm ausgeblendet, wenn die Kamera kein Signal überträgt. Sobald die Kamera einen Ton erkennt, dessen Stärke über der eingestellten Empfindlichkeit liegt, startet sie wieder die Übertragung des Signals auf den Monitor. Wenn Sie Ihr Baby zu einem bestimmten Zeitpunkt sehen wollen, während im Kinderzimmer kein Lärm herrscht, berühren Sie den Bildschirm, um die Übertragung wieder zu aktivieren.

Um diese Funktion zu deaktivieren oder den überwachten Bereich kontinuierlich zu sehen, schalten Sie auf dem Bildschirm den VOX-Modus aus.

· VOX-Modus deaktiviert: Die Kamera überträgt kontinuierlich, so dass Sie Ihr Baby oder den zu überwachenden Bereich ständig sehen können.

· VOX-Modus aktiviert: Die Kamera überträgt nur, wenn sie ein Geräusch mit der eingestellten Intensität erfasst hat.

#### **Klangempfindlichkeit**

Manche Babys sind lauter als andere! Sie können die Klangempfindlichkeit der Kamera einstellen. Wählen Sie "High", wenn Ihr Baby beim Schlafen leise Schreit, und wählen Sie "Low", wenn Ihr Baby dazu neigt, während des Schlafes lautere Geräusche zu machen oder wenn es laut schreit. Sie können es auch mit der Einstellung "Medium" versuchen.

Klicken Sie im Hauptmenü (t) auf das Symbol (b) und wählen Sie die gewünschte Kamera. Sie können auch zu einem späteren Zeitpunkt diese Funktion aktivieren oder deaktivieren sowie die Empfindlichkeit der Kamera einstellen, d.h., die Klanghöhe, bei der die Kamera mit der Übertragung beginnen wird.

Sie können diese Funktion auch vom Hauptbildschirm (o) aus einstellen. Klicken Sie auf das Symbol (b), das in Begleitung mit den möglichen Empfindlichkeitsstufen (LO, ME, HI) erscheinen wird. Mit dem ebenfalls erscheinenden Symbol eines roten Kreuzes können Sie den VOX-Modus deaktivieren. Die Änderungen, die direkt auf dem Startbildschirm (o) gemacht werden, betreffen nur die Kamera, die zu diesem Zeitpunkt am übertragen ist.

### **5.2.6.7. LAUTSTÄRKE / BILDSCHIRM**

Dieses Menü ermöglicht es Ihnen, die wichtigsten Merkmale des Bildschirms zu konfigurieren: Kontrast, Helligkeit und Lautstärke.

Um dies zu tun, klicken Sie auf das Symbol (r) im Hauptmenü (t). Auf dem Bildschirm werden die diesen Funktionen zugeordneten Symbole erscheinen. Sie können zwischen 10 verschiedenen Stufen (0-9) wählen, indem Sie Plus (+) oder Minus (-) drücken.

## **5.2.6.8. EINSTELLUNGEN**

Dieses Menü ermöglicht es Ihnen, viele Funktionen Ihres Baby Monitors einzustellen. Um dies zu tun, klicken Sie auf das Symbol (s) im Hauptmenü (t).

Innerhalb dieses Menüs gibt es mehrere klar unterscheidbare Untermenüs sowie die Einstellungen des Monitors und der einzelnen, mit dem Monitor verbundenen Kameras.

### **5.2.6.8.1. EINSTELLUNGEN AM MONITOR**

Um diese Option zu wählen, klicken Sie auf das Symbol .

#### **· Verknüpfung**

Dieser Baby Monitor ermöglicht die Überwachung von Bereichen mit bis zu 4 verschiedenen Kameras (die den Kameras zugeordneten Kanäle sind 1, 2, 3 oder 4). Der Monitor und die Original-Kamera sind ab Werk mit Kanal 1 programmiert. Wenn Sie eine zusätzliche Kamera hinzufügen wollen, gehen Sie bitte folgendermassen vor: Öffnen Sie das Untermenü "Verknüpfung" und wählen Sie den gewünschten Kanal, den Sie der neuen Kamera zuordnen möchten, indem Sie auf das ensprechende Symbol klicken. In diesem Moment wird das Symbol auf ändern und die LED-Anzeige "ON/Verbindung" blinkt grün. Drücken Sie die Verknüpfungstaste (V) der Kamera. Falls der Prozess erfolgreich durchgeführt wurde, wird das vorherige Symbol durch dieses neue ersetzt und die LED-Anzeigen leuchten grün. Wenn die Verknüpfung nicht erfolgreich war, erscheint das Symbol . In solchen Fällen, versuchen Sie es nochmals mit dem gleichen oder, falls nötig, mit einem anderen Kanal.

Aus verschiedenen Gründen kann es vorkommen, dass die bereits hergestellte Verbindung zwischen dem Monitor und der Kamera unterbrochen wird. In diesem Fall wiederholen Sie den oben beschriebenen Vorgang, um die Verknüpfung erneut herzustellen.

#### **· Datum / Uhrzeit**

In diesem Menü können Sie das Datum und die Uhrzeit einstellen, die in Ihrem Baby Monitor angezeigt werden sollen.

#### **· Meldung der Mahlzeiten**

Sie können einen Alarm einstellen, um Sie über die nächste Nahrungsaufnahme Ihres Babys zu erinnern.

Sie können im Untermenü "Meldung der Mahlzeiten" diese Funktion aktivieren oder deaktivieren, sowie die Meldezeiten für das Stillen Ihres Babys einstellen.

Ein akustisches Signal wird zur voreingestellten Zeit für 60 Sekunden ertönen. Drücken Sie die Menü-Taste (4), um dieses Signal zu stoppen und zum Hauptmenü zurückzukehren. Dieser Alarm bleibt programmiert solange er nicht deaktiviert wurde.

### **· Automatischer Wechsel der Zeit**

Dieser Baby Monitor bietet die Möglichkeit, die Bilder der angeschlossenen Kameras für ein paar Sekunden zyklisch anzuzeigen. Von diesem Untermenü aus können Sie die Anzeigedauer der Bilder einstellen sowie die Anzahl Kameras, die Sie für diesen Zyklus aktivieren möchten.

#### **· Zoom**

Sie können die Grösse eines aufgenommenen Bildes mit dem Zoom erweitern. Drücken Sie Plus (+), um das Bild zu vergrössern und Minus (-), um es zu verkleinern. Sie können das Bild biz zu 3x vergrössern, in Schritten von je 0,2x.

#### **· TV - Ausgangsformat**

In diesem Untermenü können Sie das Format des durch das TV-Gerät empfangenen Signals einstellen. Um Ihr Baby auf dem TV-Bildschirm zu sehen oder zu hören, verbinden Sie der AV-Ausgang (12) des Baby Monitors mit dem TV-Gerät. Benutzen Sie dafür ein RCA-Kabel (nicht im Lieferumfang enthalten).

PAL: Wird in den meisten Ländern in Europa, Afrika, Asien, in Australien und in einigen Ländern in Südamerika benutzt.

NTSC: Wird vorwiegend in Amerika und Japan benutzt.
### **· Kalibrierung des Touch-Screens**

Wenn Sie feststellen, dass der Touchscreen nicht korrekt reagiert, dann können Sie diesen kalibrieren.

Um dies zu tun, öffnen sie das entsprechende Untermenü und markieren Sie mit dem Finger die vier Ecken des Bildschirms, indem Sie den auf dem Bildschirm erscheinenden Kreuze folgen. Drücken Sie anschliessend die EXIT-Taste.

#### **· Sprache**

Sie können wählen, in welcher Sprache die Angaben auf dem Bildschirm angezeigt werden sollen. Es stehen acht verschiedene Sprachen zur Verfügung: Deutsch, Englisch, Spanisch, Portugiesisch, Französisch, Italienisch, Polnisch und Russisch.

#### **· Ausschaltzeit des Videos**

Sie können die Zeit, während der das Bild auf dem Monitor aktiv bleiben soll, einstellen. Nach Ablauf dieser Zeit verschwindet das Bild, aber der Klang bleibt bestehen. Klicken Sie auf den Bildschirm, um das Bild wieder aufzurufen.

Sie können diese Option aktivieren oder deaktivieren. Um sie zu aktivieren, müssen Sie vorerst die gewünschte Zeit einstellen. Sie können zwischen 5 Sek. und 180 Sek., in Schritten von je 0,5 Sek., wählen.

#### **· Programmierung der Aufnahmezeiten**

Dieser Baby Monitor bietet die Möglichkeit, einen bestimmten Zeitraum für die Aufnahmen zu programmieren. Um diese Funktion zu aktivieren, müssen Sie vorerst die Start- und Endzeiten für die Aufnahmen einstellen.

Wenn Sie möchten, dass diese Option inaktiv bleibt, drücken Sie OFF.

#### **· Bewegungserkennung**

Wenn Sie am Monitor den Modus "Bewegungserkennung" aktivieren, und es gibt keine Bewegungen rund um die Kamera, wird diese aufhören zu senden und in den Ruhemodus übergehen. Der Bildschirm des Monitors zeigt während den Ruhepausen der Kamera kein Bild an. Sie können aber Ihr Baby jederzeit sehen, indem Sie den Bildschirm berühren. Um diese Funktion zu deaktivieren und den zu überwachenden Bereich kontinuierlich auf dem Bildschirm verfolgen zu können, dann müssen Sie den MD-Modus ausser Betrieb setzen.

MD-Modus deaktiviert: Die Kamera überträgt kontinuierlich, so dass Sie Ihr Kind oder den zu überwachenden Bereich ständig sehen können.

MD-Modus aktiviert: Die Kamera überträgt nur Signale, wenn sie eine Bewegung mit der vorerst eingestellten Intensität detektiert wird.

Um diese Funktion zu aktivieren oder deaktivieren, klicken Sie auf das erste der Symbole, die auf dem Bildschirm erscheinen. Sie müssen auch die Empfindlichkeit der Bewegungserkennung der Kamera einstellen. Es stehen 3 verschiedene Empfindlichkeitsstufen zur Verfügung.

Es gibt auch eine zusätzliche Funktion, die die Aufnahme von Bildern während einer programmierbaren Zeit ermöglicht, sobald die Kamera eine Bewegung erkannt hat. Sie können diese Option aktivieren oder deaktivieren, indem Sie auf das Symbol klicken. Um die Aufnahmedauer einzustellen, klicken Sie anschliessend auf das Symbol . Dort finden Sie die zur Verfügung stehenden Optionen.

#### **· USB-Ausgang**

Sie können den USB-Ausgang (13) mit einer der verfügbaren Optionen konfigurieren: Klicken Sie auf das Kontrollkästchen, dass sich neben dem Symbol **ED** befindet, wenn Sie möchten, dass das Mini-USB-USB-Kabel als Ladegerät arbeitet, wenn Sie es an den Computer anschliessen.

Wählen Sie die Option  $\circledcirc$ , um das Bild Ihres Baby Monitors auf dem Bildschirm des Computers oder eines mobilen Gerätes über die Plattform eMyBaby (www.emybaby.com) anzuzeigen. Sie müssen den Monitor mit einem Mini-USB-USB-Kabel an den Computer anschliessen\*.

Aktivieren Sie das Kontrollkästchen, das zusammen mit dem Symbol Electrichent, um vom Computer aus auf die in der Mikro-SD-Karte gespeicherten Daten zuzugreifen. Drücken Sie OK, um die Auswahl zu bestätigen.

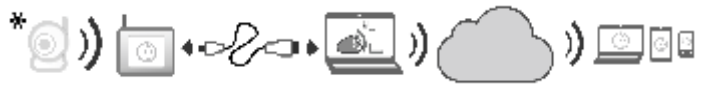

#### **Hinweis: Die Micro-SD-Speicherkarte und das Mini-USB-USB-Kabel sind nicht im Lieferumfang enthalten!**

#### **· Software-Updates**

Mit dieser Option wird der technische Dienst von Miniland in der Lage sein, auf die Software auf Ihrem Gerät zuzugreifen, um Wartungsarbeiten durchzuführen oder mögliche Probleme zu lösen.

**ACHTUNG: Versuchen Sie niemals, Ihr Software eigenhändig zu aktualisieren. Kontaktieren Sie den technischen Dienst von MINILAND, wenn Sie irgendwelche Probleme mit der Bedienung Ihres Gerätes haben sollten.**

#### **· Vibrator-Funktion**

Mit dieser Funktion können die Eltern, wenn sie Ruhe brauchen, eine ruhige Atmosphäre schaffen. Diese Funktion ist auch in lauten Umgebungen und für Personen, die Hörprobleme haben, sehr hilfsreich.

Sobald der Klang im Kinderzimmer eine bestimmte Schwelle überschreitet, werden die Vibrationen des Monitors die Eltern aufmerksam machen.

Sie können diese Funktion aktivieren oder deaktivieren, indem Sie auf dem Bildschirm das Symbol anklicken.

#### **· Werkseinstellungen wiederherstellen**

Diese Option ermöglicht es Ihnen, die in der Fabrik eingestellten Parameter und Optionen wiederherzustellen.

Um die ursprüngliche Konfiguration wiederherzustellen, markieren Sie in der ensprechenden Box die Option JA und bestätigen Sie anschliessend die Wahl.

#### **ACHTUNG: Alle Parameter des Gerätes werden auf ihre Werkseinstellung zurückversetzt!**

#### **5.2.6.8.2. EINSTELLUNGEN AN DER KAMERA**

Sie können jede der an das Gerät angeschlossenen Kameras individuell einstellen, indem Sie auf das Symbol klicken.

#### **· Temperatur-Alarm**

Diese Option ermöglicht es Ihnen, die Temperaturanzeige in °C oder °F einzustellen und einen Alarm auszulösen, sobald die Temperatur im Kinderzimmer sich ausserhalb des eingestellten Bereichs befindet.

Um den Alarm einzustellen, wählen Sie zuerst die maximale und minimale Temperatur des

Bereichs und klicken Sie anschliessend auf das Symbol. Die das Ihnen erlaubt, den Alarm jederzeit zu aktivieren oder deaktivieren.

Sie können auch die Zeit festlegen, während der der Alarm aktiv bleiben soll. Um dies zu tun, klicken Sie auf das Symbol und wählen Sie anschliessend eine der verfügbaren Optionen.

#### **· Übertragungsleistung / Lautstärke**

In diesem Menü können Sie die Lautstärke einstellen, mit der die Kamera im bidirektionalen Modus die Stimme der Eltern übertragen wird. Sie können zwischen 10 verschiedenen Lautstärkestufen (0-9) wählen, indem Sie Plus (+) oder Minus (-) drücken. In diesem Menü können Sie auch die von der Kamera ausgestrahlte Leistung höher oder tiefer einstellen (HIGH / LOW). Wenn Sie HIGH wählen, dann hat die Kamera eine Reichweite von 300 m, und wenn Sie LOW einstellen, dann beträgt diese 150 m (in beiden Fällen, bei geradliniger Übertragung in offenen Räumen).

Sie können diese Funktion auch vom Hauptbildschirm (o) einstellen. Um dies zu tun, klicken Sie auf das Symbol (c), das in Begleitung der Wörter LO oder HI auf dem Bildschirm erscheinen wird. Machen Sie die entsprechende Wahl. Die Änderungen, die direkt auf dem Startbildschirm (o) gemacht werden, betreffen nur die Kamera, die in diesem Moment das auf dem Monitor erscheinende Bild überträgt.

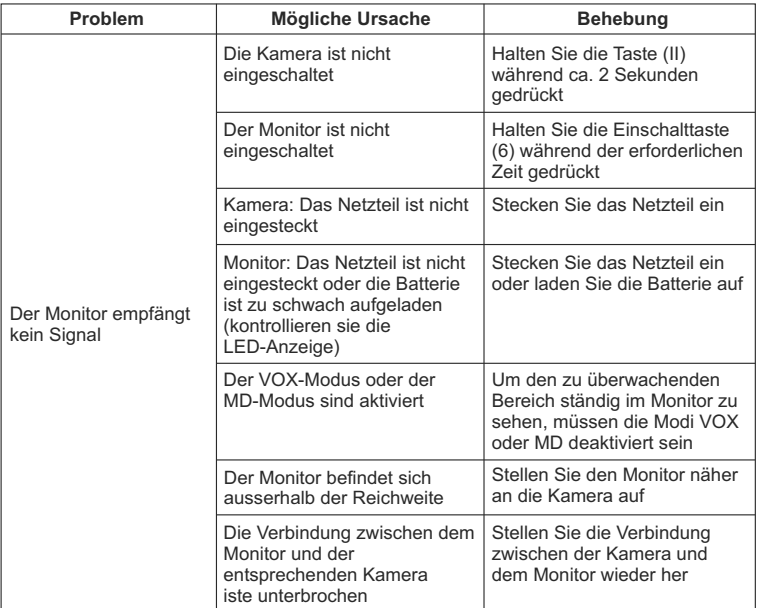

#### **5.3. FEHLERSUCHE UND - BEHEBUNG**

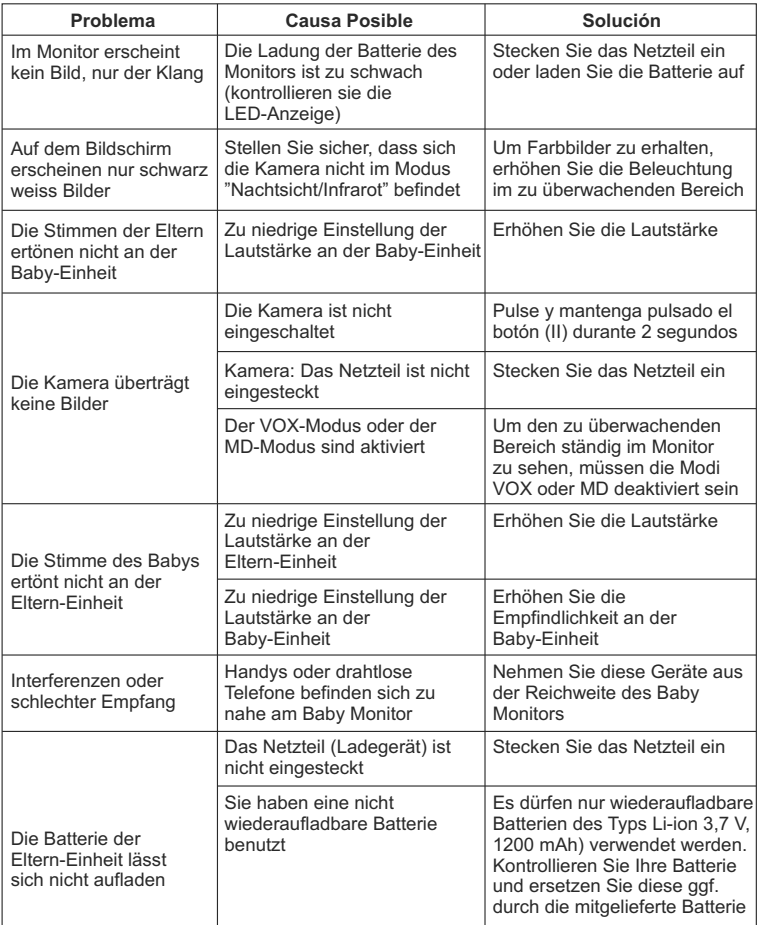

# **6. UNTERHALT UND PFLEGE**

Reinigen Sie das Gerät mit einem weichen, trockenen Tuch. Verwenden Sie keine Reinigungsmittel oder Lösungsmittel.

## **7. TECHNISCHE DATEN**

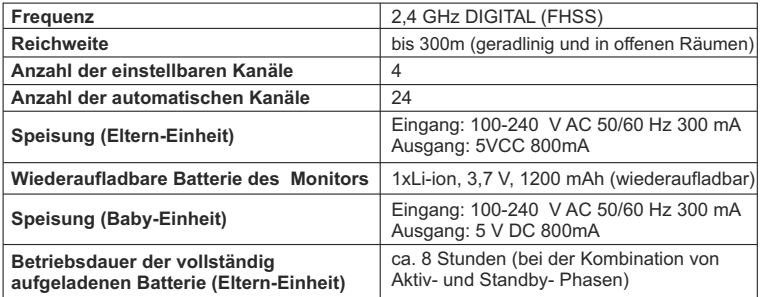

## **8. INFORMATIONEN ÜBER DIE FACHGERECHTE ENTSORGUNG DER BATTERIEN UND DES GERÄTES**

· Denken Sie daran, dieses Produkt umweltgerecht zu entsorgen. Entfernen Sie zuerst die Batterien und Akkus.

· Mischen Sie keine Produkte, die das Symbol einer durchgestrichenen Abfalltonne auf Rädern aufweisen, mit Ihrem normalen Hausmüll. Bringen Sie diese Produkte an eine durch die örtlichen Behörden bezeichnete Sammelstelle. Sie können sich auch an das Geschäft, wo Sie das Produkt gekauft haben, wenden.

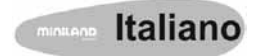

### **INDICE**

- 1. Introduzione
- 2. Contenuto
- 3. Istruzioni di sicurezza
- 4. Caratteristiche del prodotto
- 5. Istruzioni per l'uso
- 6. Manutenzione
- 7. Specifiche tecniche
- 8. Informazioni sullo smaltimento delle pile e del prodotto

## **1. INTRODUZIONE**

Congratulazioni per avere acquistato questo baby monitor senza fili, a colori e con schermo tattile, che incorpora la tecnologia più avanzata. Siamo certi che Lei avrà piena soddisfazione dalla qualità e dalle caratteristiche di questo prodotto, ma le raccomandiamo comunque di leggere attentamente queste istruzioni per ottenere le migliori prestazioni possibili dal suo acquisto.

Questo baby monitor permette di trasmettere senza fili segnali audio/video che vengono ricevuti sul monitor a colori, perfetto per un gran numero di situazioni come per esempio la vigilanza di bebè, di bambini piccoli o di persone anziane.

Inoltre, essendo tattile, permette di controllare tutte le funzioni del baby monitor dalla stessa schermata nel modo più comodo.

#### **NOTA: Le caratteristiche descritte in questo manuale utente sono soggette a modifiche senza preavviso.**

### **2. CONTENUTO DELLA CONFEZIONE**

- 1 Videocamera (unità bebè)
- 1 Monitor (unità genitori)
- 2 Adattatori AC/DC
- 1 Batteria al litio (Li-ion) ricaricabile per il monitor
- 1 Cinghietta da collo
- 1 Borsa per trasporto e custodia
- 1 Treppiede

Manuale di istruzioni e garanzia

· Se uno qualsiasi degli elementi sopra indicati fosse mancante, rivolgersi al proprio distributore.

### **3. ISTRUZIONI DI SICUREZZA**

Legga attentamente questo manuale di istruzioni prima di utilizzare il baby monitor per la prima volta e lo conservi come riferimento per il futuro.

## **3.1. ISTRUZIONI DI SICUREZZA GENERALI:**

Quando si utilizzano apparecchiature elettriche è necessario rispettare in ogni momento alcune precauzioni di sicurezza:

1. Quando bambini o persone anziane utilizzano qualsiasi prodotto elettrico, oppure il prodotto viene utilizzato nelle loro vicinanze, occorre sempre esagerare con le precauzioni. Quando non si sta utilizzando l'apparecchio, tenerlo fuori dalla portata dei bambini.

2. Questo prodotto non deve essere utilizzato come unico mezzo di vigilanza, non essendo

in alcun caso un sostituto della sorveglianza responsabile di bambini, adulti o proprietà da parte di persone adulte.

3. Utilizzare il baby monitor solo con gli adattatori di corrente forniti.

4. Utilizzare solo batterie del tipo raccomandato (Li-ion 3,7 V – 1200mAh). Non tentare di inserire alcun altro tipo di batteria nel baby monitor.

5. NON permettere che i bambini giochino con i materiali d'imballaggio, come per esempio le buste di plastica.

6. NON utilizzare l'apparecchio se il cavo o la spina si presentano danneggiati. Se il funzionamento del baby monitor non fosse corretto, o qualora l'apparecchio abbia riportato qualche danno, mettersi in contatto con il centro di assistenza autorizzato di Miniland per richiedere l'ispezione e la riparazione dell'apparecchio stesso, al fine di evitare qualsiasi possibile rischio.

7. Se il cavo fosse danneggiato, deve essere sostituito dal fabbricante o da un centro di assistenza autorizzato, in modo da evitare situazioni di pericolo.

8. NON tentare di riparare o aggiustare alcuna delle funzioni elettriche o meccaniche dell'unità, dal momento che in questo caso la garanzia rimarrebbe annullata.

9. Controllare la tensione elettrica della propria abitazione per assicurarsi che coincida con quella indicata nelle specifiche dell'apparecchio.

10. Se si prevede di non utilizzare il baby monitor per un periodo di tempo prolungato, scollegare sempre l'adattatore di corrente e togliere la batteria. Per scollegare

l'apparecchio dalla rete elettrica, senza tirarla direttamente per il cavo.

11. Questo prodotto non è pensato per l'uso in condizioni di estrema umidità. Non collocare mai il baby monitor o l'alimentatore di ricarica in un luogo da cui possa cadere in un lavello o in un altro recipiente contenente acqua. Quando non lo si utilizza, conservarlo in un luogo asciutto.

12. Prima di disfarsi del baby monitor alla fine della sua vita utile, è necessario toglierne le pile e smaltirle in modo responsabile.

### **PRECAUZIONE**

· Questo baby monitor è stato progettato per dare tranquillità ai genitori quando non è loro possibile rimanere nella stessa stanza in cui riposa il bebè. Questo prodotto non è un sostituto della sorveglianza da parte degli adulti. È necessario che uno dei genitori rimanga nei pressi del monitor quando questo viene utilizzato. Il baby monitor non è un dispositivo medico e non ci si deve basare esclusivamente su di esso per controllare il benessere del bebè. È importante ispezionare di persona e con regolarità la stanza del bebè per assicurarsi che tutto sia in ordine.

· Non utilizzare mai questo baby monitor in quei casi in cui la propria vita o salute, o quelle di altre persone, o l'integrità di un immobile, dipendano dal suo funzionamento. Il fabbricante non accetterà alcuna responsabilità o alcun reclamo per decessi, lesioni personali o danni materiali risultanti dal malfunzionamento o dall'uso indebito del prodotto.

· L'uso indebito di questo baby monitor senza fili potrebbe comportare conseguenze legali.

· Questo prodotto va utilizzato in modo responsabile.

#### **IMPORTANTE: Tenere presente che qualsiasi modifica all'apparecchio non effettuata dal servizio tecnico di Miniland non sarà coperta dalla garanzia prodotto.**

### **3.2. CONSIGLI PER LE RADIOINTERFERENZE**

Questo apparecchio è stato sottoposto a collaudi e risulta conforme ai requisiti della Direttiva R&TTE 1999/5/CE. Questi requisiti mirano a offrire una protezione ragionevole contro le interferenze dannose in una installazione presidenziale. Se l'unità non viene installata e utilizzate secondo le istruzioni, potrebbe causare interferenze dannose nelle comunicazioni radio. Occorre comunque tener presente che non è possibile garantire che in un'installazione specifica non si possono produrre interferenze. Se il baby monitor provocasse interferenze nella ricezione radio o televisiva, come si può determinare spegnendolo e accendendolo, si raccomanda all'utente di provare a risolvere l'interferenza come indicato di seguito

- · Riorientare il ricevitore o cambiarne la posizione.
- · Connettere l'apparecchio a una presa diversa da quella utilizzata per il ricevitore.
- · Consultare l'Assistenza Clienti.

Per assicurare la conformità alla Direttiva R&TTE 1999/5/EC, questo apparecchio è dotato di cavi blindati speciali. Il funzionamento con un apparecchio non approvato o con cavi non blindati potrebbe provocare interferenze nella ricezione radiofonica o televisiva.

#### **3.3. SCELTA DI UN LUOGO ADEGUATO**

· Collocare il dispositivo elettronico in un luogo fuori dalla portata dei bambini, in modo da · L'unità bebè deve essere situata come minimo a una distanza di 1-1,5 m dalla culla del bebè. Non collocare mai l'unità bebè all'interno della culla, del lettino o del recinto di gioco, né ancorare a questi il treppiede. Assicurarsi che l'unità, i cavi e l'adattatore siano lontani dalla portata del bebè e di altri bambini in tenera età.

· Collocare il baby monitor in un luogo nel quale l'aria possa circolare liberamente. Non lo collocare mai su trapunte o copriletto, né agli angoli di armadi, scaffali, etc.

· Collocare il baby monitor a distanza da fonti di calore come radiatori, camini, cucina e al riparo dalla luce solare diretta.

· Collocare la videocamera a distanza da apparecchi televisivi, ripetitori radio. Gli intensi segnali radio generati da questi elementi potrebbero causare rumori o anche ritrasmissioni di suoni e immagini sul monitor. Se ciò dovesse accadere, spostare la videocamera in un altro luogo.

#### **4. CARATTERISTICHE DEL PRODOTTO 4.1. FUNZIONI E CONTROLLI DEL MONITOR**

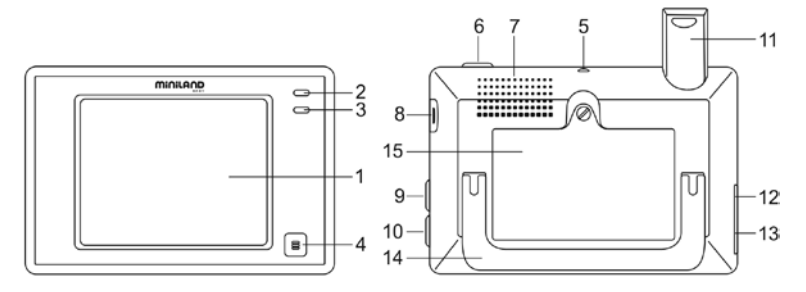

- 1. Schermo LCD tattile
- 2. Indicatore LED di accensione e collegamento
- 3. Microfono
- 4. Pulsante menù
- 5. Gancio per cinghietta da collo
- 6. Pulsante di accensione
- 7. Altoparlante
- 8. Slot scheda SD
- 9. Pulsante di blocco schermo
- 10. Pulsante per parlare con il bebè
- 11. Antenna retrattile
- 12. Connettore uscita AV
- 13. Connettore mini USB alimentazione/PC
- 14. Supporto ribaltabile
- 15. Coperchio dello scomparto batteria

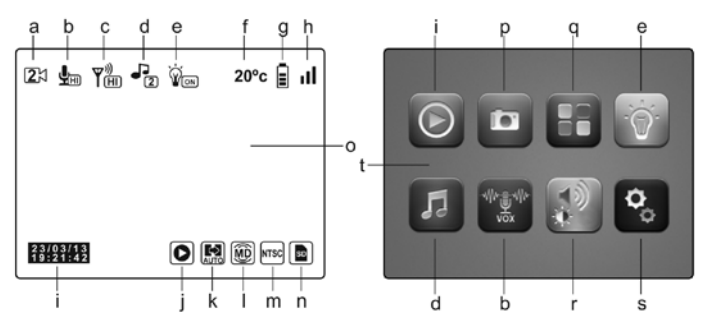

- a. Videocamera
- b. Modalità VOX e livello di sensibilità
- c. Livello di trasmissione
- d. Ninnenanne
- e. Luce da compagnia
- f. Temperatura nella stanza del bebè
- g. Livello batteria
- h. Copertura
- i. Data e ora
- i. Riproduzione
- k. Cambio automatico
- l. Rilevazione di movimento
- m. Formato di output TV
- n. Scheda SD
- o. Schermata principale
- p. Registrazione
- q. QUAD/canale
- r. Volume, contrasto e luminosità
- s. Regolazioni
- t. Menù principale

## **4.2. FUNZIONI E CONTROLLI DELLA VIDEOCAMERA**

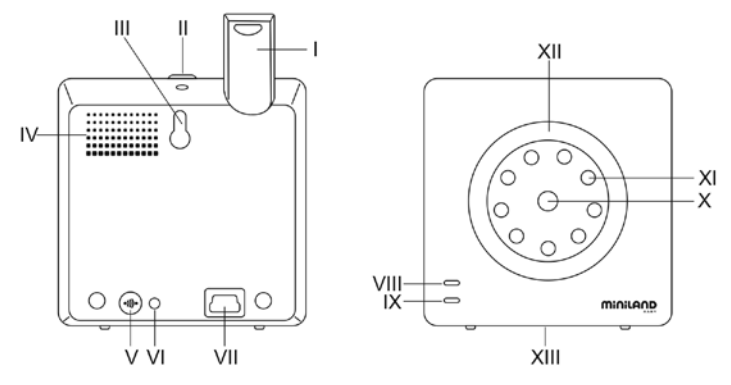

- I. Antenna retrattile
- II. Pulsante di accensione
- III. Rientranza per appendere
- IV. Altoparlante
- V. Pulsante di collegamento
- VI. Sensore di temperatura
- VII. Connettore mini USB di alimentazione
- VIII. Indicatore LED di accensione e collegamento
- IX. Microfono
- X. Lente
- XI. Infrarossi
- XII. Luce da compagnia
- XIII. Attacco per il treppiede

## **5. ISTRUZIONI PER L'USO**

#### **5.1. PRIMA DELL'USO**

# **5.1.1. ALIMENTAZIONE DELL'UNITÀ GENITORI E USO DELLA BATTERIA**

Il monitor, o unità genitori, di questo baby monitor, è progettato per essere utilizzato con la batteria o con l'adattatore AC/DC fornito. La batteria ricaricabile deve essere lasciata in carica per almeno otto ore prima di utilizzare l'unità per la prima volta, o quando non la si è utilizzata per un periodo di tempo prolungato.

Il baby monitor è fornito con una batteria Li-ion ricaricabile da 3,7V 1200mAh per l'unità genitori. Raccomandiamo di utilizzare la batteria dell'unità genitori per poter ricevere il segnale audio/video proveniente dalla videocamera in qualunque luogo. Connettere il monitor all'adattatore e collegare a sua volta l'adattatore alla rete elettrica quando sia possibile in modo da mantenere la batteria carica.

### **INSTALLAZIONE DELLA BATTERIA**

1. Svitare e togliere il coperchio dello scomparto batteria (15) situato nella parte posteriore dell'unità.

2. Inserire la batteria Li-ion (fornita).

3. Ricollocare il coperchio della batteria al suo posto e fissarlo con la vite.

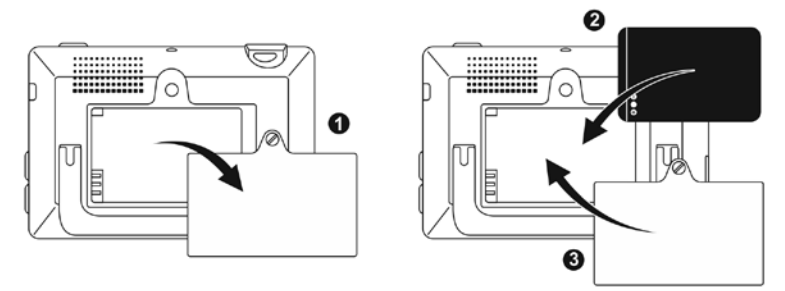

**Avvertenza: Utilizzare solo batterie del tipo raccomandato, dal momento che in caso contrario sussiste il rischio di esplosione. Smaltire le batterie esaurite in modo responsabile.**

**Nota: L'unità genitori è dotata di una funzione di risparmio batteria al fine di prolungare la durata della batteria stessa. Quando non si utilizzano le due unità, si raccomanda di spegnerle in modo da risparmiare la batteria.**

### **CARICA DELLA BATTERIA**

Inserire la batteria ricaricabile secondo le istruzioni indicate nel paragrafo precedente.

Per ricaricare la batteria, esistono due metodi distinti:

1. Collegare il connettore dell'adattatore di corrente alla presa mini USB situata a lato dell'unità (13). Utilizzare solo l'adattatore fornito. Collegare l'adattatore alla rete elettrica. 2. Premere il pulsante menù (4) sul monitor e comparirà sullo schermo il menù principale (t). Premere l'icona delle impostazioni e selezionare l'opzione di impostazioni del monitor . Tra tutte le opzioni disponibili, scegliere Uscita USB. Arrivati a questo punto, spuntare la casella di controllo che accompagna l'icona  $\blacktriangleright$  e premere OK. Dopo la configurazione del monitor, tramite un cavo mini USB-USB (non incluso), connettere il monitor alla porta USB di un computer. Se il computer è acceso, avrà direttamente inizio del processo di ricarica.

## **Nota: togliere la batteria quando si prevede di non utilizzare l'apparecchio per un periodo di tempo prolungato.**

# **5.1.2. ALIMENTAZIONE DELL'UNITÀ BEBÈ**

La videocamera o unità bebè di questi baby monitor è progettata per essere utilizzata con l'adattatore AC/DC fornito.

1. Localizzare la presa del connettore (VII) nella parte posteriore dell'unità bebè.

2. Connettere il cavo dell'adattatore alla presa mini USB della videocamera. Utilizzare solo l'adattatore fornito.

3. Collegare l'adattatore alla rete elettrica.

**Avvertenza: Pericolo di strangolamento - Mantenere il cavo fuori dalla portata del bebè. NON collocare MAI una videocamera con cavi a meno 1 metro dalla culla. Non utilizzare mai casi di prolunga con adattatori di corrente alternata. Utilizzare solo gli adattatori di corrente alternata forniti in dotazione.**

## **5.2. FUNZIONAMENTO**

## **5.2.1. ACCENSIONE/SPEGNIMENTO DELLE UNITÀ**

#### **5.2.1.1. MONITOR:**

Mantenere premuto il pulsante di accensione (6), situato nella parte superiore del monitor, per accenderlo o spegnerlo. L'indicatore LED di accensione/collegamento (2) si illuminerà o spegnerà a seconda che l'unità venga accesa o spenta.

#### **5.2.1.2. VIDEOCAMERA**

Per accendere o spegnere la videocamera, mantenere premuto il pulsante di accensione (II) per due secondi. Il LED di alimentazione (VIII) si illuminerà o si che l'unità venga accesa oppure spenta.

Una volta che la videocamera sia stata installata e accesa, attraverso il monitor si potranno vedere le immagini e ascoltare i suoni captati nella stanza del bebè.

## **5.2.2. BLOCCO DELLO SCHERMO TATTILE**

Se occorre bloccare lo schermo tattile per evitare che qualcuna delle funzioni si attivi inavvertitamente, premere il pulsante di blocco dello schermo (9) situato sul lato del monitor. Premere di nuovo questo pulsante quando si desidera riattivare lo schermo.

# **5.2.3. PARLARE AL BEBÈ**

Dall'unità genitori, è possibile parlare al bebè (per esempio, per tranquillizzarlo facendogli percepire una presenza al suo fianco) o a chi si trova con lui nella stanza.

Premere e mantenere premuto il pulsante per parlare con il bebè (10) e parlare di fronte al monitor. Rilasciare il pulsante quando si finisce di parlare per tornare ad ascoltare ciò che avviene nella stanza del bebè.

Tenere presente che non sarà possibile ascoltare il bebè mentre gli si sta parlando; per ascoltarlo, occorrerà rilasciare questo pulsante.

## **5.2.4. VISIONE NOTTURNA INFRAROSSA (AUTOMATICA)**

La funzione di visione notturna infrarossa permette alla videocamera di captare immagini del bebè o dell'area monitorata in condizioni di oscurità o di luce scarsa.

In questo modo, verranno mostrate sul monitor solo immagini in bianco e nero che si potranno vedere gli oggetti situati a meno di 2 m di distanza.

La videocamera misura costantemente il livello di luce e passa automaticamente alla modalità infrarossa quando la luce è insufficiente per la visione normale.

# **5.2.5. AVVERTIMENTO DI FUORI PORTATA**

Se il monitor si situa a una distanza dalla videocamera superiore a quella ammissibile (si vedano le caratteristiche tecniche), l'indicatore LED di accensione/connessione tra la videocamera (VIII) e il monitor (2) lampeggerà in rosso e nella parte in alto a sinistra dello schermo si potrà vedere il simbolo.

Per tornare a vedere l'immagine correttamente, riavvicinare il monitor alla videocamera.

## **5.2.6. MENU PRINCIPALE**

Premere il pulsante menù (4) sul monitor per accedere al menù principale (t) e poter effettuare le regolazioni delle principali funzioni e caratteristiche del baby monitor.

## **5.2.6.1. RIPRODUZIONE**

Digimonitor 3.5" touch permette di riprodurre i video e le fotografie memorizzati nella scheda di memoria SD (non inclusa).

Premere sull'icona di riproduzione (j) nel menù principale (t) o direttamente nella schermata principale (o).

Selezionare l'opzione VIDEO o FOTO in funzione di ciò che si desidera visualizzare.

## **VIDEO**

In questa cartella si troveranno i video organizzati in sottocartelle in base al giorno e ordinati per ora alla quale sono stati registrati. Per visualizzare il video desiderato, si deve selezionare la cartella del giorno in questione. Per spostarsi tra i video ripresi nello stesso giorno si possono premere le icone **[44** e **...**]

Se si desidera mettere in pausa la riproduzione del video, premere  $\prod$ e, successivamente se si desidera riprenderla.

Per eliminare un video premere l'icona  $\overline{w}$  e successivamente premere OK.

# **FOTO**

All'interno di questa cartella si troveranno le fotografie organizzate in sottocartelle in base al giorno e ordinate per ora alla quale sono state scattate. Selezionare poi le cartelle opportune per visualizzare la fotografia desiderata. Ci si potrà spostare tra le immagini riprese nello stesso giorno premendo le icone  $\mathbf{H}$  e  $\mathbf{H}$ .

Per eliminare un'immagine premere l'icona  $\widehat{m}$  e successivamente premere OK.

## **5.2.6.2. REGISTRAZIONE**

È possibile riprendere foto e registrare video dal baby monitor. Per questo, selezionare l'opzione di registrazione (p) dal menù principale (t).

Selezionare l'opzione adeguata a seconda che si desideri scattare una fotografia con registrare un video **...**.

Se si desidera che sui video e sulle fotografie compaiano la data e l'ora, selezionare l'opzione "Informazioni di data e ora".

Da questo sottomenù è anche possibile formattare la scheda SD **o accedere alle** informazioni sulla scheda stessa .

Quando si acquista una nuova scheda SD è consigliabile formattarla prima di usarla.

## **ATTENZIONE: formattando la scheda SD tutti i suoi contenuti verranno cancellati**

## **VIDEO**

Selezionare l'opzione video e premere l'icona per iniziare a registrare. Apparirà un punto rosso e la parola RECORD. Quando si desidera terminare la registrazione, premere di nuovo icona precedente.

Se il video registrato supera i 3 minuti, verrà ripartito in vari file con questa durata massima.

# **FOTO**

Per scattare una fotografia, selezionare l'opzione foto e premere l'icona ...

## **5.2.6.3. QUAD/CANALE**

Questo baby monitor permette di collegare fino a 4 videocamere a un medesimo monitor. Premere sull'icona (q) nel menu principale (t) per accendere all'sotto menu QUAD/ CANALE.

Per scegliere la videocamera di cui si desidera visualizzare l'immagine in un dato momento, premere sull'icona corrispondente. Si può anche selezionare la videocamera da visualizzare premendo sull'icona (a) della schermata principale (o).

Una delle principali caratteristiche di questo baby monitor è che permette di visualizzare simultaneamente fino a 4 videocamere, grazie alla sua funzione "QUAD VIEW". Per questo, premere l'icona **della e comparirà la schermata divisa in quattro parti, mostrando in** ciascun quadrante l'immagine di una delle videocamere. Se si desidera vedere una delle immagini a pieno schermo, premere su di essa.

Se si preferisce che il monitor mostri l'immagine di ciascuna videocamera per alcuni secondi in modo ciclico, premere sull'icona . Per configurare i parametri dell'opzione di cambio automatico, si deve accedere all'opzione "Tempo di cambio automatico" nel menù Impostazioni del monitor, come spiegato più avanti.

## **5.2.6.4. LUCE DA COMPAGNIA**

Per attivare la luce notturna di compagnia della videocamera, premere sull'icona (e) nel menù principale (t). Apparirà un sottomenù che rappresenta la luce notturna di ciascuna delle 4 possibili videocamere. Premere sull'icona **della videocamera desiderata e la** lampada si accenderà o si spegnerà.

Si può anche accendere o spegnere la luce da compagnia premendo sull'icona (e) della schermata principale (o). L'icona sarà accompagnata dalla parola ON o OFF, a seconda che la luce da compagnia della videocamera mostrata sia accesa o spenta.

# **5.2.6.5. Melodie di ninnananna**

Si può calmare il bebè per farlo addormentare più facilmente mediante una dolce ninnananna che verrà diffusa dall'unità bebè. Per attivare questa funzione, premere sull'icona (d) nel menu principale (t).

In primo luogo, si dovrà scegliere la videocamera sulla quale si vuole che suoni la melodia selezionata. Dopo la scelta della videocamera, premere sull'icona preferita per riprodurre una delle quattro ninnenanne disponibili o per arrestare la riproduzione della musica qualora sia stata attivata precedentemente. Si potrà scegliere fra tre livelli di volume, permettendo di creare un'atmosfera perfetta per il riposo o lo svago del bebè.

È anche possibile attivare le melodie di ninnananna della videocamera di cui è mostrata l'immagine sul monitor, premendo sull'icona (d) nella schermata principale (o). Comparirà questa icona accompagnata dal numero della ninnananna selezionata o da una croce di colore rosso nel caso in cui la funzione sia disattivata.

# **5.2.6.6. MODALITÀ VOX**

Questa modalità permette di controllare l'attivazione vocale del baby monitor. Se è attiva la modalità VOX nel monitor e non vi è alcun rumore attorno alla videocamera, questa cesserà di trasmettere. Tuttavia, continuerà a captare i suoni utilizzando una quantità minima di energia. La schermata del monitor si spegnerà se la videocamera non sta trasmettendo. Nel momento in cui la videocamera rileva qualunque rumore al di sopra del livello di sensibilità fissato, inizierà a trasmettere di nuovo il segnale del monitor. Se si desidera vedere il bebè in un momento determinato, anche in assenza di rumori, basterà toccare lo schermo e l'immagine si attiverà di nuovo.

Per disattivare questa funzione e avere un monitoraggio continuo dell'area, si dovrà disattivare la modalità VOX sul monitor.

· Modalità VOX disattivata: La videocamera trasmette in continuo, il che permette di monitorare costantemente il bebè o l'area che si vuole tenere sotto controllo. · Modalità VOX attivata: La videocamera trasmette solo quando nell'ambiente viene rilevato qualche rumore di intensità sufficiente, a seconda del livello di soglia selezionato.

### **Sensibilità sonora**

Alcuni bebè sono più rumorosi di altri! Si può personalizzare la sensibilità del baby monitor per adeguarla alla rumorosità del bebè. Selezionare la sensibilità "Alta" per un bebè che di solito dorme tranquillamente e piange sommessamente, o la sensibilità "Bassa" se il bebè fa rumore mentre dorme o produce rumori abbastanza forti prima di un pianto vero e proprio, o la sensibilità "Media" se il comportamento del bebè è intermedio tra i due modelli suddetti.

Premere sull'icona (b) nel menu principale (t) e selezionare la videocamera voluta. Successivamente, si potrà attivare o disattivare la funzione, nonché scegliere il livello di sensibilità della videocamera, vale a dire, la soglia di rumore a partire dalla quale la videocamera inizierà a trasmettere.

Questa funzione si può controllare anche dalla schermata principale (o). Premere sull'icona (b) e questa apparirà accompagnata dal livello di sensibilità (LO, ME, HI) o da una croce rossa per disattivare la funzione VOX. Le modifiche effettuate direttamente sulla schermata principale (o) riguarderanno unicamente la videocamera che sta captando le immagini mostrate.

#### **5.2.6.7. VOLUME/VISUALIZZAZIONE**

Questo menù permetterà di configurare le caratteristiche principali della visualizzazione: contrasto, luminosità e volume.

Per accedere, premere sull'icona (r) nel menù principale (t) e compariranno le icone proprie di ciascuna di queste funzionalità. In tutte queste, si può effettuare la relativa regolazione su 10 livelli (0-9), premendo opportunamente sui segni + o –.

#### **5.2.6.8. REGOLAZIONI**

Questo menù permette di accedere a molte delle caratteristiche del baby monitor e configurarle. Per accedervi, premere l'icona (s) nel menu principale (t).

All'interno di questo menù si trovano vari sotto menù chiaramente differenziati, le regolazioni del monitor e le regolazioni di ciascuna delle videocamere connesse a detto monitor.

## **5.2.6.8.1. REGOLAZIONI DEL MONITOR**

Per scegliere quest'opzione, premere sull'icona ...

### **· Accoppiamento**

Questo prodotto è progettato per consentire l'osservazione di diverse zone con varie videocamere (fino a quattro: canale 1, 2, 3 o 4 assegnato alle diverse videocamere). Il monitor e la videocamera originale escono dalla fabbrica con il canale 1 programmato. Se occorre aggiungere una videocamera supplementare, si dovrà seguire il seguente procedimento. Dopo essere entrati nel sottomenù di Accoppiamento, selezionare il canale sul quale si vuole collegare la nuova videocamera premendo l'icona corrispondente. In questo momento l'icona cambierà e l'indicatore LED di accensione/collegamento (2) del monitor lampeggerà in verde. Premere il pulsante di collegamento (V) della videocamera e, se il processo è andato a buon fine, apparirà l'icona al posto della precedente e i LED indicatori si illumineranno in verde. Se invece il collegamento non è stato realizzato correttamente, apparirà l'icona . In questo caso, tentare di nuovo con il medesimo canale o con un altro canale se necessario.

Può accadere che, per diversi motivi, si perda la connessione tra il monitor e una videocamera già collegata. In questo caso, ripetere il procedimento spiegato in precedenza per collegare di nuovo la videocamera con il monitor.

#### **· Data/Ora**

L'accesso a questo sottomenù consentirà di configurare la data e l'ora che compariranno sul baby monitor.

#### **· Avviso pasti**

Si può configurare un allarme che avvisi della prossima poppata del bebè. Accedere al sottomenù Avviso pasti per attivare o disattivare questo allarme e impostare l'ora alla quale si vuole che suoni l'avviso.

All'ora programmata, si sentirà una sequenza di bip per 60 secondi. Premere il pulsante menù (4) se si desidera fermarla mentre sta suonando e tornare al menù principale. L'allarme continuerà a rimanere programmato fino alla sua disattivazione.

#### **· Tempo di cambio automatico**

Questo baby monitor offre la possibilità di far visualizzare in modo ciclico sul monitor le immagini di tutte le videocamere collegate. Da questo sottomenù è possibile selezionare sia il tempo per cui si desidera che le immagini di ciascuna videocamera vengano mostrate, sia le videocamere che verranno incluse nel ciclo.

### **· Zoom**

Si possono aumentare le dimensioni dell'immagine visualizzata effettuando uno zoom centrale. Premere sul segno + per ampliare o sul segno - per ridurre l'immagine. Lo zoom permette ottenere un ingrandimento ×3 per incrementi di 0,2.

### **· Formato di output TV**

Questo sottomenù consente di scegliere il formato del segnale di output ricevuto dal televisore. Per vedere o ascoltare il bebè dal proprio televisore, connettere il connettore di uscita AV (12) del monitor con la presa del televisore, tramite un cavo RCA (non incluso). PAL: utilizzato nella maggior parte dei paesi d'Europa, Africa, Asia, in alcuni paesi del Sud America e in Australia.

NTSC: si usa nella maggior parte di America e Giappone

### **· Calibrazione dello schermo tattile**

Se si osserva che lo schermo tattile non risponde adeguatamente, si può effettuare una calibrazione. Per questo, occorre accedere al sottomenù e toccare con il dito i quattro angoli dello schermo, come indicato delle crocette che appariranno. Terminato il processo, premere ESCI.

#### **· Lingua**

Si può scegliere la lingua nella quale si preferisce che vengano mostrate sul monitor tutte le opzioni, tra le otto disponibili: spagnolo, inglese, portoghese, francese, tedesco, italiano, polacco e russo.

#### **· Tempo di disconnessione video**

Tempo massimo per cui rimane attiva l'immagine del monitor: trascorso questo tempo si cessa di vedere il segnale video, anche se si continua a sentire l'audio. Per attivare nuovamente l'immagine, basterà toccare lo schermo.

Si può disattivare o attivare l'opzione indicando, in questo secondo caso, il valore di questo tempo massimo che si desidera, scegliendo tra 5 e 180 secondi, a intervalli di 5 secondi.

### **· Programmazione della registrazione**

Questo baby monitor offre la possibilità di programmare un dato periodo di registrazione. Se si desidera attivare quest'opzione, si deve indicare l'ora alla quale si vuole che abbia inizio la registrazione e l'ora alla quale si vuole che finisca.

Qualora si preferisca che questa opzione rimanga inattiva, premere OFF.

### **· Rilevazione di movimento**

Se è attiva la modalità di rilevazione di movimento e non si verifica alcun movimento intorno alla videocamera, questa smetterà di trasmettere e darà l'impressione di essere spenta. Lo schermo del monitor si spegne quando la camera non sta trasmettendo. Se a un certo momento si desidera vedere il bebè, per quanto non vi sia movimento nei suoi dintorni, basta toccare lo schermo e l'immagine si attiva immediatamente. Per disattivare questa funzione e vedere continuamente l'area monitorata, si dovrà disattivare MD (Motion Detection) sul monitor.

- Modalità MD disattivata: La videocamera trasmette in continuo, il che consente di monitorare costantemente il bebè o l'area che si vuole proteggere.
- Modalità MD attivata: La videocamera trasmette solo quando si rileva qualche movimento di intensità sufficiente, in base alla soglia di sensibilità impostata, attorno alla videocamera.

Per attivare o disattivare questa funzione, premere sulla prima delle icone che compaiono sullo schermo. Si dovrà scegliere anche il livello di sensibilità della videocamera nei confronti della rilevazione del movimento fra i 3 livelli disponibili.

È inoltre disponibile una funzione addizionale che permette la registrazione delle immagini per un periodo di tempo programmabile, all'attivazione della videocamera in seguito alla rilevazione di un movimento.

Si può attivare o disattivare questa opzione premendo sull'icona e e scegliere la durata

## **· Uscita USB**

È possibile configurare l'uscita USB (13) scegliendo fra tre possibili opzioni:

Spuntare la casella accanto all'icona  $\blacktriangleright$  se si desidera che, connettendo il monitor a un computer tramite un cavo mini USB-USB, questo funzioni come alimentatore di ricarica. Attivare l'opzione  $\Omega$  se si desidera vedere l'immagine del baby monitor su computer o dispositivo mobile, attraverso la piattaforma eMyBaby (www.emybaby.com). Si dovrà connettere il monitor alla porta USB di un computer, tramite un cavo mini USB-USB\*. Spuntare la casella che accompagna l'icona  $\mathbf{E} \rightarrow \mathbf{s}$ e si desidera accedere ai dati memorizzati sulla scheda micro SD da un computer, al quale deve essere connesso il monitor. Premere OK per confermare la scelta.

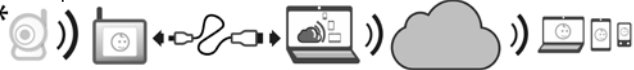

## **Nota: La scheda di memoria micro SD e il cavo mini USB-USB non sono inclusi.**

### **· Aggiornamento software**

Quest'opzione permetterà al servizio tecnico di Miniland di accedere al software del dispositivo al fine di svolgere compiti di manutenzione o risoluzione di problemi.

#### **ATTENZIONE: non eseguire per proprio conto l'aggiornamento software. Contattare il Servizio Tecnico di MINILAND qualora si incontri qualsiasi problema di funzionamento dell'apparecchio.**

### **· Funzione di vibrazione**

Questa funzione permette ai genitori di avere un ambiente silenzioso nei momenti in cui hanno bisogno di tranquillità ed è di grande aiuto in ambienti rumorosi e per quelle persone che abbiano problemi di udito.

Quando il rumore nella stanza del bebè supera una soglia predeterminata, il monitor vibra per avvisare i genitori.

Si può attivare o disattivare la funzione premendo l'icona che appare nella schermata.

#### **· Reset alle impostazioni di fabbrica**

Questa opzione permette di tornare ai parametri e alle opzioni programmati originariamente in fabbrica.

Se si desidera tornare alla configurazione iniziale, spuntare la casella SÌ e confermare.

### **ATTENZIONE: tutte le regolazioni dei dispositivo verranno riportate ai parametri di fabbrica.**

### **5.2.6.8.2. IMPOSTAZIONI DELLA VIDEOCAMERA**

Si effettua l'impostazione dei parametri di ciascuna delle videocamere accedendo all'icona corrispondente.

#### **· Allarme di temperatura**

Questa opzione permette di configurare la visualizzazione della temperatura in °C o °F e stabilire un allarme che avviserà quando la temperatura nella stanza del bebè esce dall'intervallo predeterminato.

Per configurare l'allarme, selezionare in primo luogo la temperatura massima e minima di detto intervallo e premere sull'icona che permette di attivare o disattivare l'allarme. Si potrà anche selezionare il tempo durante il quale il monitor emetterà il suono di allarme, tra le opzioni disponibili, premendo sull'icona .

### **· Potenza di trasmissione/Volume**

Questo menù permetterà di impostare il livello di volume con cui verrà riprodotta sulla videocamera la voce dei genitori, impiegando la funzione di trasmissione bidirezionale. Si può scegliere tra 10 livelli (0-9), premendo sui segni + o - fino a raggiungere il livello voluto. Inoltre, da questo menù si può modificare il livello di potenza emesso dalla videocamera, scegliendo tra le opzioni alta/bassa. In posizione HI (ALTA), si ha una copertura di 300 m in campo aperto a massima potenza di emissione. In posizione LOW (BASSA), la distanza massima di trasmissione si riduce a circa 150 m in campo aperto e la potenza di emissione si riduce.

Si può controllare questa funzione anche dalla schermata principale (o). Premere l'icona (c) e questa apparirà accompagnata dal livello di potenza emessa (LO, HI). Le modifiche effettuate direttamente nella schermata principale (o) riguarderanno unicamente la videocamera che sta captando le immagini mostrate.

# **5.3. RISOLUZIONE DI PROBLEMI**

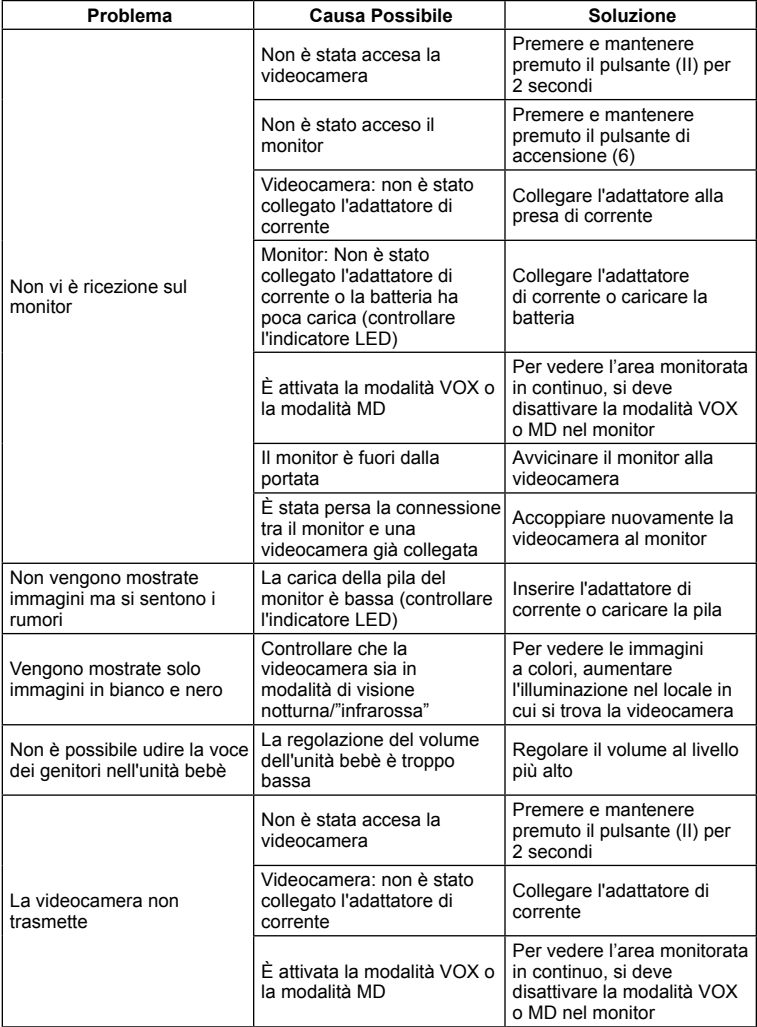

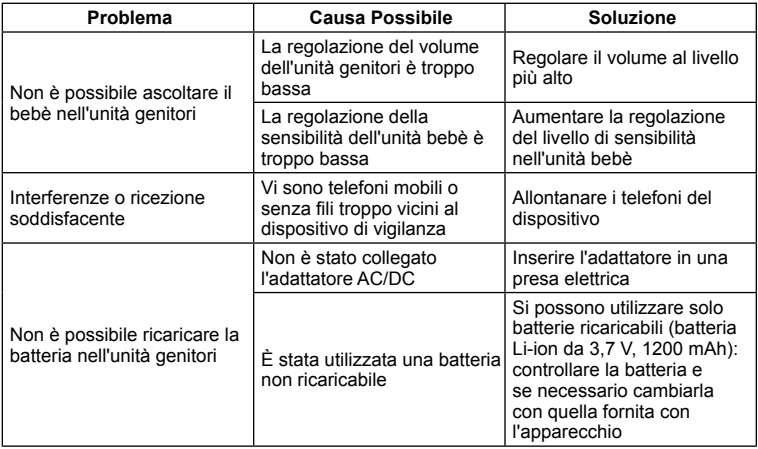

#### **6. MANUTENZIONE**

Pulire l'apparecchio con un panno morbido e asciutto. Non utilizzare prodotti detergenti o solventi.

## **7. SPECIFICHE TECNICHE**

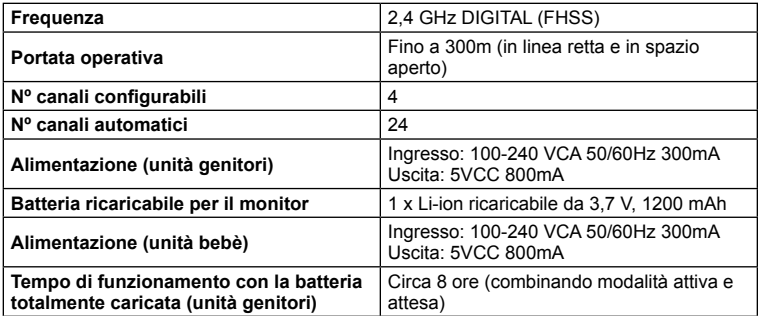

## **8. INFORMAZIONI RELATIVE ALLO SMALTIMENTO DELLE PILE E DEL PRODOTTO**

· Ricordarsi che è necessario smaltire il prodotto in modo responsabile, per non nuocere all'ambiente, estraendone le pile prima di gettarlo via.

· Non mescolare i prodotti che recano il simbolo di bidone dei rifiuti barrato ai rifiuti domestici normali. Per la raccolta e trattamento adeguati di questi prodotti, occorre conferirli ai punti di raccolta predisposti dalle autorità locali. In alternativa, ci si può rivolgere al negoziante dal quale il prodotto è stato acquistato.

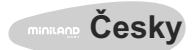

## **OBSAH**

- 1. Úvod
- 2. Obsah balení
- 3. Bezpečnostní pokyny
- 4. Funkce výrobku
- 5. Pokyny k použití
- 6. Údržba
- 7. Technická specifikace
- 8. Informace o likvidaci baterie a výrobku

# **1. ÚVOD**

Blahopřejeme Vám ke koupi této chůvičky s bezdrátovým barevným monitorem a dotykovou obrazovkou, který zahrnuje nejnovější technologie. Jsme si jisti, že budete naprosto spokojení s kvalitou a vlastnostmi tohoto produktu, ale přesto Vám doporučujeme pečlivě si přečíst návod, abyste využili veškeré možnosti tohoto výrobku.

Tato chůvička umožňuje přenášet audio/video záznamu bezdrátově na barevný monitor, což je ideální pro nespočet situací, jako například hlídání kojenců, malých dětí nebo seniorů.

Navíc, Vám dotyková obrazovka umožňuje kontrolovat veškeré funkce chůvičky velmi pohodlně přímo na obrazovce.

#### **POZNÁMKA: Vlastnosti popsané v tomto návodu k použití mohou být upraveny bez předchozího upozornění.**

# **2. OBSAH**

- 1 Kamera (část pro dítě)
- 1 Monitor (část pro rodiče)
- 2 CA/CC adaptéry
- 1 Litinová nabíjecí baterie (Li-ion) pro monitor
- 1 Šňůrka na krk
- 1 Taška pro přepravu a uskladnění
- 1 Podstavec
- Návod k obsluze a záruka

· Pokud chybí některý z výše uvedených předmětů, kontaktujte distributora.

# **3. BEZPEČNOSTNÍ POKYNY**

Před prvním použitím chůvičky si pečlivě přečtěte návod k obsluze a uchovejte pro možné budoucí reference.

# **3.1. VŠEOBECNÉ BEZPEČNOSTNÍ POKYNY:**

Při používání elektrických přístrojů je vždy nutné dodržovat některá základní bezpečnostní opatření:

1. Tato opatření je třeba ještě zvýšit, pokud výrobek používají děti nebo senioři, nebo pokud je používán v jejich blízkosti. Uchovávejte výrobek mimo dosah dětí, pokud ho nepoužíváte.

2. Tento výrobek není možné používat jako jediný prostředek k hlídání dětí, a v žádném případě nenahrazuje zodpovědný dozor nad dětmi, dospělými nebo majetkem dospělých osob.

3. Chůvičku používejte pouze s adaptéry, které jsou součástí balení.

4. Používejte pouze doporučený typ baterie (Li-ion 3,7 V – 1200mAh). Nepokoušejte se nabít monitor jiným typem baterie.

5. NEDOVOLTE dětem hrát si s balícími materiály, jako jsou například igelitové sáčky. 6. NEPOUŽÍVEJTE přístroj, pokud jsou kabel nebo zásuvka poškozeny. Pokud by Vaše chůvička nefungovala správně nebo byla poškozena, kontaktujte autorizované servisní centrum značky Miniland, pro zhlédnutí a opravu chůvičky, a předejděte tak možným rizikům.

7. Pokud je kabel poškozen, je třeba ho vyměnit výrobcem, nebo autorizovaným servisním centrem, aby se předešlo nebezpečným situacím.

8. NEPOKOUŠEJTE SE opravit nebo upravit žádnou z elektronických nebo mechanických funkcí přístroje, jelikož by tak nebylo možné uplatnit záruku.

9. Zkontrolujte elektrické napětí Vašeho bytu a přesvědčte se, že souhlasí s napětím uvedeným na přístroji.

10. Pokud nebudete chůvičku delší čas používat, odpojte adaptér z elektrického proudu a vyndejte baterii. Pro odpojení přístroje z elektrického proudu přidržte transformátor a vytáhněte kabel ze zásuvky. Nikdy netahejte přímo za kabel.

11. Tento výrobek není určen pro používání v mokrém nebo extrémně vlhkém prostředí. Chůvičku ani nabíječku neodkládejte na místo, ze kterého by mohly spadnout do dřezu nebo jiné nádoby s vodou. Pokud přístroj nepoužíváte, uchovejte ho na suchém místě. 12. Před likvidací chůvičky je nutné vyndat baterie a zlikvidovat je odpovědným způsobem.

# **BEZPEČNOSTNÍ OPATŘENÍ**

· Tato chůvička byla navržena tak, aby zaručila rodičům klid, když nemohou být ve stejné místnosti s dítětem. Tento výrobek není náhradou za dozor dospělou osobou. Je důležité, aby při používání chůvičky zůstal jeden z rodičů v blízkosti monitoru. Chůvička není zdravotnický přístroj a nemůžete přenechávat na přístroji péči o Vaše dítě. Je důležité, abyste osobně pravidelně nahlíželi do dětského pokoje a ujistili se, že je vše v pořádku.

· Nepoužívejte chůvičku v případě, kdy život nebo zdraví Vás, nebo ostatních osob, nebo celkový stav nemovitosti závisí na její funkčnosti. Výrobce na sebe nebere zodpovědnost ani neakceptuje reklamace z důvodů smrti, újmy na zdraví nebo materiální poškození, které jsou následky špatné funkčnosti nebo nevhodného použití přístroje.

· Nevhodné používání této bezdrátové chůvičky by mohlo vyústit v právní jednání.

· Používejte tento výrobek zodpovědně.

#### **DŮLEŽITÉ: Mějte na paměti, že jakákoli změna nebo úprava přístroje, která není uskutečněna technickou službou značky Miniland není předmětem záruky výrobku.**

## **3.2. RADY PRO RADIOVÉ RUŠENÍ**

Tento přístroj prošel zkouškami a splňuje požadavky směrnice R&TTE 1999/5/ES. Tyto požadavky jsou navrženy tak, aby chránily před škodlivým rušením v obytných prostorách. Pokud přístroj není nainstalován a nepoužívá se v souladu s pokyny, mohl by způsobovat škodlivé interference v radiokomunikacích. Přesto mějte na paměti, že není možné zaručit, že se nevyskytnou žádné interference v jednotlivých prostorách. Pokud by chůvička vyvolávala rušení příjmu rádia nebo televize, což se ověří vypnutím a opětovným zapnutím, doporučujeme zamezit rušení tak, jak je uvedeno následovně

- · Přesměrujte nebo přemístěte přijímač.
- · Prodlužte vzdálenost mezi rušeným přístrojem a chůvičkou.
- · Zapojte přístroj do jiné zásuvky, než kterou používáte pro přijímač.
- · Zkontaktujte oddělení Zákaznického servisu.

Aby přístroj splňoval nařízení směrnice R&TTE 1999/5/ES, je vybaven speciálně izolovanými kabely. Zacházení s přístrojem, který nebyl schválen, nebo s neizolovanými kabely zřejmě způsobí rušení příjem rádia nebo televize.

# **3.3. VÝBĚR VHODNÉHO UMÍSTĚNÍ**

· Umístěte elektrický přístroj mimo dosah dětí, aby se předešlo nehodám.

· Část určená pro dítě by měla být umístěna ve vzdálenosti 1 až 1,5 metru od dětské postýlky. Nikdy neumísťujte část pro dítě do postýlky, postele nebo košíku na dítě, ani na něj neuchycujte podstavec. Ujistěte se, že přístroj, kabely a adaptér jsou mimo dosah kojenců a jiných malých dětí.

· Umístěte chůvičku na větratelné místo. Neumísťujte na matrace nebo měkké deky, ani na rohy skříní, poliček, atd.

· Umístěte chůvičku do bezpečné vzdálenosti od zdrojů tepla, jako je topení, krby, kuchyně nebo přímé sluneční světlo.

· Kameru umístěte do bezpečné vzdálenosti od přístrojů jako televize, přehrávače a rádia. Intenzivní radiové vlny, které vycházejí z těchto přístrojů, by mohly způsobit šum, nebo přesměrování zvuků nebo obrázků do monitoru. Pokud toto nastane, přemístěte kameru na jiné místo.

#### **4. VLASTNOSTI VÝROBKU 4.1. FUNKCE A KONTROLKY NA MONITORU**

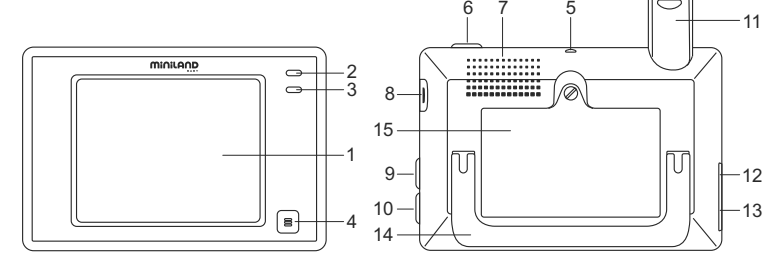

- 1. Doteková LCD obrazovka
- 2. LED ukazatel zapnutí/napojení
- 3. Mikrofon
- 4. Tlačítko nabídky
- 5. Háček pro šňůrku na krk
- 6. Tlačítko zapnutí
- 7. Reproduktor
- 8. Drážka pro SD kartu
- 9. Tlačítko zamknutí obrazovky
- 10. Tlačítko pro možnost hovoření na dítě
- 11. Zasouvací anténa
- 12. Připojeni pro výstup AV
- 13. Připojení pro USB napájení/PC
- 14. Sklopný podstavec
- 15. Uzávěr přihrádky na baterii

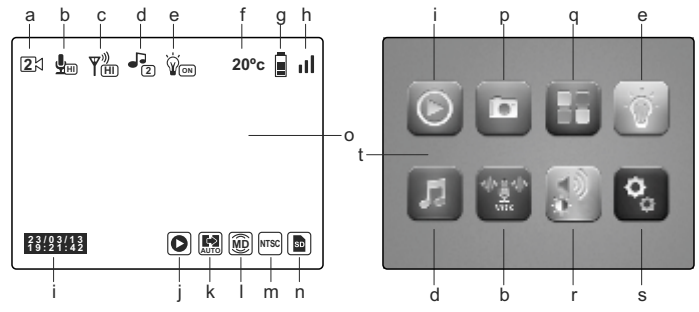

- a. Kamera
- b. Režim VOX a úroveň citlivosti
- c. Úroveň přenosu
- d. Ukolébavky
- e. Doprovodné světlo
- f. Teplota dětského pokoje
- g. Úroveň nabití baterie
- h. Signál
- i. Datum a čas
- j. Přehrát

#### **4.1. FUNKCE A KONTROLKY KAMERY**

- k. Automatická změna l. Zachycení pohybu
- m. Formát vstupu pro TV
- n. SD karta
- o. Hlavní obrazovka
- p. Nahrávat
- q. QUAD/kanál
- r. Hlasitost, kontrast a osvětlení

XI - X

miniland

- s. Nastavení
- t. Hlavní nabídka

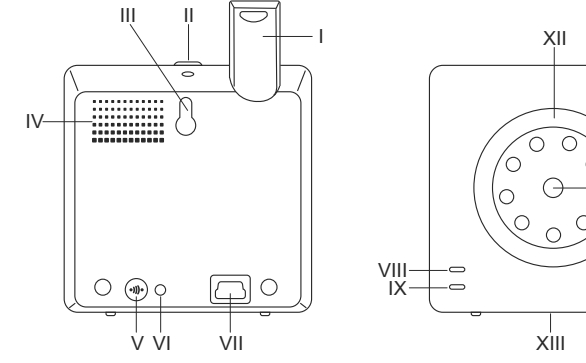

- I. Zasunovací anténa
- II. Tlačítko zapnutí
- III. Otvor pro zavěšení
- IV. Reproduktor
- V. Tlačítko připojení
- VI. Senzor teploty
- VII. Připojení pro USB napájení
- VIII. LED ukazatel zapnuto/napojení
- IX. Mikrofon
- X. Čočka
- XI. Infračervené
- XII. Doprovodné světlo
- XIII. Úchytka pro podstavec

#### **5. NÁVOD NA POUŽITÍ 5.1. PŘED POUŽITÍM**

# **5.1.1. NAPÁJENÍ ČÁSTI PRO RODIČE A POUŽITÍ BATERIE**

Monitor, nebo také část pro rodiče této chůvičky je navržena tak, aby se používala s baterií nebo adaptéry CA/CC, které jsou součástí balení. Nabíjecí baterie by se měla nabíjet alespoň osm hodin před prvním použitím chůvičky, nebo pokud se přístroj delší dobu nepoužíval.

Chůvička je vybavena lithiovou nabíjecí baterií o výkonu 3,7 V 1200mAh, určenou pro monitor. Doporučujeme používání baterie, abyste mohli obdržet signál audia/videa z kamery na jakémkoli místě. Připojte monitor na adaptér zapojený k elektrické síti vždy, pokud je to možné, aby se baterie průběžně nabíjela.

## **INSTALACE BATERIE**

- 1. Odšroubujte a odeberte kryt na prostor pro baterii (15) umístěný na zadní části přístroje.
- 2. Vložte lithiovou baterii Li-ion (součástí balení).
- 3. Znovu umístěte kryt na své místo a upevněte ho šroubky

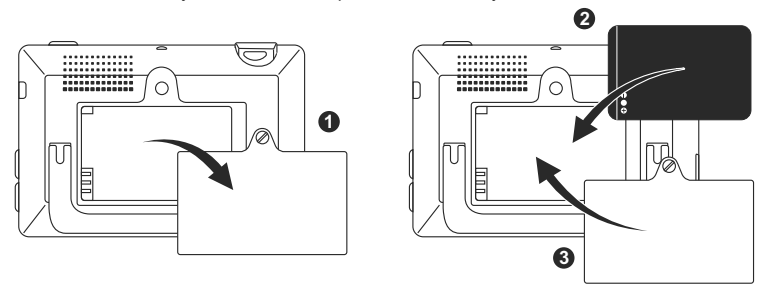

**Upozornění: Používejte pouze doporučený typ baterie, protože v opačném případě hrozí riziko exploze. Zlikvidujte použité baterie zodpovědně.**

**Poznámka:Část pro rodiče je vybavena funkcí šetření baterie, aby se zajistila dlouhodobá životnost baterie. Pokud nepoužíváte žádnou z částí, doporučujeme je vypnout, aby se šetřilo baterií.**

# **NABÍJENÍ BATERIE**

Vložte nabíjecí baterii podle pokynů ve výše uvedeném návodu.

## Existují dva různé způsoby jak nabít baterii:

1. Připojte přípojku adaptéru na proud pomocí mini USB umístěného na boční straně přístroje (13). Používejte pouze dodaný adaptér. Zapojte adaptér do elektrické sítě. 2. Stiskněte tlačítko nabídky (4) na monitoru a na obrazovce se objeví hlavní nabídka (t). Stiskněte ikonku nastavení (s) a vyberte možnost nastavení monitoru . Mezi všemi možnostmi vyberte Výstup USB. Poté vyberte políčko pro potvrzení, které následuje ikonku **LEC**. a stiskněte OK.

Po nastavení monitoru s pomocí mini kabelu USB-USB (není součástí balení), připojte Váš monitor k USB portu počítače. Pokud je počítač zapnutý, okamžitě začne proces nabíjení.

## **Poznámka:vyndejte baterii, pokud přístroj nebudete delší dobu používat.**

# **5.1.2. NAPÁJENÍ ČÁSTI PRO DÍTĚ**

Kamera nebo část pro dítě této chůvičky je navržena tak, aby se používala s adaptérem CA/CC, který je součástí balení.

1. V zadní části přístroje pro dítě naleznete přípojku (VII) k elektrickému proudu.

2. Připojte kabel adaptéru k mini USB kamery. Používejte pouze adaptér, který je součástí balení.

3. Zapojte adaptér do elektrické sítě.

**Upozornění: Nebezpečí uškrcení – mějte kabel v dostatečné vzdálenosti od dítěte. NIKDY neumísťujte kameru s kabely k postýlce v menší vzdálenosti než metr. Nikdy nepoužívejte prodlužovací kabely s CA adaptéry. Používejte pouze CA adaptéry, které jsou součástí balení.**

## **5.2. POUŽÍVÁNÍ**

#### **5.2.1. ZAPNUTÍ/VYPNUTÍ JEDNOTLIVÝCH ČÁSTÍ 5.2.1.1. MONITOR:**

Podržte stisknuté tlačítko pro zapnutí (6), umístěné v horní části monitoru, pro vypnutí nebo zapnutí. LED ukazatel zapnutí/napojení (2) se rozsvítí nebo zhasne v závislosti, zda bude monitor zapnutý nebo vypnutý.

#### **5.2.1.2. KAMERA:**

Pro zapnutí nebo vypnutí kamery přidržte stisknuté tlačítko pro zapnutí (lll) po dobu dvou sekund. LED napájení (Vlll) se rozsvítí nebo zhasne v závislosti, zda je kamera spuštěná nebo vypnutá.

Po instalaci a spuštění kamery budete moci shlédnout obrázky a slyšet záznam zvuku z dětského pokoje pomocí monitoru.

## **5.2.2. UZAMČENÍ DOTEKOVÉ OBRAZOVKY**

Pokud potřebujete uzamknout dotekovou obrazovku, abyste předešli možné nechtěné aktivaci určitých funkcí, stiskněte tlačítko uzamčení obrazovky (9) umístěné na straně monitoru. Znovu stiskněte toto tlačítko pro opětovné odemčení obrazovky.

## **5.2.3. KOMUNIKACE S DÍTĚTEM**

Můžete na své dítě mluvit pomocí monitoru (například, abyste ho uklidnili a dítě tak zaznamenalo, že brzy budete u něj) nebo na druhého rodiče (pokud je v dětském pokoji). Stiskněte a přidržte tlačítko pro komunikaci s dítětem (10) a mluvte čelem k monitoru. Pusťte tlačítko poté, co domluvíte, abyste znovu mohli slyšet zvuk z dětského pokoje. Mějte na paměti, že když hovoříte, tak své dítě neslyšíte; abyste ho znovu slyšeli, musíte pustit stisknuté tlačítko.

## **5.2.4. NOČNÍ INFRAČERVENÉ VIDĚNÍ (AUTOMATICKÉ)**

Funkce nočního infračerveného vidění umožňuje kameře snímat obrázky Vašeho dítěte nebo z monitorovaného prostředí během šera nebo za slabého světla.

V tomto režimu uvidíte na monitoru pouze černobílý obraz a bude možné snímat pouze objekty situované v maximální vzdálenosti 2 metrů.

Kamera neustále přenáší barevný obraz a automaticky se přepne na infračervený režim, když je světla nedostatek pro normální vidění.

# **5.2.5. UPOZORNĚNÍ NA ZTRÁTU SIGNÁLU**

Pokud se monitor vzdálí od kamery na větší vzdálenost než je povolena (viz technické údaje), LED ukazatel zapnutí/napojení kamery (Vlll) a monitoru (2) začne červeně blikat a v levé horní části obrazovky se objeví symbol $\rightarrow$ .

Přibližte monitor ke kameře pro opětovné zachycení signálu obrazu.

# **5.2.6. HLAVNÍ NABÍDKA**

Stiskněte tlačítko nabídky (4) na monitoru a dostanete se do hlavní nabídky (t), kde můžete uskutečnit nastavení hlavních funkcí a vlastností chůvičky.

# **5.2.6.1. PŘEHRÁT**

Digimonitor 3.5" touch umožňuje přehrát video a fotografie uložené na paměťové kartě SD (není přiložena).

Stiskněte ikonku přehrát (j) v hlavní nabídce (t) nebo přímo na hlavní obrazovce (o). Vyberte možnost VIDEO nebo FOTKY podle toho, co si přejete zobrazit.

# **VIDEO**

V této složce naleznete videa uložená v podsložkách podle dne a, později hodiny, kdy byly pořízeny. Vyberte složku dne a hodiny, pro zobrazení vybraného videa. Můžete se pohybovat mezi videi pořízenými ve stejný den po stisknutí ikonek  $\mathbf{R}$  a  $\mathbf{M}$ . Pokud si přejete video pozastavit, stiskněte  $\blacksquare$  a později  $\blacktriangleright$  pro opětovné přehrání. Pro odstranění videa stiskněte ikonku  $\widehat{\mathbf{m}}$  a poté stiskněte OK.

## **FOTOGRAFIE**

V této složce naleznete fotografie seřazené do podsložek podle dne a hodiny, kdy byly pořízeny. Postupně vyberte vhodné složky pro zobrazení vybrané fotografie. Po obrázcích vyfotografovaných stejný den se můžete pohybovat pomocí ikonek  $\mathbf{R}$  a  $\mathbf{R}$ . Pro vymazání obrázku stiskněte ikonku  $\widehat{\mathbf{m}}$ a poté stiskněte OK.

# **5.2.6.2. NAHRÁVÁNÍ**

Pomocí chůvičky můžete nahrávat videa a pořizovat fotografie. Vyberte možnost nahrávání (p) v hlavní nabídce (f).

Vyberte vhodnou funkci podle toho, zda chcete pořizovat fotografie nebo nahrávat video **.**.

Pokud chcete, aby se den a hodina objevily na videu nebo fotografii, vyberte možnost "informace o datu a hodině".

V této nabídce se také nachází možnosti pro formátování Vaší SD karty **Naplatování pro přejití na** informace o kartě **.**.

U nových SD karet se doporučuje zformátování před použitím.

**UPOZORNĚNÍ: pokud formátujete SD kartu, veškerý obsah se automaticky smaže**

# **VIDEO**

Vyberte možnost video a stiskněte ikonku pro spuštění nahrávání. Objeví se červený puntík a slovo NAHRÁVÁNÍ. Pokud chcete nahrávání ukončit, znovu stiskněte předchozí ikonku.

Pokud je nahrané video delší než 3 minuty, bude nahráno do různých archivů s touto maximální délkou.

# **FOTOGRAFIE**

Vyberte možnost fotografie a stiskněte ikonku n pro zahájení fotografování.

## **5.2.6.3. QUAD/KANÁL**

Tato chůvička umožňuje připojení až 4 kamer k jednomu monitoru. Stiskněte ikonku (q) v hlavní nabídce (t) pro přístup do podnabídky QUAD/kanál.

Pro výběr kamery, kterou chcete zobrazit v daném okamžiku, stiskněte ikonku . Také máte možnost vybrat danou kameru stisknutím ikonky (a) na hlavní obrazovce  $\overline{(0)}$ .

Hlavní vlastností této chůvičky je, že umožňuje simultánní zobrazení až 4 kamer pomocí funkce "QUAD VIEW". Stiskněte ikonku a objeví se obrazovka rozdělená do čtyř částí a v každé části záběr z jedné kamery. Pokud chcete vidět jeden ze záběrů na celé obrazovce, stiskněte jej.

Pokud si přejete, aby se na monitoru postupně objevovaly jednotlivé záběry po dobu několika sekund, stiskněte ikonku . Pro nastavení parametrů možnosti automatického měnění, přejděte na možnost "Čas automatického měnění" v nabídce Nastavení monitoru, které je vysvětleno v následující kapitole.

# **5.2.6.4. DOPROVODNÉ SVĚTLO**

Pro aktivaci doprovodného světla kamery, stiskněte ikonku (e) v hlavní nabídce (t). Objeví se podnabídka, které představuje noční světlo každé z možných kamer. Stiskněte ikonku kamery, kterou chcete, a žárovka se rozsvítí nebo zhasne podle doprovodného světla. Také můžete rozsvítit nebo zhasnou světlo kamery stisknutím ikonky (e) na hlavní obrazovce (o). Ikonku doprovází slova ON nebo OFF, podle jednotlivého doprovodného světla kamery, ze které se zobrazuje obraz, zda je toto vypnuto nebo zapnuto.

## **5.2.6.5. UKOLÉBAVKY**

Můžete dítě utišit a uspat pomocí uklidňujících ukolébavek, které budou hrát z části pro dítě. Pro aktivaci této funkce stiskněte ikonku (d) v hlavní nabídce (t).

Nejdříve vyberte kameru, ze které chcete vybrané ukolébavky přehrávat. Po výběru kamery, stiskněte vybranou ikonku a spustí se jedna ze 4 možných ukolébavek, nebo se začne přehrávat hudba v případě, že je tato možnost nastavena. Můžete vybrat mezi třemi úrovněmi hlasitosti a vytvořit tak ideální prostředí pro odpočinek nebo zábavu vašeho miminka.

Také je možné spustit ukolébavky na kameře, která právě snímá záběry, stisknutím ikonky (d) na hlavní obrazovce (o). Objeví se tato ikonka, kterou doplňuje číslo vybrané ukolébavky nebo červený křížek v případě, že je tato funkce deaktivována.

## **5.2.6.6. REŽIM VOX**

Tento režim umožňuje kontrolovat aktivaci chůvičky zvukem. Pokud zaktivujete režim VOX a na monitoru a v okolí kamery nejsou žádné zvuky, kamera přestane vysílat. Nicméně bude neustále přijímat zvuky za použití minimální energie. Obrazovka monitoru se vypne, pokud kamera nic nenahrává. Pokud kamera zachytí jakýkoliv zvuk vyšší než je nastavená úroveň, začne znovu vysílat signály monitoru.

Pokud chcete v určitou chvíli vidět Vaše dítě, přestože nejsou slyšet žádné zvuky, dotkněte se obrazovky a tím se zaktivuje snímání obrazu.

Pokud chcete tuto funkci vypnout a přejete si neustálou motorizaci, deaktivujte režim VOX na monitoru.

· Režim VOX byl deaktivován:Kamera přenáší obraz neustále, což Vám umožňuje nepřetržitě vidět Vaše dítě, nebo prostředí, které monitorujete.

· Režim VOX byl aktivován: Kamera přenáší obraz pouze tehdy, pokud zachytí nějaký dostatečně silný zvuk podle vybraného nastavení v okolí kamery.

### **Citlivost zvuku**

Některé děti jsou více hlasité než jiné! Můžete si nastavit citlivost chůvičky podle potřeb Vašeho miminka. Nastavte "vysokou" citlivost pro děti, které klidně spí a mají jemný pláč, nastavte "nízkou" citlivost pro děti, které jsou obvykle hlučné, pokud spí nebo mají dostatečně hlasitý křik nebo nastavte "střední" úroveň pokud se domníváte, že Vaše dítě nelze zařadit ani do jedné s předchozích skupin.

Stiskněte ikonku (b) v hlavní nabídce (t) a vyberte jednu kameru. Posléze budete moci aktivovat nebo deaktivovat funkci, tak jako vybrat úroveň citlivosti kamery, tedy hlasovou úroveň, kdy kamera znovu začne snímat.

Také můžete tuto funkci kontrolovat z hlavní obrazovky (o). Stiskněte ikonku (b) a tato se doplní o úroveň citlivosti (LO, ME, HI) nebo se objeví červený křížek, pokud je funkce VOX deaktivována. Úpravy uskutečněné přímo na hlavní obrazovce (o) budou mít vliv pouze na kameru, která právě přenáší zachycený obraz.

# **5.2.6.7. HLASITOST/ZOBRAZENÍ**

Tato nabídka Vám umožní nastavit hlavní vlastnosti obrazovky: kontrast, osvětlení a hlasitost.

Stiskněte ikonku (r) v hlavní nabídce (t) a objeví se vlastní ikona pro jednotlivé funkce. Mezi všemi můžete vybrat 10 úrovní (0-9), stisknutím tlačítek + nebo –, podle intenzity.

## **5.2.6.8. NASTAVENÍ**

Tato nabídka umožňuje vstup k mnoha vlastnostem chůvičky a jejich nastavení. Pro vstup stiskněte ikonku (s) v hlavní nabídce (t).

V této nabídce naleznete spoustu jasně odlišných podnabídek, nastavení monitoru a nastavení jednotlivých připojených kamer k danému monitoru.

# **5.2.6.8.1. NASTAVENÍ MONITORU**

Pro výběr této možnosti, stiskněte ikonku

## **· Spárování**

Tento výrobek je navržen tak, aby umožňoval pozorování různých oblastí až 4 kamerami (kanál 1, 2, 3 nebo 4 určený jednotlivým kamerám). Monitor a originální kamera jsou z fabriky naprogramovány na kanál 1. Pokud potřebujete přidat další kameru, řiďte se následujícími pokyny.

V podnabídce Spárování vyberte kanál, na který chcete napojit novou kameru stisknutím vhodné ikonky. V tomto okamžiku, se ikonka změní a LED ukazatel zapnutí/napojení (2) na monitoru začne zeleně blikat. Stiskněte tlačítko připojení (V) na kameře, a pokud byl proces v pořádku dokončen, objeví se ikonka na předchozím místě a LED ukazatele se zeleně rozsvítí. Pokud se napojení nepovedlo, objeví se ikonka . V tomto případě zkuste proces znovu na stejném kanálu, nebo na jiném.

Může se stát, že z různých důvodů se ztratí připojení mezi monitorem a jednou již nastavenou kamerou. V tomto případě opakujte výše vysvětlený proces pro opětovné připojení kamery k monitoru.

# **· Datum/Čas**

Tato podnabídka Vám umožní nastavit čas a datum, které se objeví na chůvičce.

## **· Upozornění na čas kojení**

Můžete nastavit budík, který Vás upozorní na následující čas kojení dítěte. Vstupte do podnabídky Upozornění na čas kojení a aktivujte nebo deaktivujte budík a nastavte čas, kdy chcete být upozorněni.

V programovaný čas začne vyzvánět budík po dobu 60 sekund. Stiskněte tlačítko nabídky (4) pokud chcete budík zastavit a vrátit se do hlavní nabídky. Budík bude stále nastavený, pokud funkci nevypnete.

### **· Čas automatického přepínání**

Tato chůvička umožňuje, aby obraz na monitoru pravidelně měnil záběry z jednotlivých kamer. V této podnabídce můžete nastavit jak čas, po který se bude obraz z každé kamery přepínat, tak kamery, které chcete do této rotace zahrnout.

### **· Zoom**

Obraz můžete přiblížit s použitím centrálního zoomu. Stiskněte symbol + pro přiblížení a symbol – pro oddálení obrazu. Umožňuje trojnásobné přiblížení po 0.2 zvětšení.

### **· Formát výstupu TV**

Tato podnabídka umožňuje vybrat formát, který bude mít signál výstupu, který bude přijímat Vaše TV. Abyste viděli nebo slyšeli dítě na televizi, připojte výstup AV (12) monitoru ke své televizi s použitím kabelu RCA (není součástí balení).

PAL: používané ve většině zemí Evropy, Afriky, Asie a v některých zemích Jižní Ameriky a v Austrálii.

NTSC: používá se ve větší části Ameriky a Japonska.

### **· Kalibrace dotekové obrazovky**

Pokud zjistíte, že doteková obrazovka nereaguje správně, můžete provést kalibraci. Vstupte do podnabídky a prstem stiskněte všechny rohy obrazovky tam, kde se objeví křížky. Po ukončení procesu stiskněte ODEJÍT.

#### **· Jazyk**

Můžete si vybrat z 8 možností jazyk pro používání monitoru: španělština, angličtina, portugalština, francouzština, němčina, italština, polština a ruština.

#### **· Čas vypnutí videa**

Maximální čas, kdy je obraz na monitoru aktivní, po vypršení tohoto času se přestane ukazovat obraz, přesto je nadále slyšet zvuk. Pro opětovnou aktivaci obrazu se dotkněte obrazovky.

Můžete vypnout nebo zapnout uvedenou možnost, ve druhém případě vyberte hodnotu maximálního času čas mezi 5s a 180s s intervalem 5s.

#### **· Naprogramování nahrávání**

Tato chůvička nabízí možnost naprogramování konkrétního času nahrávání. Pokud si přejete zapnout tuto možnost, uveďte hodinu začátku nahrávání a hodinu jeho ukončení. V případě, že chcete mít tuto funkci vypnutou, stiskněte tlačítko OFF.

#### **· Zachycení pohybu**

Pokud zaktivujete režimu Zachycení pohybu na monitoru a kamera nezaznamená ve svém okolí žádný pohyb, přestane vysílat a bude vypadat jako vypnutá. Obrazovka monitoru se vypne, pokud kamera nevysílá obraz. Pokud chcete v určitém momentě vidět své dítě i přesto, že není v pohybu, dotkněte se obrazovky a obraz se znovu zaktivuje. Pokud chcete nepřetržitě vidět monitorovanou zónu, vypněte režim MD na monitoru.

Vypnutí režimu MD:Kamera nepřetržitě vysílá, což Vám umožní nepřetržitě vidět Vaše dítě nebo monitorovanou zónu, kterou sledujete.

Aktivace režimu MD:Kamera pouze přenáší obraz, pokud v okolí kamery zachytí nějaký dostatečně značný pohyb, podle vybrané úrovně.

Pro aktivaci nebo deaktivaci této funkce, stiskněte první ikonku, která se objeví na obrazovce. Vyberte také úroveň citlivosti zachyceného pohybu mezi 3 možnými úrovněmi. Máte ještě na výběr jednu další funkci, která Vám umožní nahrávání obrazu během naprogramovaného času, po aktivaci kamery po zachycení pohybu.

Můžete aktivovat nebo deaktivovat tuto možnost stisknutím ikonky **a v** vberte dobu nahrávaní, mezi uvedenými možnostmi, stisknutím

## **· Výstup USB**

Je možné nastavit výstup USB (13) výběrem jedné ze tří možností:

Stiskněte kolonku potvrzení, která je vedle ikonky pokud si přejete připojit monitor k počítači s použitím kabelu mini USB-USB, který má také funkci nabíjení.

Tuto možnost aktivujte  $\Omega$ , pokud chcete vidět obraz z chůvičky na svém počítači nebo na obrazovce mobilního přístroje přes platformu eMyBaby (www.emybaby.com). Připojte monitor k portu USB počítače s použitím kabelu mini USB-USB\*.

Vyberte kolonku u ikonky  $\mathbf{F}$ , pokud si přejete přejít k uloženým údajům na kartě micro SD z počítače, ke kterému se připojí monitor.

Stiskněte OK pro potvrzení výběru.

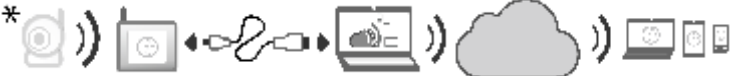

**Poznámka: Paměťová micro SD karta a mini kabel USB-USB nejsou součástí balení.**

## **· Aktualizace softwaru**

Tato funkce umožní technické službě značky Miniland přístup k softwaru Vašeho přístroje za účelem údržby nebo vyřešení problémů.

#### **UPOZORNĚNÍ:nikdy sami neaktualizujte software. Kontaktuje Technické služby značky MINILAND v případě různých problémů s funkčností Vašeho přístroje.**

## **· Funkce vibrace**

Tato funkce umožňuje rodičům docílit tichého prostředí v době, kdy potřebují klid a je velmi účinná v rušných prostředích a pro osoby se sluchovým postižením.

Pokud zvuk v dětském pokoji překročí určený stupeň, monitor začne vibrovat, aby upozornil rodiče.

Tuto funkci můžete aktivovat nebo deaktivovat stisknutím ikonky , která se objeví na obrazovce.

## **· Opětovné nastavení od výrobce**

Tato možnost dovoluje vrátit veškeré parametry na počáteční nastavení ve fabrice. Pokud si přejete vrátit původní nastavení, stiskněte kolonku ANO a potvrďte výběr.

### **UPOZORNĚNÍ:veškerá nastavení přístroje budou vrácena na původní nastavení z fabriky**

# **5.2.6.8.2. NASTAVENÍ KAMERY**

Můžete upravit nastavení jednotlivých kamer po stisknutí ikonky

### **· Upozornění teploty**

Tato možnost Vám dovolí zobrazit teplotu v ºC nebo ºF a nastavit budík, který Vás upozorní, pokud teplota v dětském pokoji bude mimo nastavený rámec.

Pro nastavení budíku, vyberte nejdříve maximální a minimální teplotu z určených možností a stiskněte ikonku , která Vám umožní budík aktivovat nebo deaktivovat.

Také budete moci vybrat čas, po který bude budík zvonit, mezi uvedenými možnostmi, stisknutím ikonky

## **· Kvalita vysílání/Hlasitost**

V této nabídce budete moci vybrat stupeň hlasitosti, kterým budou rodiče mluvit z kamery, po výběru dvousměrné funkce. Můžete si vybrat mezi 10 úrovněmi (0-9), stisknutím symbolů + nebo -, podle potřeby.

Také můžete upravovat v této nabídce úroveň vysílání z kamery, výběrem mezi možnostmi vysoká/nízká. Pokud vyberete možnost HI (VYSOKÁ), bude snímána vzdálenost až 300 metrů s původním potenciálem. Pokud vyberte možnost LOW (NÍZKÁ), maximální vzdálenost vysílání se sníží na zhruba 150 metrů a potenciál vysílání se sníží.

Také můžete kontrolovat tuto funkci z hlavní obrazovky (o). Stiskněte ikonku (c) a u této se objeví úroveň vysílání (LO, HI). Uskutečněné změny přímo na hlavní obrazovce (o) budou platné pouze pro kameru, která právě snímá obraz.

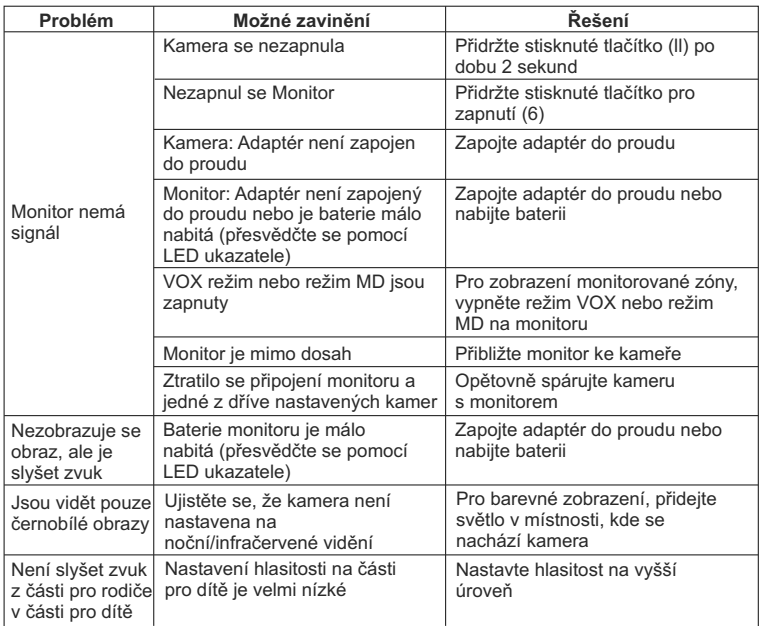

# **5.3. ŘEŠENÍ PROBLÉMŮ**

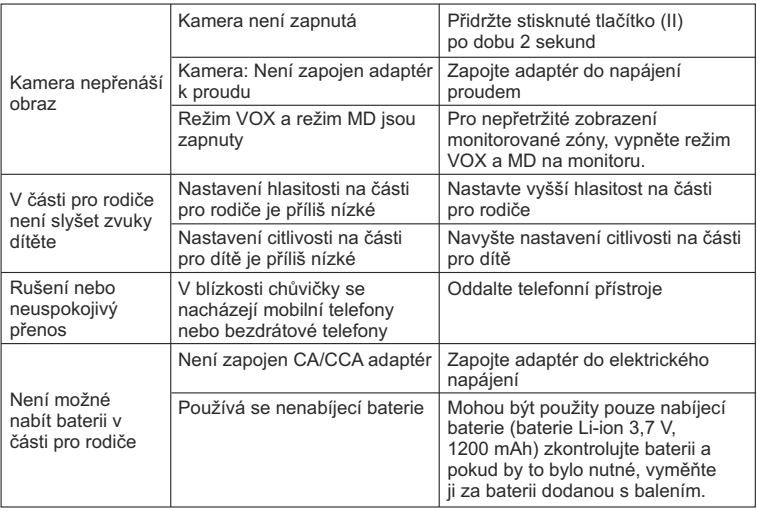

## **6. MANTENIMIENTO**

Limpie el aparato con un trapo suave y seco. No utilice productos de limpieza o disolventes.

## **7. ESPECIFICACIONES TÉCNICAS**

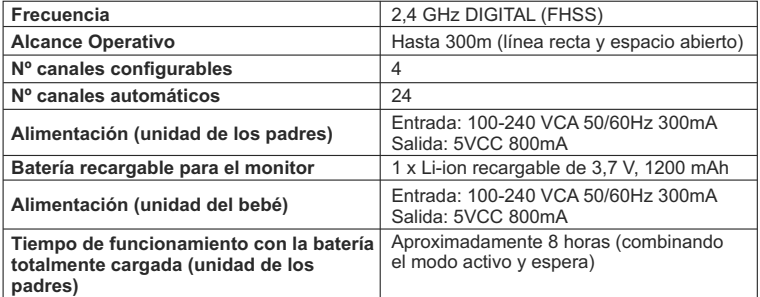

## **8. INFORMACIÓN SOBRE LA ELIMINACIÓN DE LAS PILAS Y EL PRODUCTO**

· Recuerde que es necesario que deseche el producto de manera responsable con el medio ambiente, retirando antes la batería.

· No mezcle los productos que lleven el símbolo de un contenedor de basura tachado con la basura doméstica normal. Para la recogida y el tratamiento adecuados de estos productos, llévelos a los puntos de recogida designados por sus autoridades locales. También puede ponerse en contacto con el establecimiento en el que adquirió el producto.

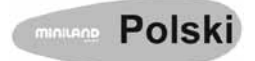

## **SPIS TREŚCI**

- 1. Wstęp
- 2. Elementy zestawu
- 3. Informacje dotyczące bezpieczeństwa
- 4. Opis produktu
- 5. Sposób obsługi
- 6. Konserwacja
- 7. Dane techniczne
- 8. Utylizacja baterii oraz urządzenia

## **1. WSTĘP**

Gratulujemy Państwu zakupu naszego produktu. Elektroniczna niania Miniland, wyprodukowana z zastosowaniem najnowszych technologii, wyposażona jest w bezprzewodową jednostkę dla rodziców z kolorowym wyświetlaczem dotykowym. Jesteśmy przekonani, że będą Państwo w pełni usatysfakcjonowani jakością oraz możliwościami, jakie oferuje. Zalecamy dokładne zapoznanie się ze wskazówkami zawartymi w niniejszej instrukcji, w celu jak najlepszego wykorzystania zakupionego przez Państwa urządzenia. Niniejsza niania z kolorowym wyświetlaczem umożliwia przesyłanie obrazu oraz dźwięku w technologii bezprzewodowej, dzięki czemu jest niezastąpionym urządzeniem ułatwiającym zdalną opiekę nad niemowlętami, małymi dziećmi czy osobami w podeszłym wieku. Ekran dotykowy zapewnia wygodny dostęp do wszystkich opcji menu.

### **UWAGA: Producent zastrzega sobie prawo do modyfikacji cech oraz funkcji opisywanych w niniejszej instrukcji bez wcześniejszego powiadamiania.**

#### **2.ELEMENTY ZESTAWU**

- 1 Kamera (jednostka dla dziecka)
- 1 Odbiornik (jednostka dla rodziców)
- 2 Zasilacze AC/DC
- 1 Bateria litowo-jonowa (Li-ion) do odbiornika
- 1 Pasek na szyję
- 1 Pokrowiec do wygodnego przechowywania i transportu
- 1 Trójnóg
- Instrukcja obsługi i karta gwarancyjna

· W przypadku braku któregokolwiek z wymienionych elementów, należy skontaktować się z punktem sprzedaży, w którym zakupiono produkt.

## **3.INFORMACJE DOTYCZĄCE BEZPIECZEŃSTWA**

Przed rozpoczęciem użytkowania urządzenia proszę dokładnie przeczytać niniejszą instrukcję i zachować ją do wykorzystania w przyszłości.

# **3.1. OGÓLNE INFORMACJE DOTYCZĄCE BEZPIECZEŃSTWA:**

Podczas korzystania z urządzeń elektrycznych należy zawsze pamiętać o zachowaniu podstawowych środków ostrożności:

1. Zachować szczególną ostrożność w przypadku korzystania z urządzenia przez dzieci lub osoby w podeszłym wieku lub w pobliżu tych osób. Podczas przerwy w użytkowaniu przechowywać z dala od dzieci.

2. Niania nie powinna być używana jako jedyny środek kontroli i w żadnym wypadku nie może zastąpić odpowiedzialnego nadzoru osoby dorosłej nad dziećmi, osobami dorosłymi ani przedmiotami.

3. Stosować wyłącznie zasilacze zawarte w zestawie.

4. Stosować wyłącznie zalecane przez producenta akumulatory litowo-jonowe (Li-ion 3,7 V

– 1200mAh). Nie ładować w urządzeniu baterii innych niż dostarczone w zestawie.

5. NIE pozwalać dzieciom bawić się elementami opakowania, np. plastikowymi torebkami.

6. NIE używać urządzenia, jeśli kabel lub wtyczka są uszkodzone. W przypadku stwierdzenia nieprawidłowości w działaniu lub uszkodzenia niani, należy zgłosić się do autoryzowanego serwisu firmy Miniland, w celu przeprowadzenia przeglądu oraz ewentualnej naprawy, co pozwoli uniknąć zagrożenia.

7. W przypadku uszkodzenia kabla zasilającego, powinien on zostać wymieniony przez producenta lub autoryzowany serwis, w celu uniknięcia zagrożenia.

8. NIE wolno samodzielnie naprawiać ani nie regulować żadnej z funkcji elektronicznych. Tego typu interwencja spowoduje utratę gwarancji.

9. Sprawdzić, czy napięcie prądu w sieci elektrycznej odpowiada wartościom wskazanym na tabliczce znamionowej lub w dziale Dane techniczne niniejszej instrukcji.

10. W przypadku planowanej dłuższej przerwy w użytkowaniu należy odłączyć zasilacz od źródła zasilania oraz wyjąć baterie. Aby odłączyć urządzenie od źródła zasilania należy wyjąć wtyczkę z kontaktu trzymając za zasilacz. Nie ciągnąć za kabel.

11. Należy chronić produkt przed zamoczeniem. Nie stawiać niani w pobliżu

zlewozmywaków lub innych źródeł wilgoci. W czasie przerwy w użytkowaniu przechowywać w suchym miejscu.

12. Przed oddaniem urządzenia do utylizacji należy wyjąć z niego baterie lub akumulatory i dostarczyć je do skupu zużytych baterii.

## **UWAGA**

· Elektroniczna niania zapewnia rodzicom komfort psychiczny nawet wtedy, kiedy nie mogą oni przebywać z dzieckiem w jednym pomieszczeniu. Nie zastępuje ona jednak osobistego nadzoru osób dorosłych. Odbiornik powinien zawsze znajdować się w pobliżu jednego z rodziców. Niania nie jest urządzeniem medycznym i nie zastępuje opieki nad dzieckiem. Podczas użytkowania należy regularnie zaglądać do pokoju dziecka, upewniając się, czy wszystko jest w porządku.

· Nie używać niani w przypadku gdyby od jej działania miałoby zależeć życie lub zdrowie osób lub bezpieczeństwo posiadanych przedmiotów. Producent nie bierze odpowiedzialności za śmierć, obrażenia lub szkody materialne wynikające z nieprawidłowego działania lub użytkowania produktu.

· Niewłaściwe użycie niani bezprzewodowej może skutkować podjęciem działań prawnych.

· Produkt powinien być użytkowany w sposób odpowiedzialny.

#### **WAŻNE: Wszelkie usterki powstałe w wyniku zmian lub modyfikacji dokonywanych poza autoryzowanym serwisem Miniland nie będą objęte gwarancją producenta.**

# **3.2. WSKAZÓWKI DOTYCZĄCE UNIKANIA ZAKŁÓCEŃ**

Urządzenie to przeszło odpowiednie testy i spełnia wymogi Dyrektywy 1999/5/WE w sprawie urządzeń radiowych i końcowych urządzeń telekomunikacyjnych, zaprojektowanej z myślą o zapewnieniu ochrony przed potencjalnymi zniszczeniami w elektronicznym sprzęcie domowym, spowodowanymi przez interferencje. Może do nich dojść w przypadku nieprzestrzegania zaleceń instrukcji na etapie instalacji oraz podczas użytkowania produktu. Nie można całkowicie wykluczyć ryzyka występowania zakłóceń w danym sprzęcie. W przypadku stwierdzenia zakłóceń w działaniu odbiornika radiowego lub telewizyjnego, co można sprawdzić wyłączając i ponownie włączając odbiornik niani, można próbować samodzielnie rozwiązać problem postępując zgodnie z poniższymi wskazówkami:

- · Zmienić ustawienie odbiornika lub przestawić go w inne miejsce.
- · Zwiększyć odległość pomiędzy sprzętem RTV a nianią.
- · Nie podłączać niani i sprzętu RTV do tego samego gniazdka.
- · Skontaktować się z Działem Obsługi Klienta Miniland.

W celu spełnienia wymogów Dyrektywy 1999/5/EC urządzenie wyposażone zostało w przewody w specjalnej osłonie. Korzystanie z nieatestowanego sprzętu lub przewodów bez osłon może skutkować zakłóceniami w pracy odbiorników radiowych lub telewizorów

# **3.3. WYBÓR ODPOWIEDNIEGO MIEJSCA**

· Umieścić urządzenie z dala od dzieci, w celu uniknięcia niebezpieczeństwa.

· Jednostka dla dziecka powinna zostać umieszczona w odległości co najmniej 1-1,5 metra od łóżeczka. Nigdy nie zostawiać jednostki dla dziecka wewnątrz łóżeczka lub kojca ani nie mocować do nich trójnoga. Upewnić się, że jednostka, przewody oraz zasilacz znajdują się poza zasięgiem niemowlęcia i innych małych dzieci.

· Umieścić nianię w dobrze wentylowanym miejscu. Nie kłaść urządzenia na kołdrach, miękkich kocach, rogach szafek, brzegach półek, etc.

· Trzymać z dala od źródeł ciepła, takich jak: kaloryfery, kominki, kuchenki oraz bezpośrednie światło słoneczne.

· Umieścić z dala od odbiorników radiowych i telewizyjnych oraz regeneratorów. Silny sygnał radiowy emitowany przez ww. urządzenia może powodować powstawanie zakłóceń w działaniu odbiornika. W powyższym przypadku należy umieścić kamerę w innym miejscu.

### **4. OPIS PRODUKTU 4.1. FUNKCJE I OBSŁUGA JEDNOSTKI DLA RODZICÓW (ODBIORNIKA)**

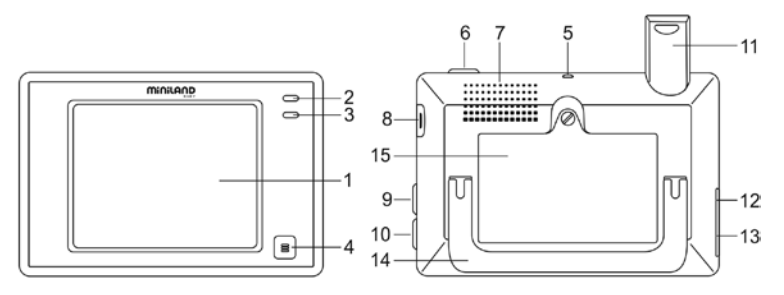
- 1. Wyświetlacz dotykowy LCD
- 2. Kontrolka mocy/synchronizacji
- 3. Mikrofon
- 4. Przycisk MENU
- 5. Otwór mocowania paska na szyję
- 6. Włącznik ON/OFF
- 7. Głośnik
- 8. Wejście karty SD
- 9. Przycisk blokowania wyświetlacza
- 10. Przycisk trybu rozmowy z dzieckiem
- 11. Wysuwana antena
- 12. Wyjście AUDIO/VIDEO
- 13. Wyjście zasilania/podłączenia do komputera mini USB
- 14. Składana podstawka
- 15. Pokrywa komory baterii

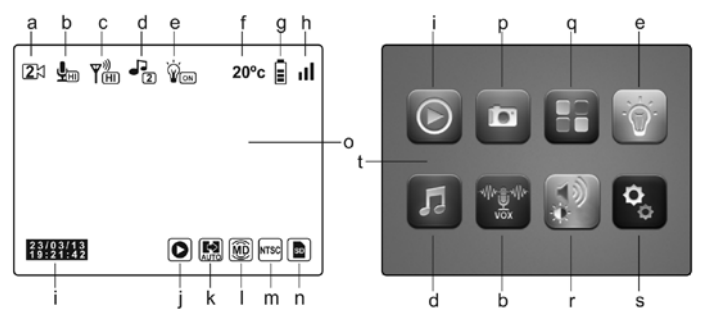

- a. Kamera
- b. Tryb VOX i czułość mikrofonu
- c. Siła sygnału
- d. Melodyjki
- e. Lampka nocna
- f. Temperatura w pokoju dziecka
- g. Wskaźnik naładowania baterii
- h. Zasięg
- i. Data i godzina
- j. Odtwarzanie
- k. Tryb wyświetlania automatycznego
- l. Wykrywanie ruchu
- m. Konfiguracja wyjścia telewizyjnego TV
- n. Karta SD
- o. Ekran główny
- p. Nagrywanie
- q. QUAD/kanał
- r. Głośność, kontrast i jasność
- s. Ustawienia
- t. MENU główne

# **4.2. FUNKCJE I OBSŁUGA JEDNOSTKI DLA DZIECKA**

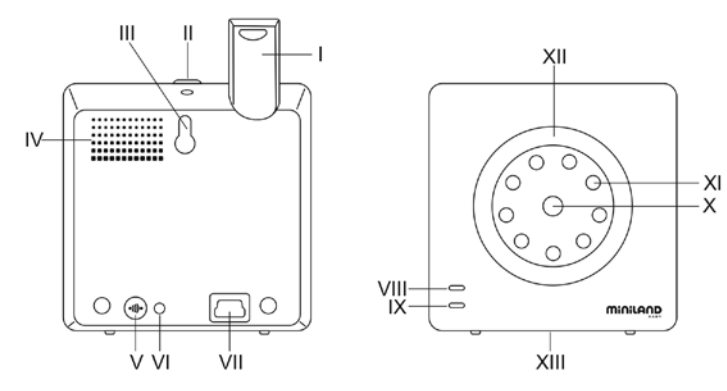

- I. Wysuwana antena
- II. Włącznik ON/OFF
- III. Zaczep do zamocowania kamery
- IV. Głośnik
- V. Synchronizacja (połączenie) z odbiornikiem
- VI. Czujnik temperatury
- VII. Wejście zasilania mini USB
- VIII. Kontrolka mocy/synchronizacji
- IX. Mikrofon
- X. Obiektyw
- XI. Czujniki podczerwieni
- XII. Lampka nocna
- XIII. Zaczep trójnogu

### **5. SPOSÓB OBSŁUGI**

#### **5.1. PRZED PIERWSZYM UŻYCIEM**

#### **5.1.1. ZASILANIE JEDNOSTKI DLA RODZICÓW I SPOSÓB UŻYTKOWANIA AKUMULATORÓW**

Odbiornik, pełniący funkcję jednostki dla rodziców, może być zasilany za pomocą akumulatorów lub z sieci elektrycznej, poprzez dołączony w zestawie zasilacz AC/DC. Akumulatory należy ładować przez co najmniej 8 godzin przed pierwszym użyciem urządzenia lub w przypadku dłuższej przerwy w jego eksploatacji.

Urządzenie wyposażone zostało w akumulator litowo-jonowy (Li-ion) 37V 1200 mAh przeznaczony do zasilania odbiornika. Dzięki zastosowaniu akumulatorów możliwe jest zdalne nadzorowanie wybranego obszaru z dowolnego miejsca, w którym się znajdujemy. W miarę możliwości zaleca się jednak jak najczęstsze podłączanie zasilacza do sieci, tak aby akumulator był cały czas doładowywany.

#### **WKŁADANIE I WYJMOWANIE AKUMULATORKÓW**

- 1. Odkręcić śrubkę i zdjąć pokrywę komory baterii (15) znajdującej się z tyłu jednostki.
- 2. Włożyć akumulator Li-ion (zawarty w zestawie).
- 3. Z powrotem założyć pokrywę i przymocować ją dokręcając śrubkę.

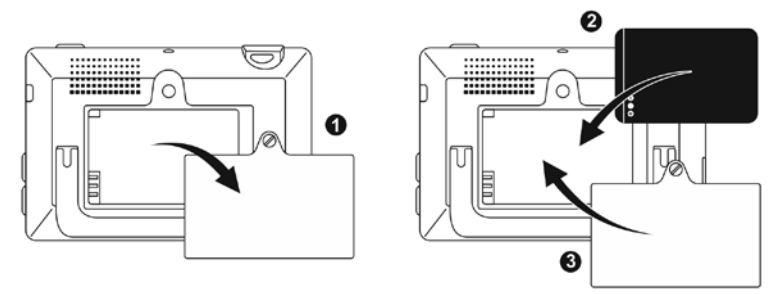

**Uwaga: Używać wyłącznie akumulatorów rekomendowanych przez producenta, aby uniknąć ryzyka wybuchu. Zużyte baterie należy wyrzucić do specjalnie do tego celu przeznaczonych pojemników.** 

**Zalecenia: Jednostka dla rodziców posiada funkcję oszczędzania baterii, co pomaga wydłużyć jej czas działania. W przypadku nie korzystania z urządzenia zaleca się wyłączanie obu jednostek, w celu oszczędzania baterii.** 

### **ŁADOWANIE AKUMULATORÓW**

Włożyć akumulatorek do komory zgodnie z instrukcjami zawartymi powyżej.

Akumulator można ładować na dwa sposoby:

1. Podłączyć wtyk zasilacza do wejścia mini USB, znajdującego się z boku jednostki (13). Używać wyłącznie zasilacza znajdującego się w zestawie. Podłączyć zasilacz do sieci. 2. Nacisnąć na wyświetlaczu przycisk MENU (4) i poczekać na pojawienie się na ekranie głównym opcji MENU głównego (t). Nacisnąć ikonę Ustawienia (4) i wybrać opcję Ustawienia wyświetlacza . Wśród dostępnych opcji wybrać opcję Wyjście USB. Wybrać okienko weryfikacji **korej wcisnąć OK.** 

Po skonfigurowaniu wyświetlacza, za pomocą kabla z końcówką mini USB-USB (nieznajdującego się w zestawie), podłączyć odbiornik do portu USB komputera. Jeśli komputer jest włączony, proces ładowania rozpocznie się automatycznie.

#### **Zalecenia: Zaleca się wyjąć akumulator z urządzenia w przypadku dłuższej przerwy w eksploatacji.**

# **5.1.2. ZASILANIE JEDNOSTKI DLA DZIECKA**

Kamera, pełniąca funkcję jednostki dla dziecka, zasilana jest za pomocą znajdującego się w zestawie zasilacza AC/DC.

1. Zlokalizować wejście (VII) znajdujące się na tylnej ściance jednostki dla dziecka.

2. Podłączyć przewód zasilacza do wejścia micro USB kamery. Używać wyłącznie zasilacza znajdującego się w zestawie.

3. Podłączyć zasilacz do gniazdka sieci elektrycznej.

**UWAGA: Niebezpieczeństwo uduszenia – przewód powinien znajdować się z dala od dziecka. NIGDY nie umieszczać kamery z podłączonymi przewodami w odległości mniejszej niż 1 metr od łóżka dziecka. Nie podłączać zasilacza do przedłużacza. Korzystać wyłącznie z zasilaczy dostarczonych w zestawie.** 

# **5.2. OBSŁUGA URZĄDZENIA**

# **5.2.1. WŁĄCZANIE I WYŁĄCZANIE JEDNOSTEK**

### **5.2.1.1. JEDNOSTKA DLA RODZICÓW (ODBIORNIK):**

Aby włączyć lub wyłączyć odbiornik należy przycisnąć i przytrzymać przycisk ON/OFF (6), znajdujący się w górnej części odbiornika. Kontrolka mocy LED (2) zapali się w momencie uruchomienia urządzenia i zgaśnie w momencie jego wyłączenia.

# **5.2.1.2. JEDNOSTKA DLA DZIECKA (KAMERA):**

Aby włączyć lub wyłączyć kamerę należy przycisnąć i przytrzymać przycisk ON/OFF (II) przez 2 sekundy. Kontrolka mocy LED (VIII) zapali się w momencie uruchomienia urządzenia i zgaśnie w momencie jego wyłączenia.

Po zamocowaniu oraz włączeniu kamery możliwe będzie obserwowanie pomieszczenia i słuchanie dochodzących z pokoju dźwięków poprzez jednostkę dla rodziców.

# **5.2.2. BLOKOWANIE WYŚWIETLACZA DOTYKOWEGO**

Aby uniknąć przypadkowego uruchomienia funkcji sterowanych z poziomu wyświetlacza dotykowego, można w razie konieczności zablokować go. W tym celu należy nacisnąć przycisk blokady wyświetlacza (9) umieszczony z boku odbiornika. Ponowne użycie przycisku spowoduje odblokowanie wyświetlacza.

# **5.2.3. MÓWIENIE DO DZIECKA**

Mikrofon umieszczony w jednostce dla rodziców umożliwia mówienie do dziecka (na przykład, aby uspokoić je głosem) lub rozmowę z drugim rodzicem (gdy znajduje się on w pokoju dziecka).

Nacisnąć i przytrzymać przycisk rozmowy z dzieckiem (10) i rozpocząć rozmowę kierując głos do mikrofonu odbiornika. Puścić przycisk, aby ponownie móc słuchać odgłosów dochodzących z pokoju dziecka.

Nie ma możliwości jednoczesnej rozmowy i odsłuchu dochodzących z monitorowanego pomieszczenia odgłosów. Aby móc ponownie słyszeć dźwięki na odbiorniku, należy puścić przycisk.

# **5.2.4. NOKTOWIZOR NA PODCZERWIEŃ (AUTOMATYCZNY**

Funkcja noktowizora na podczerwień umożliwia rejestrowanie obrazu w miejscach ciemnych lub o bardzo słabym oświetleniu.

W tym trybie pracy przekazywany jest tylko czarno-biały obraz obejmujący swoim zasięgiem przedmioty znajdujące się w odległości nie większej niż 2 metry od kamery. Czujnik kamery stale dokonuje pomiaru poziomu natężenia światła i automatycznie przechodzi w tryb pracy na podczerwień, gdy w pomieszczeniu jest za mało światła.

# **5.2.5. OSTRZEŻENIE O BRAKU ZASIĘGU**

W przypadku gdy jednostka dla rodziców przekroczy dopuszczalną odległość od kamery (patrz: dane techniczne), kontrolka kamery (VIII) oraz odbiornika (2) zaczną migać na czerwono, a w górnej prawej części wyświetlacza pojawi się ikona  $\vec{v}$ . W celu przywrócenia prawidłowej transmisji sygnału należy zmniejszyć odległość pomiędzy odbiornikiem a kamerą.

# **5.2.6. MENU GŁÓWNE**

Aby uzyskać dostęp do głównego MENU (t) należy nacisnąć przycisk MENU (4) na wyświetlaczu. Opcje zawarte w MENU pozwalają na konfigurację i zmianę ustawień podstawowych funkcji urządzenia.

# **5.2.6.1. ODTWARZANIE**

Wyświetlacz cyfrowy 3.5" umożliwia odtwarzanie plików wideo i przeglądanie zdjęć zachowanych na karcie pamięci SD (niezawarta w zestawie).

Aby skorzystać z tej funkcji należy nacisnąć ikonę Odtwarzanie (j) w MENU głównym (t) lub bezpośrednio na ekranie głównym (o).

Wybrać opcję WIDEO lub ZDJĘCIA w zależności od rodzaju pliku do wyświetlenia.

# **WIDEO**

W tym katalogu znajdują się pliki wideo umieszczone w podkatalogach uporządkowanych według daty i godziny nagrania. W celu odtworzenia pliku należy wybrać podkatalog z pożądaną datą, a następnie znaleźć plik oznaczony godziną nagrania. Aby wybrać konkretny plik z danego dnia należy posługiwać się ikonami  $\blacksquare$  oraz  $\blacksquare$ 

Nacisnąć ikonę **II**, aby zatrzymać odtwarzanie. Nacisnąć ikonę **D** aby wznowić odtwarzanie.

Aby umieścić wideo w koszu, nacisnąć ikonę **m** a następnie OK.

# **ZDJĘCIA**

W tym katalogu znajdują się zdjęcia umieszczone w podkatalogach uporządkowanych według daty i godziny ich wykonania. Aby przeglądać zdjęcia należy wybrać podkatalog z pożądaną datą, a następnie znaleźć plik oznaczony godziną wykonania zdjęcia. W celu wybrania konkretnego obrazu z danego dnia należy posługiwać się ikonami **(4)** oraz **.** Aby umieścić obraz w koszu, nacisnąć ikonę mianastępnie przycisk OK.

### **5.2.6.2. NAGRYWANIE**

Elektronicznej niani Miniland można także używać do nagrywania filmów wideo oraz robienia zdjęć dziecka. Aby użyć tej funkcji należy wybrać opcję Nagrywanie (p) w MENU głównym (t).

Aby uruchomić aparat wybrać ikonę . Aby uruchomić kamerę wybrać ikonę Jeśli chcemy, żeby w pliku zostały zapamiętane dane o dacie wykonania zdjęcia/nagrania należy zaznaczyć opcję "Informacja o dacie i godzinie".

W tej zakładce MENU znajdziemy także opcje formatowania karty SD lub dostępu do danych znajdujących się na karcie .

W przypadku nabycia nowej karty SD zaleca się sformatowanie jej przed pierwszym użyciem.

**UWAGA: Sformatowanie karty SD spowoduje usunięcie wszystkich danych znajdujących się na karcie.** 

#### **NAGRYWANIE KAMERĄ**

Wybrać ikonę uruchomienia kamery i nacisnąć ikonę ... aby rozpocząć nagrywanie. Na wyświetlaczu pojawi się czerwony punkt oraz napis NAGRYWANIE. Aby zakończyć nagrywanie ponownie nacisnąć ikonę.

W przypadku gdy długość nagrania przekroczy trzy minuty, zostanie ono podzielone na kilka plików o długości 3 minut każdy.

# **APARAT**

Wybrać opcję uruchomienia aparatu. Aby zrobić zdjęcie nacisnąć ikonę ...

#### **5.2.6.3. FUNKCJA QUAD/CANAL (DZIELNIK EKRANU**

Urządzenie umożliwia wyświetlanie obrazu z czterech kamer równocześnie na jednym odbiorniku. Aby uzyskać dostęp do funkcji QUAD/CANAL, należy wybrać ikonę (q) w MENU głównym (t).

Aby wybrać kamerę, której obraz chcemy zobaczyć na wyświetlaczu, należy nacisnąć ikon wybranej kamery. Wyboru kamery można również dokonać naciskając ikonę (a) na ekranie głównym (o).

Jedną z podstawowych zalet urządzenia jest możliwość wyświetlenia obrazu z czterech kamer jednocześnie, dzięki opcji "QUAD VIEW". Po naciśnięciu ikony wyświetli się ekran podzielony na cztery części. W celu wyświetlenia na całym wyświetlaczu obrazu z jednej z kamer należy wybrać na ekranie obraz z wybranej kamery.

Po naciśnięciu ikony na wyświetlaczu będzie pojawiał się cyklicznie przez parę sekund obraz z każdej z czterech kamer. W celu skonfigurowania ustawień wyświetlania automatycznego, należy wybrać opcję "Czas wyświetlania automatycznego" w MENU Ustawienia wyświetlacza w sposób opisany poniżej (punkt 5.2.6.8.1)

### **5.2.6.4. LAMPKA NOCNA W JEDNOSTCE DLA DZIECKA**

Aby włączyć lampkę nocną w jednostce dla dziecka (kamerze) należy nacisnąć ikonę (e) w MENU głównym (t). Wyświetli się zakładka MENU umożliwiająca konfigurację oświetlenia nocnego dla każdej z 4 kamer. Nacisnąć ikonę wybranej kamery, aby włączyć lub wyłączyć lampkę w kamerze.

Istnieje także możliwość włączania i wyłączania lampki za pomocą ikony (e) na ekranie głównym (o). Naciśnięcie ikony spowoduje wyświetlenie napisu ON lub OFF i odpowiednio zapalenie się lub zgaszenie światła.

### **5.2.6.5. MELODYJKI**

Do uspokajania i usypiania dziecka przydatna jest funkcja odtwarzania melodyjek (kołysanek) przez głośnik na jednostce dla dziecka. W celu aktywowania tej funkcji należy nacisnąć ikonę (d) w MENU głównym (t).

W pierwszej kolejności należy wybrać jednostkę (kamerę), na której chcemy odtworzyć melodyjkę. Po wybraniu konkretnej kamery, należy nacisnąć na wybraną ikonę, w celu odtworzenia jednej z 4 melodyjek lub zatrzymania odtwarzania. Do wyboru 3 stopnie głośności, co pozwala na stworzenie dziecku idealnej atmosfery do odpoczynku lub zabawy.

Istnieje także możliwość dezaktywowania melodyjek w kamerze, której obraz jest w danym momencie transmitowany na odbiorniku. W tym celu należy nacisnąć ikonę (d) na ekranie głównym (d). Obok ikony pojawi się numer wybranej melodyjki lub czerwony krzyżyk w przypadku, gdy funkcja nie jest aktywna.

# **5.2.6.6. TRYB VOX**

W tym trybie urządzenie przesyła sygnał tylko w przypadku wykrycia dźwięku. Gdy odbiornik ustawiony jest w trybie VOX a w pobliżu kamery nie słychać żadnych dźwięków, pracuje ona w trybie czuwania zużywając minimalną ilość energii i nie nadaje sygnału, lecz cały czas rejestruje dźwięki. W przypadku braku transmisji z kamery odbiornik samoczynnie wyłącza się, jednak w momencie wykrycia dźwięku o natężeniu wyższym niż skonfigurowany poziom czułości kamera uaktywnia się przesyłając obraz i dźwięki do odbiornika.

Aby zobaczyć obraz dziecka mimo aktywowanego trybu VOX, wystarczy dotknąć ekranu odbiornika a przesyłanie obrazu uaktywni się.

Aby wyłączyć tę funkcję i przejść do trybu ciągłego podglądu monitorowanego obszaru, należy wyłączyć tryb VOX na odbiorniku.

· Wyłączony tryb VOX: Kamera nadaje ciągły sygnał, co pozwala na stałe monitorowanie zachowania dziecka oraz pomieszczenia, w którym się znajduje.

· Włączony tryb VOX: Kamera nadaje sygnał jedynie wtedy, gdy mikrofon wykryje w otoczeniu dźwięk o natężeniu przekraczającym skonfigurowaną wcześniej wartość.

#### **Zmiana czułości mikrofonu**

Jedne dzieci są mniej a drugie bardziej hałaśliwe. Urządzenie daje możliwość ustawienia czułości dostosowanej do temperamentu dziecka. W celu monitorowania dziecka śpiącego spokojnie i cicho płaczącego zaleca się nastawienie wysokiej czułości. W przypadku dziecka wydającego podczas snu głośne odgłosy lub zachowującego się głośno zanim zacznie płakać, zaleca się nastawienie niskiej czułości. Średnia czułość przeznaczona jest dla dziecka, którego zachowanie nie pasuje do żadnego z wyżej opisanych.

Nacisnąć ikonę (b) w MENU głównym (t) i wybrać pożądaną kamerę. Następnie włączyć lub wyłączyć funkcje VOX i wybrać poziom czułości kamery, czyli próg głośności dźwięku, powyżej którego nadajnik rozpocznie transmisję.

Funkcja ta może być również kontrolowana z poziomu ekranu głównego (o). Po naciśnięciu ikony (b) pojawią się opcje wyboru czułości dźwięku (LO, ME, HI) lub czerwony krzyżyk, którego naciśnięcie spowoduje wyłączenie trybu VOX. Zmiany ustawień wykonywane bezpośrednio z poziomu ekranu głównego (o) będą dotyczyć tylko kamery, której obraz jest w danym momencie wyświetlany na ekranie.

# **5.2.6.7. GŁOŚNOŚĆ/USTAWIENIA OBRAZU**

Ta opcja pozwala skonfigurować podstawowe ustawienia odbiornika: kontrast, jasność oraz głośność.

Aby uzyskać do niej dostęp należy nacisnąć ikonę (r) w MENU głównym (t), co spowoduje pojawienie się ikon odpowiadających opisanym powyżej ustawieniom. Każde z nich można regulować w obrębie 10 poziomów natężenia (0-9), posługując się przyciskami +/-.

### **5.2.6.8. USTAWIENIA**

Menu Ustawienia pozwala korzystać z wielu opcji urządzenia i konfigurować je zgodnie z naszymi preferencjami. Aby uzyskać do niego dostęp należy wybrać w MENU głównym (t) ikonę (s).

Menu podzielone jest na wyraźnie oddzielone sekcje, wśród których znajdziemy MENU Ustawienia odbiornika oraz ustawienia każdej z kamer połączonych z odbiornikiem.

# **5.2.6.8.1. USTAWIENIA ODBIORNIKA**

Aby uzyskać dostep do tej opcii nacisnać ikonę ...

#### **· Synchronizacja (nawiązywanie połączenia pomiędzy kamerą a odbiornikiem)**

Urządzenie jest zaprojektowane w sposób umożliwiający obserwowanie różnych pomieszczeń nawet poprzez 4 kamery równocześnie (kanał 1, 2, 3 i 4- każdy dla jednej kamery). Odbiornik i kamera zostały fabrycznie zsynchronizowane do odbioru na kanale 1. W przypadku konieczności dodania następnej kamery, należy postępować zgodnie z poniższymi wskazówkami.

Po wejściu w sekcję MENU Synchronizacja, wybrać kanał, na którym chcemy zainstalować nową kamerę naciskając odpowiednią ikonę. W tym momencie ikoną zmieni się na kontrolką mocy (2) zacznie migać na zielono. Nacisnąć przycisk synchronizacji (V) kamery i jeśli proces został zakończony pomyślnie, pojawi się ikona a kontrolki zapalą się na zielono. Jeśli połączenie nie doszło do skutku, pojawi się ikona ... W takim przypadku należy ponowić procedurę synchronizacji na tym samym kanale lub wybrać inny kanał i powtórzyć ww. czynności.

Z różnych przyczyn może dojść do utraty łączności pomiędzy odbiornikiem a już połączoną kamerą. W takim przypadku należy ponownie wykonać wcześniej opisane czynności.

#### **· Data/Godzina**

Pozwala skonfigurować ustawienia daty i godziny widocznych na wyświetlaczu urządzenia.

### **· Powiadomienia o karmieniu**

Istnieje możliwość ustawienia alarmu przypominającego o zbliżaniu się godziny następnego karmienia.

Wybrać sekcje Powiadomienia o karmieniu, aby włączyć lub wyłączyć alarm i ustawić godzinę.

Czas trwania alarmu to 60 sekund. Aby wyłączyć alarm i powrócić do MENU głównego należy nacisnąć przycisk (4). Ustawienia alarmu pozostaną aktywne.

### **· Czas wyświetlania automatycznego**

Urządzenie umożliwia cykliczne naprzemienne wyświetlanie obrazu z kilku kamer. Korzystając z opcji dostępnej w tej sekcji MENU można wybrać kamery, z których chcemy przesłać obraz oraz czas wyświetlania obrazu nadawanego przez każdą z kamer.

### **· Zoom**

Istnieje możliwość przybliżenia obrazu za pomocą funkcji ZOOM. W tym celu należy nacisnąć symbol +, aby przybliżyć obraz lub symbol -, aby oddalić obraz. Możliwość powiększenia 3x w krokach co 0.2x.

### **· Konfiguracja wyjścia telewizyjnego TV**

Ta sekcja pozwala na konfigurację rodzaju sygnału na wyjściu TV. Aby oglądać lub słuchać dziecko na ekranie telewizora należy zapewnić połączenie wyjścia AV odbiornika z telewizorem, za pomocą kabla RCA (niezawarty w zestawie).

PAL: format kodowania obrazu używany w większości krajów Europy, Afryki, Azji oraz niektórych krajach Afryki południowej i w Australii.

NTSC: format używany w większości krajów Ameryki oraz w Japonii.

### **· Kalibracja panelu dotykowego**

W przypadku stwierdzenia nieprawidłowego działania panelu dotykowego, należy przeprowadzić kalibracie.

W tym celu należy wybrać odpowiednią sekcję MENU i zaznaczyć palcem cztery rogi ekranu w miejscu oznaczonym krzyżykami. Po zakończeniu procesu nacisnąć przycisk WYJŚCIE.

#### **· Język**

Umożliwia wybranie języka MENU spośród 8 dostępnych: hiszpański, angielski, portugalski, francuski, niemiecki, włoski, polski i rosyjski.

### **· Czas samoczynnego wyłączania się obrazu**

Maksymalny czas, przez który wyświetlany jest obraz na wyświetlaczu odbiornika. Po upływie wyznaczonego czasu obraz samoczynnie wyłącza się i słychać sam dźwięk. W celu przywrócenia obrazu wystarczy dotknąć ekranu odbiornika.

Istnieje możliwość wyłączenia lub włączenia funkcji. W drugim przypadku należy skonfigurować czas, po którym obraz automatycznie się wyłączy (skala: 5-180 sekund, w interwałach 5-sekundowych).

### **· Zaprogramowanie nagrywania**

Urządzenie oferuje możliwość zaprogramowania dokładnego czasu nagrania. W celu skorzystania z tej opcji należy wybrać godzinę rozpoczęcia oraz godzinę zakończenia nagrania.

Aby wyłączyć tę funkcję nacisnąć przycisk OFF.

### **· Wykrywanie ruchu**

W trybie wykrywania ruchu, który można aktywować z poziomu odbiornika, kamera przesyła obraz wyłącznie wtedy, gdy wykryje ruch w swoim otoczeniu. W przypadku braku ruchu, przechodzi w stan czuwania. W czasie wstrzymania transmisji z kamery na odbiorniku nie jest widoczny obraz. Aby zobaczyć dziecko pomimo braku ruchu wystarczy dotknąć ekranu odbiornika, co spowoduje ponowne włączenie się kamery. Aby wyłączyć tę funkcję i móc monitorować obserwowany obszar w sposób ciągły, należy wyłączyć tryb MD na odbiorniku.

- Aktywny tryb MD: Kamera nieprzerwanie transmituje obraz, co pozwala na monitorowanie dziecka lub obserwowanego obszaru w sposób ciągły.
- Nieaktywny tryb MD: Kamera transmituje obraz tylko w przypadku wykrycia w otoczeniu ruchu zgodnie z ustawionym poziomem czułości.

W celu włączenia lub wyłączenia funkcji wykrywania ruchu należy nacisnąć pierwszą z ikon pojawiających się na wyświetlaczu. Należy również wybrać poziom czułości kamery na ruch spośród trzech dostępnych opcji.

Użytkownik dysponuje możliwością zaprogramowania nagrania o wcześniej określonej długości. Nagrywanie włącza się w momencie wykrycia ruchu przez kamerę i jej aktywacji. Aby skorzystać z tej opcji należy nacisnąć ikonę i za pomocą ikony wybrać długość czasu nagrywania spośród dostępnych opcji.

# **· Wyjście USB**

Urządzenie daje możliwość skonfigurowania wyjścia USB w obrębie trzech dostępnych opcji:

Aby móc ładować odbiornik podłączając go do komputera za pomocą kabla mini USB-USB, należy nacisnać na przycisk weryfikacji znajdujący się obok ikony ...

Aby oglądać dziecko na ekranie komputera lub telefonu poprzez platformę eMyBaby (www.emybaby.com) należy wybrać ikonę @. Następnie podłączyć odbiornik do portu USB komputera za pomocą kabla mini USB-USB\*.

Aby uzyskać dostęp do danych znajdujących się na karcie micro SD odbiornika przy podłączeniu do komputera, należy nacisnąć przycisk OK znajdujący się obok iko **niezy** 

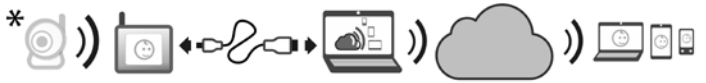

#### **Uwagi: Karta pamięci micro SD i kabel mini USB-USB nie są zawarte w zestawie.**

#### **· Aktualizacja oprogramowania**

Opcja ta pozwala pracownikom serwisu technicznego Miniland uzyskać dostęp do oprogramowania urządzenia w celach konserwacji bądź naprawy usterek.

#### **UWAGA: Nie należy samodzielnie dokonywać aktualizacji oprogramowania. W przypadku stwierdzenia jakichkolwiek nieprawidłowości w działaniu urządzenia należy zwrócić się o pomoc do autoryzowanego Serwisu technicznego firmy Miniland.**

#### **· Funkcja wibracji**

Pozwala rodzicom na spokojny wypoczynek i jest bardzo przydatna dla osób mających problem ze słuchem.

W przypadku gdy natężenie dźwięku w pokoju dziecka przekroczy wyznaczony poziom, odbiornik powiadomi o tym fakcie rodziców za pomocą alarmu wibracyjnego. Funkcję można włączać i wyłączać za pomocą ikony na wyświetlaczu.

#### **· Przywrócenie ustawień fabrycznych**

Opcja ta pozwala przywrócić ustawienia do domyślnych wartości fabrycznych. By powrócić do ustawień fabrycznych należy wybrać okienko TAK i potwierdzić wybór.

### **UWAGA: Wszystkie ustawienia zostaną przywrócone do domyślnych wartości fabrycznych.**

### **5.2.6.8.2. USTAWIENIA KAMERY**

Istnieje możliwość oddzielnego skonfigurowania ustawień każdej z kamer. Dostęp do opcji ustawień po naciśnięciu ikony odpowiadającej wybranej kamerze.

### **· Czujnik temperatury**

Opcja ta pozwala wyświetlać temperaturę w stopniach Celsjusza lub Farenheita oraz ustawić alarm informujący o przekroczeniu dopuszczalnej temperatury w pokoju dziecka. Aby ustawić alarm należy w pierwszej kolejności ustalić maksymalny górny oraz dolny limit temperatury a następnie nacisnąć ikonę w celu aktywowania alarmu. Za pomocą ikony w użytkownik może również określić czas trwania alarmu.

### **· Siła sygnału/Głośność**

W tej sekcji MENU można ustawić natężenie dźwięku emitowanego przez głośnik jednostki dla dziecka, w trybie rozmowy z dzieckiem. Do wyboru 10 poziomów głośności (0-9), konfigurowanych za pomocą przycisków +/-.

Ponadto w sekcji tej można ustawić poziom svgnału kamery. Do wyboru dwie opcie: mocny sygnał (HI), słaby sygnał (LOW). Przy wyborze opcji HI zasięg kamery wynosi do 300 metrów na otwartej przestrzeni. W pozycji LOW maksymalna odległość transmisji zmniejsza się do 150 metrów na otwartej przestrzeni a poziom sygnału zmniejsza się. Opcja jest również dostępna z poziomu ekranu głównego (o). Aby móc z niej skorzystać należy wybrać ikonę (c), obok której pojawią się symbole emitowanego sygnału (LO/HI). Zmiany w ustawieniach dotyczyć będę tylko kamery, której obraz jest w danym momencie wyświetlany na ekranie.

# **5.3. IDENTYFIKACJA I USUWANIE USTEREK**

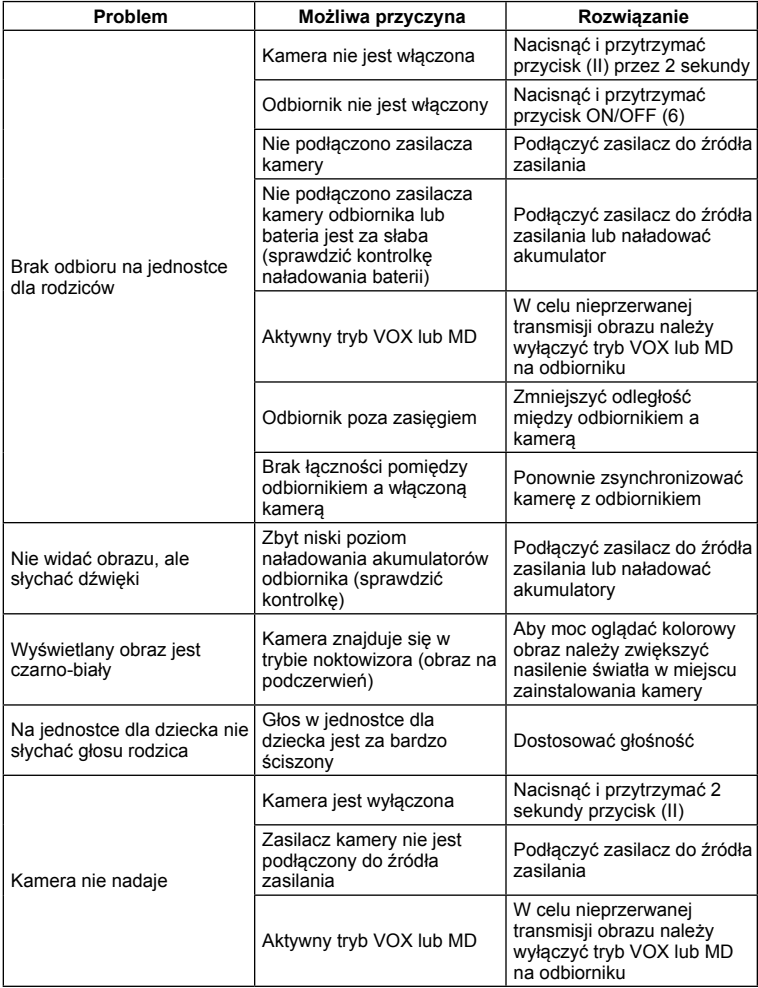

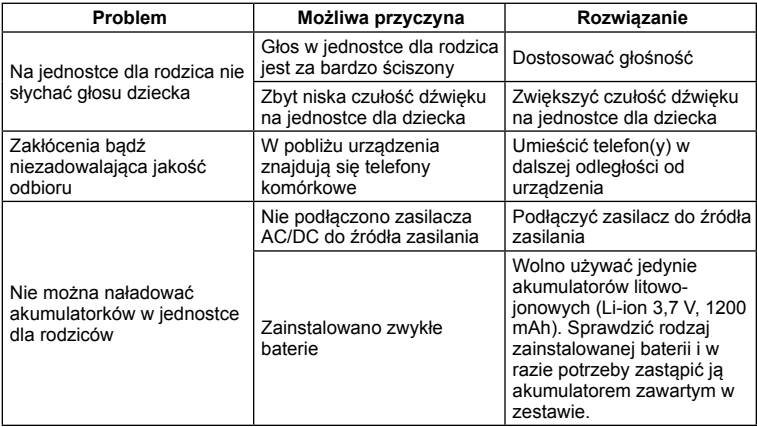

#### **6. KONSERWACJA**

Czyścić miękką, suchą szmatką. Nie stosować detergentów ani rozpuszczalników.

#### **7. DANE TECHNICZNE**

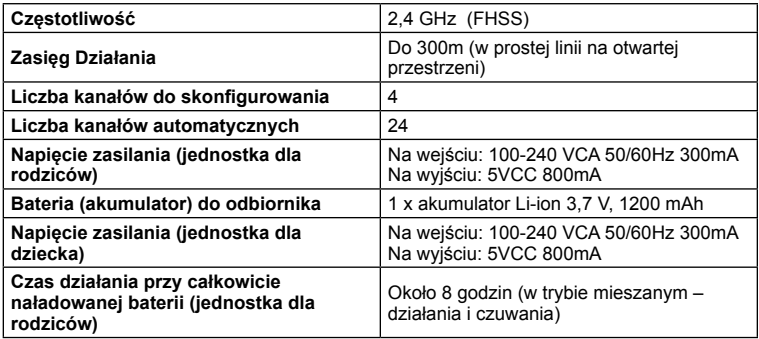

### **8. UTYLIZACJA BATERII ORAZ URZĄDZENIA**

· W trosce o ochronę środowiska naturalnego, przed oddaniem zużytego urządzenia do punktu zbiórki surowców wtórnych, należy pamiętać o wyjęciu baterii z urządzenia.

· Urządzenia opatrzone symbolem przekreślonego kontenera nie powinny być wyrzucane razem z innymi odpadami produkowanymi w gospodarstwie domowym. Zużyte urządzenia należy dostarczyć do lokalnego punktu utylizacji odpadów lub skontaktować się z punktem sprzedaży, w którym nabyto produkt.

#### **ОГЛАВЛЕНИЕ**

- 1. Введение
- 2. комплект поставки
- 3. правила техники безопасности
- 4. свойства изделия
- 5. инструкция по эксплуатации
- 6. уход
- 7. технические характеристики
- 8. информация об утилизации батареи и изделия

# **ВВЕДЕНИЕ**

Поздравляем Вас с приобретением видеоняни – устройства для наблюдения за ребенком с беспроводной передачей данных на монитор и цветным сенсорным экраном, в разработке которого использованы современные передовые технологии. Мы надеемся, что Вы будете удовлетворены качеством и характеристиками данного продукта, но мы рекомендуем внимательно прочитать инструкцию, чтобы в полной мере использовать его функциональные возможности.

Эта видеоняня позволяет беспроводным способом передавать аудио- и видеосигналы, которые затем отображаются на цветном дисплее, что удобно во многих ситуациях, таких как, например, уход за детьми, младенцами или пожилыми людьми.

Кроме того, сенсорный экран позволяет легко настраивать все функции устройства.

#### **Примечание: Некоторые свойства изделия, описанные в данном руководстве, могут быть изменены без предварительного уведомления.**

#### **1. КОМПЛЕКТ ПОСТАВКИ**

- 1 Камера (детский блок)
- 1 Монитор (родительский блок)
- 2 Переходники-адаптеры постоянного/переменного тока
- 1 Перезаряжаемый литий-ионный аккумулятор для монитора
- 1 Шейная лента
- 1 Сумка для транспортировки и хранения
- 1 штатив

Руководство по эксплуатации и гарантия

· Если в комплекте поставки отсутствуют какие-либо из вышеуказанных элементов, обратитесь к распространителю или продавцу.

2. Правила техники безопасности

Внимательно прочитайте это руководство по эксплуатации перед использованием видеоняни в первый раз и сохраните его для возможности использования в будущем в качестве справочного материала.

### **3.1. ОБЩИЕ ПРАВИЛА ТЕХНИКИ БЕЗОПАСНОСТИ:**

При использовании электроприборов следует всегда соблюдать некоторые основные меры предосторожности:

1. Особенно необходимо соблюдать меры предосторожности, когда дети или пожилые люди используют какой-либо из приборов или когда он используется вблизи них. Держите прибор вдали от детей, когда он не используется.

2. Данный прибор не должен использоваться как единственный способ контроля, ни в коем случае не являясь заменой ответственного наблюдения за детьми, пожилыми

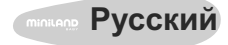

людьми или имуществом со стороны взрослых.3. Используйте видеоняню только с прилагающимися адаптерами.

4. Используйте только с батареями рекомендуемого типа (литий-ионный аккумулятор 3,7 В – 1200 мА·ч). Не устанавливайте никакие другие типы батарей в монитор.

5. НЕ позволяйте детям играть с материалами упаковки, например, с

полиэтиленовыми пакетами.

6. НЕ используйте прибор с поврежденным шнуром или штепсельной вилкой.

Если радионяня не функционирует нормально или прибор был поврежден, обратитесь в авторизированный сервисный центр Miniland для проведения проверки и ремонта прибора, чтобы полностью исключить любой возможный риск.

7. Если шнур был поврежден, то для избежания возникновения аварийной ситуации он должен быть заменен производителем или в авторизированном сервисном центре.

8. НЕ пытайтесь самостоятельно ремонтировать прибор или настраивать любую из его электрических или механических функций, так как в таком случае гарантия станет недействительной.

9. Удостоверьтесь, что электрическое напряжение Вашего жилища совпадает с указанным в характеристиках прибора.

10. Если Вы не собираетесь использовать устройство в течение продолжительного периода времени, всегда отсоединяйте адаптер питания и извлекайте батарею. Чтобы отсоединить прибор от электросети, возьмите в руки трансформатор и извлеките штекер из розетки. Никогда не тяните прямо за шнур.

11. Этот прибор не предназначен для использования в сырых и очень влажных условиях. Никогда не размещайте видеоняню или устройство для зарядки аккумулятора в месте, откуда они могут попасть в раковину или емкость с водой. Неиспользуемый прибор храните в сухом месте.

12. После окончания срока службы, перед утилизированием самого прибора, необходимо извлечь батарейки и утилизировать их соответствующим способом.

### **МЕРЫ ПРЕДОСТОРОЖНОСТИ**

· Данное устройство видеонаблюдения за ребенком («Видеоняня») разработано с целью обеспечить спокойствие родителей при невозможности находиться в одной комнате с их ребенком. Это устройство не исключает необходимости личного наблюдения со стороны взрослых. Необходимо, чтобы один из родителей находился вблизи монитора, когда устройство используется. Видеоняня не является медицинским прибором, ей нельзя доверять благополучие Вашего ребенка. Важно, чтобы Вы лично регулярно посещали комнату ребенка, чтобы удостовериться, что все в порядке.

· Запрещается использовать данную видеоняню в случаях, когда от ее работы зависит жизнь или здоровье ребенка или других лиц, или сохранность имущества. Производитель не несет ответственности и не принимает никаких претензий, связанных с летальным исходом, нанесением вреда здоровью или повреждением имущества, возникших в результате неправильной работы или ненадлежащего использования продукта.

· Ненадлежащее использование данной беспроводной видеоняни может стать поводом для судебных разбирательств.

· К использованию данного продукта подходите ответственно.

**ВАЖНО: Примите во внимание, что гарантия на устройство не распространяется на какие-либо изменения или модификации устройства, выполненные не технической службой Miniland.**

#### **3.2. СОВЕТЫ В СЛУЧАЕ ВОЗНИКНОВЕНИЯ РАДИОПОМЕХ**

Данное устройство прошло испытания и соответствует требованиям Директивы R&TTE 1999/5/CE. Эти требования были разработаны для обеспечения надлежащей защиты бытовых устройств от нежелательных помех. Если устройство не установлено и не используется в соответствии с инструкциями, его использование может вызвать помехи в радиосвязи. Примите во внимание, что невозможно дать гарантию отсутствия помех в каждом конкретном случае. Если видеоняня создает помехи при приеме радио- или телевизионного сигнала, что можно выявить, отключив и повторно включив устройство, рекомендуется попытаться устранить помехи следующим образом:

- · Направьте приемник в другую сторону или измените его расположение.
- · Увеличьте расстояния между соответствующим прибором и видеоняней.
- · Включите устройство в другую розетку, отличную от розетки приемника.
- · Обратитесь в Отдел по обслуживанию клиентов.

Для обеспечения соблюдения Директивы R&TTE 1999/5/EC данное устройство снабжено специальными экранированными кабелями. Использование устройства, не прошедшего испытания, или неэкранированных кабелей может привести к возникновению помех при приеме радио- или телевизионного сигнала.

### **3.3. ВЫБОР ПОДХОДЯЩЕГО МЕСТА**

· Для избежания несчастных случаев установите электронное устройство в месте, недоступном для детей.

· Детский блок (передатчик) должен быть расположен на расстоянии от 1 до 1,5 метров от детской колыбели. Никогда не устанавливайте детский блок внутри колыбели, кровати или манежа и не закрепляйте на них на штативе. Убедитесь, что устройство, кабели и адаптер находятся вне досягаемости ребенка и других маленьких детей.

· Установите видеоняню в месте, обеспечивающим свободную циркуляцию воздуха. Не ставьте на мягкие одеяла или покрывала, в углах шкафов, полок и т.д.

· Установите видеоняню вдали от источников тепла, таких как радиаторы, камины, плитки и вне действия прямых солнечных лучей.

· Установите камеру на достаточном расстоянии от телевизоров, радиоприемников и ретрансляторов. Интенсивные радиосигналы, генерируемые этими устройствами, могут вызвать помехи или шум и даже привести к искажению изображения на мониторе. Если это происходит, переместите камеру в другое место.

#### **4. СВОЙСТВА ИЗДЕЛИЯ 4.1. ФУНКЦИИ И ЭЛЕМЕНТЫ УПРАВЛЕНИЯ МОНИТОРА**

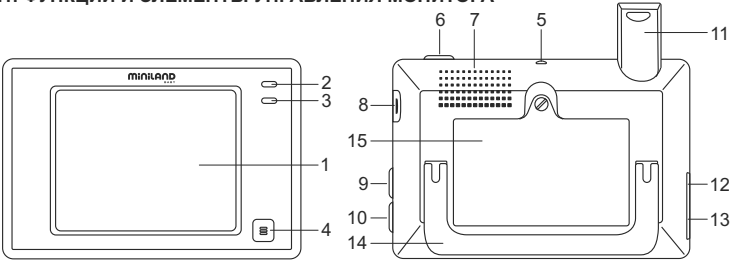

- 1. Сенсорный ЖК-экран
- 2. Светодиодный индикатор включения/ подсоединения
- 3. Микрофон
- 4. Кнопка меню
- 5. Крючок для шейного ремешка
- 6. Кнопка питания
- 7. Громкоговоритель
- 8. Слот для карты SD
- 9. Кнопка блокировки экрана
- 10. Кнопка для общения с ребенком
- 11. Выдвижная антенна
- 12. Выходной разъем AV
- 13. Мини-USB разъем питания /ПК
- 14. Переносная ручка
- 15. Крышка батарейного отсека

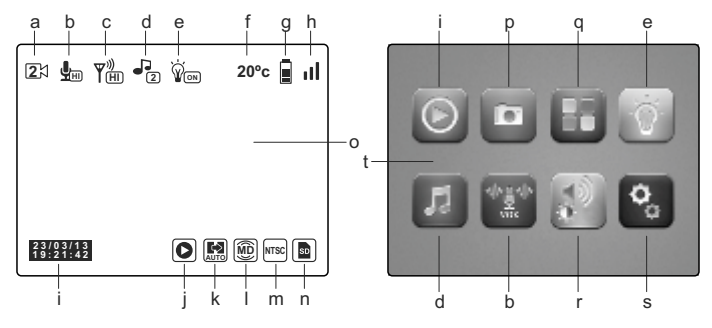

- a. Камера
- b. Режим звуковой активации (VOX) и уровень чувствительности
- c. Уровень передачи
- d. Колыбельные
- e. Ночник
- f. Температура в комнате ребенка
- g. Уровень заряда батареи
- h. Покрытие
- i. Дата и время
- j. Воспроизведение
- k. Автоматическая смена
- l. Индикатор движения
- m. Формат сигнала TV -выхода
- n. Карта SD
- o. Главный экран
- p. Запись
- q. QUAD/канал
- r. Громкость, контрастность и яркость
- s. Настройки
- t. Главное меню

#### **4.2. ФУНКЦИИ И ЭЛЕМЕНТЫ УПРАВЛЕНИЯ КАМЕРОЙ**

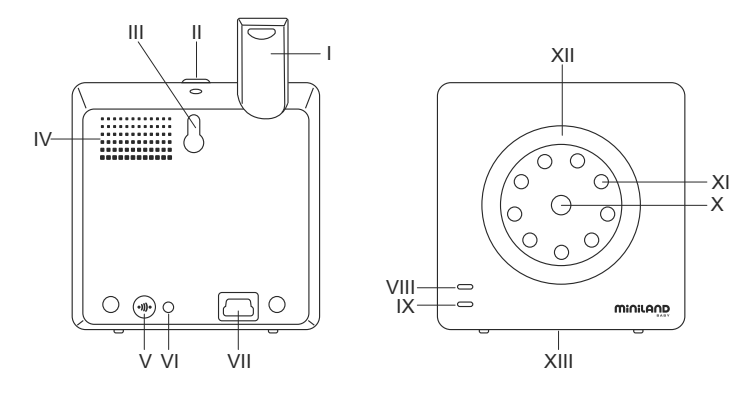

- I. Выдвижная антенна
- II. Кнопка включения
- III. Отверстие для крепления
- IV. Громкоговоритель
- V. Кнопка связи
- VI. Датчик температуры
- VII. Разъем питания мини-USB
- VIII. Светодиодный индикатор включения/выключения
- IX. Микрофон
- X. Объектив
- XI. Инфракрасные приемники
- XII. Ночник
- XIII. Крепление для штатива

#### **5. ИНСТРУКЦИЯ ПО ЭКСПЛУАТАЦИИ 5.1. ДЕЙСТВИЯ ПЕРЕД ИСПОЛЬЗОВАНИЕМ 5.1.1. БЛОК ПИТАНИЯ РОДИТЕЛЬСКОГО БЛОКА И ИСПОЛЬЗОВАНИЕ АККУМУЛЯТОРНОЙ БАТАРЕИ**

Монитор, или родительский блок этой видеоняни предназначен для использования с батареей или с адаптером переменного/постоянного тока, который входит в комплект изделия. Перед первым использованием устройства или после длительного перерыва в использовании следует зарядить батарею по крайней мере в течение восьми часов.

Видеоняня поставляется с перезаряжаемой литий-ионной аккумуляторной батареей 3,7 Вт 1200 мА·ч для питания монитора. Мы рекомендуем использовать батарею в мониторе для возможности получения аудио- и видеосигнала с камеры из любого места. Чтобы держать батарею постоянно заряженной, по возможности всегда включайте монитор через адаптер в сеть.

# **УСТАНОВКА БАТАРЕИ**

1. Отвинтите и снимите крышку батарейного отсека (15), которая находится на задней панели устройства.

2. Вставьте литий-ионную батарею (в комплекте).

3. Установите крышку батарейного отсека на место и закрепите ее с помощью винта..

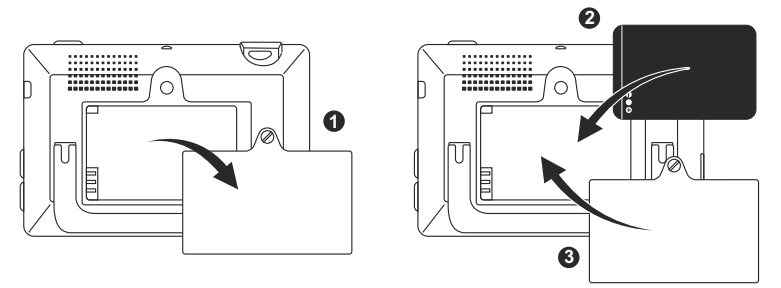

**Внимание: Используйте только батареи рекомендованного типа, поскольку, в противном случае существует риск взрыва. Утилизируйте использованные батареи согласно соответствующим предписаниям.**

**Примечание: Для продления срока службы батареи родительский блок оснащен функцией экономного режима. , чтобы продлить срок службы батареи. Если оба блока устройства не используются, рекомендуется выключить их для экономии заряда батареи.**

#### **ЗАРЯДКА БАТАРЕИ**

Вставьте батарею в соответствии с указаниями в предыдущем разделе.

Существуют два способа подзарядки батареи:

1. Подключите адаптер питания к разъему мини-USB на боковой стороне устройства (13). Используйте только адаптер в комплекте. Подключите адаптер к сети.

2. Нажмите кнопку меню (4) на мониторе, при этом на экране появляется главное меню (t). Нажмите на иконку настроек (s) и выберите подменю настроек монитора . Из предложенных вариантов выберите пункт «USB выход». После этого установите флажок подтверждения возле иконки **Шем** и нажмите ОК.

После настроек монитора подключите его к USB-порту компьютера с помощью кабеля-переходника мини-USB-USB (не входит в комплект). Если компьютер включен, то процесс зарядки начинается немедленно.

#### **Примечание: Извлеките батарею из устройства, если устройство не используется в течение длительного времени.**

### **5.1.2. ПИТАНИЕ ДЕТСКОГО БЛОКА**

Камера, или детский блок этой радионяни предназначены для использования с адаптером переменного/постоянного тока, который входит в комплект.

1. Найдите разъем (VII) на задней части детского блока.

2. Подключите кабель адаптера с разъемом мини-USB для камеры. Используйте только прилагаемый адаптер.

3. Подключите адаптер к сети.

**Внимание: опасность удушения - держите шнур вне досягаемости ребенка. НИКОГДА не устанавливайте камеру с кабелями на расстоянии менее 1 метра от колыбели! Никогда не используйте удлинители с адаптерами переменного тока. Используйте только прилагаемый адаптер переменного тока.**

#### **5.2. ФУНКЦИОНИРОВАНИЕ**

#### **5.2.1. ВКЛЮЧЕНИЕ/ВЫКЛЮЧЕНИЕ УСТРОЙСТВ 5.2.1.1. МОНИТОР:**

Нажмите и удерживайте кнопку включения питания (6), расположенную в верхней части монитора для его включения или выключения. При этом соответственно загорается или гаснет светодиодный индикатор включения/выключения (2).

#### **5.2.1.2. КАМЕРА:**

Чтобы включить или выключить камеру, нажмите и удерживайте кнопку питания (II) в течение двух секунд. При этом соответственно загорается или гаснет LED-индикатор питания (VIII).

После установки и включения камеры через монитор можно просматривать изображение и слышать звук из комнаты ребенка.

#### **5.2.2. БЛОКИРОВКА СЕНСОРНОГО ЭКРАНА**

При необходимости можно заблокировать сенсорный экран для предотвращения случайного срабатывания какой-либо из функций. Для этого нажмите кнопку блокировки экрана (9) на боковой панели монитора. Для активации сенсорного экрана нажмите эту кнопку повторно.

### **5.2.3. РАЗГОВОР С РЕБЕНКОМ**

С помощью родительского блока можно поговорить с ребенком (например, чтобы успокоить ребенка или сказать, что сейчас подойдете) или с кем-либо, кто находится в его комнате.

Для этого нажмите и удерживайте кнопку для разговора с ребенком (10) и говорите в монитор. После окончания отпустите кнопку, чтобы снова слышать шум из комнаты ребенка.

Обратите внимание, что во время разговора при нажатой кнопке звуки из комнаты ребенка не слышны; для включения звука нужно отпустить кнопку.

### **5.2.4. НОЧНОЙ ИНФРАКРАСНЫЙ РЕЖИМ (АВТОМАТИЧЕСКИЙ)**

Функция ночного инфракрасного режима позволяет камере снимать ребенка или зону наблюдения в темноте или в условиях низкой освещенности.

В этом режиме на мониторе появляется только черно-белое изображение предметов, находящихся на расстоянии не более 2 метров.

Камера постоянно отслеживает уровень освещенности и автоматически переключается в инфракрасный режим при недостатке видимого света.

### **5.2.5. ПРЕДУПРЕЖДЕНИЕ ОБ ОТСУТСТВИИ ДОСЯГАЕМОСТИ**

Если монитор находится на расстоянии от камеры, большем, чем допустимое (см. технические данные), светодиодные индикаторы включения/выключения камеры (VIII) и монитора (2) будут мигать красным светом и на верхней левой части экрана появится символ $\mathbb{R}$ .

Приблизьте монитор к камере для восстановления приема изображения.

### **5.2.6. ГЛАВНОЕ МЕНЮ**

Чтобы попасть в главное меню для настройки основных функций и характеристик видеоняни, нажмите кнопку меню (4) на мониторе.

# **5.2.6.1. ВОСПРОИЗВЕДЕНИЕ**

Digimonitor 3.5"touh позволяет воспроизводить видео и фотографии, записанные на карте памяти SD (в комплект не входит).

Нажмите иконку воспроизведения (j) в главном меню (t) или непосредственно на основном экране (o).

Выберете опцию ВИДЕО или ФОТО в зависимости от того, что хотите отобразить.

# **ВИДЕО**

В этой папке находятся видео, отсортированные в подпапках в соответствии с датой, а затем временем записи. Необходимо выбрать папки соответствующего дня и времени для просмотра желаемого видео. Для смены видеофрагментов, снятых в один день, можно использовать иконки  $\left|\left|\left|\mathbf{A}\right|\right\rangle$   $\left|\left|\left|\mathbf{A}\right|\right|\right\rangle$ .

Для приостановки воспроизведения видео нажмите  $(\blacksquare\blacksquare)$ , а для продолжения -  $(\blacktriangleright)$ . Для удаления видео нажмите  $\widehat{\mathbf{m}}$  и затем ОК.

# **ФОТО**

В этой папке находятся фотографии, отсортированные в подпапках в соответствии с датой, а затем временем записи. Выберете нужную папку для отображения желаемой фотографии. Для смены изображений, снятых в один день, можно использовать иконки $\mathbb{R}$  и $\mathbb{R}$ .

Для удаления изображения нажмите на иконку **iii** и затем ОК.

### **5.2.6.2. ЗАПИСЬ**

С помощью данного видеоустройства можно снимать фотографии и записывать видеофрагменты. Для этого выберите опцию «Запись» (р) главного меню (t). Выберите соответствующую опцию в зависимости от того, хотите ли вы сделать фото

 $\blacksquare$  или снять видео  $\blacksquare$ .

Если Вы хотите, чтобы на видео и фотографиях отображалась дата и время, выберите опцию «Информация о дате и времени».

В этом подменю также находятся опции форматирования карты памяти и или доступа к информации на этой карте ...

После приобретения новой карты памяти SD желательно отформатировать её перед использованием.

#### **ВНИМАНИЕ: при форматировании карты памяти SD все её содержимое удаляется.**

# **ВИДЕО**

Выберите опцию «Видео» и нажмите на иконку для начала записи. Появится красная точка и слово ЗАПИСЬ. Для завершения записи снова нажмите на эту иконку.

Если длительность видеозаписи превысит 3 минуты, она будет сохранена в нескольких фрагментах максимальной длительности.

# **ФОТО**

Выберите опцию «Фото» и нажмите на иконку для фотографирования.

#### **5.2.6.3. РЕЖИМ QUAD/КАНАЛ**

Эта видеоняня позволяет подключать до четырёх камер к одному монитору. Нажмите на иконку (q) в главном меню (t) для выбора подменю QUAD/КАНАЛ. Для выбора камеры, изображение с которой Вы хотите получить, нажмите соответствующую иконку . Можно также получить доступ к изображению с требуемой камеры, нажав на иконку (a) основного экрана (o).

Одним из основных свойств этой видеоняни является возможность отображать видео со всех 4 камер одновременно благодаря функции «ПРОСМОТР ЧЕТЫРЕХ КАМЕР». Для этого нажмите иконку  $\blacksquare$ , и на экране появится изображение, разделенное на четыре части. Если Вы хотите увидеть изображение с одной из камер на полном экране, нажмите на нее.

Если Вы хотите, чтобы на мониторе отображалось изображение с каждой камеры в течение нескольких секунд по очереди, нажмите на иконку . Для того, чтобы установить параметры автоматической смены экранов, необходимо выбрать опцию «Время автоматической смены» в меню «Настройки монитора», которые описаны ниже.

# **5.2.6.4. СОПРОВОЖДАЮЩЕЕ ОСВЕЩЕНИЕ (НОЧНИК)**

Для активации ночника на камере нажмите на иконку (е) в главном меню (t). Появится подменю, которое показывает опции ночного освещения для каждой из 4-х камер. Нажмите на иконку пребуемой камеры для включения или выключения соответствующей лампочки. Также можно включать и выключать сопровождающее освещение камеры, нажав на иконку (е) основного экрана (о). На иконке появится надпись ON или OFF в зависимости от того, включен или выключен ночник камеры, отображаемой в данный момент.

### **5.2.6.5. КОЛЫБЕЛЬНЫЕ**

Наше устройство может помочь успокоить ребенка, чтобы он лучше спал под звуки нежной колыбельной, звучащей из детского блока. Для активации этой функции нажмите на иконку (d) главного меню (t).

Сначала необходимо выбрать камеру, из которой будет звучать выбранная мелодия. После выбора камеры нажмите на соответствующую иконку для воспроизведения одной из 4 доступных колыбельных или для остановки воспроизведения музыки, если она была включена. Можно выбрать один из трех уровней громкости, что позволяет создать подходящую атмосферу для отдыха и игр ребенка.

Активировать колыбельную мелодию на камере, изображение которой передается на экран можно, нажав на иконку (d) основного экрана (о). Эта иконка появится вместе с номером выбранной колыбельной или с красным крестиком, если функция отключена.

### **5.2.6.6. РЕЖИМ ЗВУКОВОЙ АКТИВАЦИИ (VOX)**

Этот режим позволяет управлять активацей видеоняни с помощью звука. При включенном режиме звукового предупреждения на мониторе камера прекращает передачу при отсутствии звука возле нее. Однако она продолжает улавливать звуки, находясь в режиме минимального энергопотребления. При прекращении передачи сигнала от камеры экран монитора гаснет. Если камера уловит какой-либо звук громче установленного уровня чувствительности, она включается и снова начинает передавать изображение на монитор.

Если необходимо увидеть ребенка, когда в его помещении не раздается звуков, прикоснитесь к экрану, и изображение появится снова.

Для отключения этой функции и возможности непрерывного наблюдения за мониторируемым пространством необходимо отключить режим звукового предупреждения на мониторе.

· Режим звукового предупреждения деактивирован: Камера передает сигнал постоянно, что позволяет постоянно наблюдать за Вашим ребенком или пространством перед камерой.

· Режим звукового предупреждения активирован: Камера передает сигнал, только когда улавливает звук около камеры достаточной громкости согласно выбранного

#### **порога срабатывания.**

Чувствительность звука

Одни дети производят больше шума, чем другие! Вы можете подстроить порог чувствительности прибора, чтобы приспособить его к своему малышу. Для ребенка, который спит спокойно и плачет негромко, выставьте чувствительность на значение «Высокая» (HI). А если он обычно издает более громкие звуки во время сна или производит довольно сильный шум перед тем, как действительно заплакать, настройте чувствительность на значение «Низкая» (LO). Если поведение ребенка не относится ни к одному из вышеописанных случаев, выберите значение «Средняя» (ME).

Нажмите на иконку (b) главного меню (t) и выберите требуемую камеру.

Здесь Вы можете активировать или деактивировать данную функцию и выбрать уровень чувствительности камеры, а именно громкость звука, при превышении которой камера начнет передавать сигнал.

Эту функцию также можно задать с основного экрана (о). Нажмите на иконку (b), и появится соответствующее подменю с выбором уровня чувствительности (низкий, средний, высокий, соотв. LO, ME, HI) или с красным крестиком для деактивации функции звукового предупреждения. Внесенные на основном экране (о) изменения относятся только к камере, которая в данный момент передает сигнал на экран.

#### **5.2.6.7. ЗВУК/ИЗОБРАЖЕНИЕ**

Это меню позволяет настроить основные функции экрана: контрастность, яркость и громкость.

Для настройки этих значений нажмите на иконку (r) главного меню (t), при этом появятся иконки, соответствующие каждой из этих функций. Вы сможете выбрать один из 10 уровней (0-9) для каждой из них, нажимая на значки + или –.

#### **5.2.6.8. НАСТРОЙКИ**

Это меню позволяет выбрать и настроить многие из функций видеоняни. Чтобы войти в меню настроек, нажмите на иконку (s) главного меню (t).

В этом меню находятся несколько четко разделенных подменю, представляющих настройки монитора и настройки каждой из камер, подключенных к данному монитору.

#### **5.2.6.8.1. НАСТРОЙКИ МОНИТОРА**

Для выбора этой опции нажмите на иконку

#### **· Подключение**

Данное изделие предусматривает возможность использования от 1 до 4-х камер для наблюдения за несколькими точками (каждая из камер использует канал 1, 2, 3 или 4). На заводе-изготовителе монитор и камера программируются для использования канала 1. Для подключения дополнительной камеры выполните следующие действия.

Войдя в подменю «Подключение», выберите канал, к которому требуется подключить новую камеру, нажимая на соответствующую иконку. При этом иконка сменится на , и светодиодный индикатор включения/соединения (2) замигает зеленым цветом. Нажмите кнопку подключения (V) камеры, и если соединение осуществлено успешно, появится иконка в вместо предыдущей, а светодиодные индикаторы загорятся зеленым. Если подключение не удалось, появится иконка . В этом случае попробуйте выполнить вышеописанные действия еще раз с тем же или другим каналом.

По различным причинам возможна потеря связи между уже подсоединенной камерой и монитором. В таком случае повторите процесс, описанный выше для повторного подключения камеры к монитору.

#### **· Дата/Время**

Это подменю позволяет настроить дату и время, которые отображаются на экране.

#### **· Предупреждение о времени кормления**

Существует возможность выставления предупреждения о следующем кормлении ребенка.

Войдите в подменю «Предупреждение о кормлении» для активации или деактивации этого сигнала и установите время, когда должен зазвучать сигнал предупреждения. В установленное время в течение 60 секунд раздастся звуковой сигнал в виде чирикания. Во время звучания сигнала для его выключения и возврата в главное меню нажмите кнопку меню (4). Сигнал останется запрограммированным до отключения этой функции.

#### **· Время автоматической смены камер**

Эта модель видеоняни позволяет циклически отображать на мониторе изображение с каждой камеры по несколько секунд. В этом подменю Вы можете выбрать продолжительность показа изображения с каждой подключенной камеры.

#### **· Масштабирование**

Размер передаваемого изображения можно увеличить с помощью функции масштабирования. Нажмите на значок + для увеличения или на значок – для уменьшения изображения. Максимальное увеличение изображения – в 3 раза с шагом 0,2.

#### **· Режим ТВ-выхода**

Это подменю позволяет выбрать формат передачи сигнала на телеприемник. Для передачи изображения и звука из помещения ребенка на экран телевизора соедините аудио/видеовыход AV монитора (12) с входом телевизора с помощью кабеля с разъемом RCA (в комплект не входит).

PAL: используется в большинстве стран Европы, Африки, Азии, в некоторых странах Южной Америки и в Австралии.

NTSC: используется в Японии и большинстве стран Северной и Южной Америки.

#### **· Настройка сенсорного экрана**

В случае если сенсорный экран должным образом не реагирует на команды, можно выполнить его настройку.

Для этого необходимо зайти в подменю и обозначить прикосновением пальца четыре угла экрана, на которые укажут всплывающие курсоры. После окончания данной операции нажмите ВЫХОД.

#### **· Язык**

Язык отображения всех опций на мониторе может быть выбран из 8 доступных языков: испанский, английский, португальский, французский, немецкий, итальянский, польский и русский.

#### **· Время отключения видеоизображения**

Эта настройка устанавливает максимальное время, в течение которого изображение остается активным, после чего изображение исчезает, при этом звук продолжает воспроизводиться. Для активации изображения необходимо просто прикоснуться к экрану.

Можно отключить или включить данную опцию, указав при этом максимальную длительность видеоизображения от 5 до 180 секунд с интервалами 5 секунд.

#### **· Установка режима записи**

Данная видеоняня предоставляет возможность установить режим записи в определенный период времени. При активации данной опции необходимо указать время начала и время окончания записи.

Для отключения данной опции нажмите OFF.

#### **· Функция детектора движения**

При включении режима Детектор движения в случае отсутствия движения в радиусе действия детектора изображение на монитор не передается, и камера выглядит отключенной. Экран монитора отключается, как только камера прекращает передачу изображения. При желании увидеть ребенка в момент времени, когда движение в радиусе действия детектора отсутствует, прикоснитесь к экрану, и изображение снова появится. Для отключения данной функции и для постоянного просмотра всей зоны наблюдения необходимо отключить режим MD (детектор движения) на мониторе.

Режим MD отключен: Камера постоянно передает изображение, что позволяет осуществлять непрерывное наблюдение за вашим ребенком или зоной просмотра.

Режим MD включен: Камера передает изображение только при обнаружении в радиусе действия детектора какого-либо движения достаточной интенсивности в соответствии с выбранным уровнем.

Для активации или деактивации данной функции нажмите на первую иконку, которая появится на экране. Также необходимо выбрать один из трех имеющихся уровней чувствительности детектора движения камеры. Кроме того, имеется дополнительная функция, позволяющая записывать изображения при обнаружении движения в течение установленного периода после включения камеры.

Вы можете включить или отключить данную опцию, нажав на иконку , затем выберите из предложенных вариантов длительность периода записи, нажав на ...

# **· Порт USB**

Выход USB (13) можно настроить, выбрав одну из трех доступных опций: Установите флажок рядом с иконкой  $E$ , если требуется подзарядка устройства при его подключении к компьютеру при помощи переходника мини-USB на USB. Активируйте опцию  $\Omega$  при необходимости передачи изображения видеоняни на компьютер или мобильное устройство посредством платформы eMyBaby (www.emybaby.com). При этом необходимо подключить монитор к порту USB на компьютере при помощи переходника мини-USB на USB\*.

Проверьте наличие флажка рядом с иконкой  $\mathbf{E}$ , для доступа к данным, которые хранятся на карте памяти микроSD, с компьютера, к которому подключается монитор. Нажмите OK для подтверждения выбора.

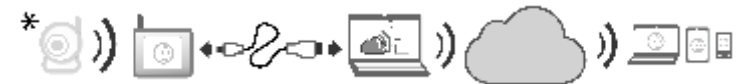

#### **Примечание: Карта памяти микро SD и переходник мини-USB на USB не входят в комплект поставки.**

#### **· Обновление программного обеспечения**

Данная опция позволяет технической службе Miniland получать доступ к программному обеспечению Вашего устройства с целью выполнения сервисных работ или устранения неполадок.

#### **ВНИМАНИЕ: Запрещается самостоятельно производить какие-либо действия по обновлению программного обеспечения. При наличии проблем в работе Вашего устройства обратитесь в техническую службу MINILAND.**

#### **· Функция вибрации**

Данная функция позволяет родителям добиться тишины в то время, когда им требуется спокойная обстановка, также эта функция будет полезной в шумных местах и для людей с ограниченными слуховыми возможностями.

Когда уровень шума в комнате ребенка превышает определенный порог, устройство вибрирует для оповещения родителей.

Данную функцию можно включить или отключить, нажав на иконку на экране.

#### **· Восстановление заводских настроек**

Данная функция позволяет вернуть параметры и опции к значениям по умолчанию, запрограммированным на заводе-изготовителе.

Если Вы хотите восстановить заводские настройки, поставьте флажок в ячейке ДА и подтвердите выбор.

#### **ВНИМАНИЕ: при этом все настройки устройства будут сброшены до исходных значений по умолчанию.**

### **5.2.6.8.2. НАСТРОЙКИ КАМЕРЫ**

Конфигурацию настроек каждой камеры можно выполнить, нажав на соответствующую иконку .

#### **· Сигнал оповещения температуры**

Данная опция позволяет выбрать отображение температуры в ºC или ºF, а также установить сигнал оповещения, когда температура в комнате ребенка выходит за пределы заданного диапазона.

Для настройки сигнала оповещения температуры необходимо сначала задать максимальную и минимальную температуру в вышеуказанном диапазоне, а затем нажать на иконку что позволит активировать или деактивировать сигнал оповещения.

Можно задать длительность сигнала оповещения, нажав на иконку и выбрав соответствующую опцию.

#### **· Мощность передачи/Громкость**

Это меню позволяет настроить уровень громкости, с которой камера будет передавать голос родителей при использовании функции двухсторонней связи. Возможен выбор одного из уровней громкости (0-9) при нажатии на значки «+» или «–» соответственно.

Кроме того, это меню позволяет изменить уровень мощности камеры, сделав выбор между опциями высокая/низкая. При выборе опции HI (высокая мощность), радиус покрытия достигает 300 метров на открытой местности с исходной мощностью. При выборе опции LOW (низкая мощность), максимальное расстояние передачи уменьшается до 150 метров на открытой местности, соответственно снижается мощность передачи.

Также эту функцию можно задать из основного меню (o). Нажмите на иконку (c), на экране появится меню выбора уровня мощности (LO, HI). Изменения параметров, внесенные из основного меню (o), относятся только к камере, которая в данный момент передает изображение, выведенное на монитор.

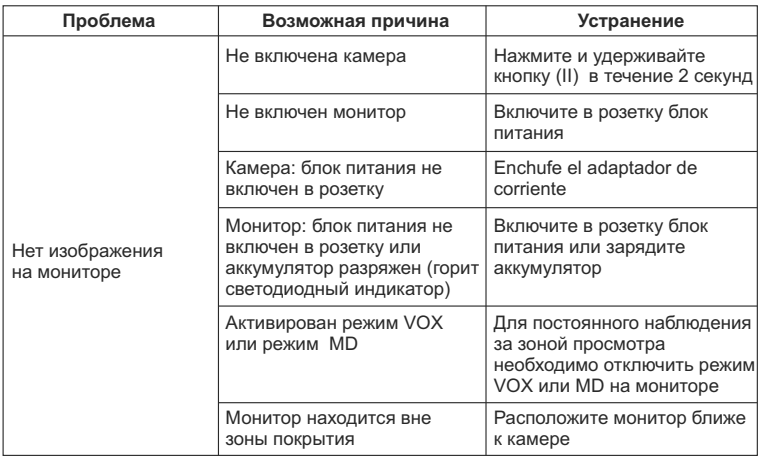

# **5.3. УСТРАНЕНИЕ НЕПОЛАДОК**

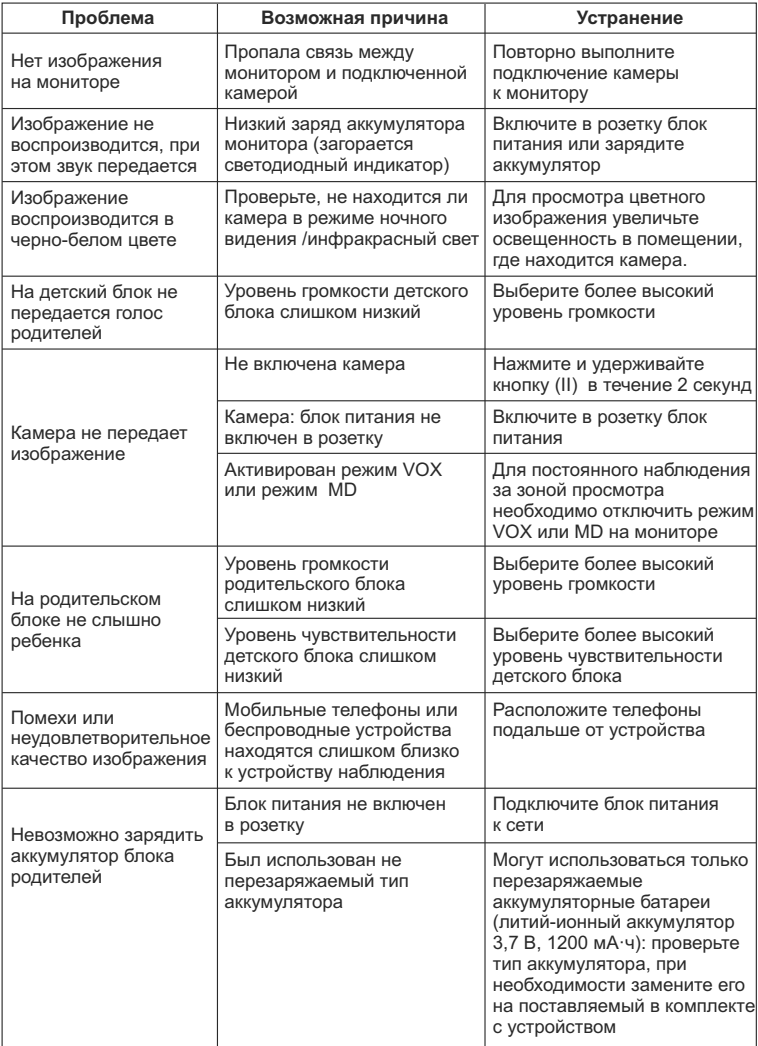

# **6. УХОД**

Очищайте устройство мягкой и сухой тканью. Не используйте препараты бытовой химии или растворители.

# **7. ТЕХНИЧЕСКИЕ ХАРАКТЕРИСТИКИ**

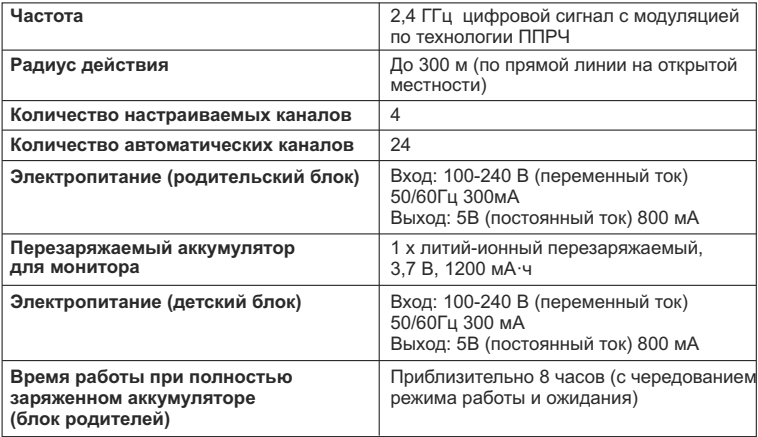

### **8. ИНФОРМАЦИЯ ОБ УТИЛИЗАЦИИ БАТАРЕИ И ИЗДЕЛИЯ**

· Помните о том, что с целью минимизации ущерба для окружающей среды изделие следует утилизировать, предварительно вынув батарейки.

· Не утилизируйте продукты, на которых нанесена пиктограмма, изображающая мусорный контейнер, вместе с бытовыми отходами. Для обеспечения сбора и надлежащей переработки данных изделий их следует сдавать на специализированные пункты приема. С целью утилизации также можно обратиться в компанию или магазин, где был приобретен продукт.

# DECLARATION OF CONFORMITY **MinilAND**

Miniland S.A. P.Ind. La Marjal I C/ La Patronal 8-10. 03430 ONIL (Alicante) SPAIN Technical support:  $+34966557775$  · www.minilandbaby.com · miniland@miniland.es

# We declare under our own responsibility that the product:

digimonitor 3.5" touch · Miniland Baby · 89077 · Miniland, S.A.

# to which this declaration refers conforms with the relevant standards or other standardising documents:

· Directive 1999/05/EC of the European Parliament and of the Council of 9th March 1999 on Radio Equipment and Telecommunications Terminal Equipment

- 300 328 V1.7.1 (2006-10) Electromagnetic compatibility and Radio spectrum Matters (ERM); Wideband transmission systems; Data transmission equipment operating in the 2,4 GHz ISM band and using wide band modulation techniques; Harmonized EN covering essential requirements under article 3.2 of the R&TTE Directive.
- EN 301 489-1 V1.9.2 (2011-09) Electromagnetic compatibility and Radio spectrum Matters (ERM); ElectroMagnetic Compatibility (EMC) standard for radio equipment and services; Part 1: Common technical requirements.
- EN 301 489-17 V2.2.1 (2012-09) ElectroMagnetic compatibility and Radio spectrum Matters (ERM); ElectroMagnetic Compatibility (EMC) standard for radio equipment and services; Part 17: Specific conditions for Wideband data and HIPERLAN equipment.
- EN 62311:2008 Assessment of electronic and electrical equipment related to human exposure restrictions for electromagnetic fields (0 Hz - 300 GHz).
- · Low Voltage Directive (LVD) 2006/95/EC
- EN 60950-1:2006+A11:2009+A1:2010+A12:2011 Information technology equipment. Safety. General requirements.
- EN 62471:2008 Photobiological safety of lamps and lamp systems
- · Directive 2009/125/EC Ecodesign requirements for energy-related products
- Commission Regulation (EC) NO 1275/2008, implementing Directive 2005/32/EC with regard to ecodesign requirements for standby and off mode electric power consumption of electrical and electronic household and office equipment.
- · ADAPTORS: Energy efficiency standards: Erp/Eup requirement. Safety standards: IEC/EN60950-1. EMC standards
- · LITHIUM BATTERY: EMC Directive 2004/108/EC: EN 61000-6-1:2007, EN 61000-6-3:2007, EN 61000- 3-2:2006, EN 61000-3-3:1995+A1:2001+A2:2005.
- · Directive 2006/66/EC on batteries and accumulators and waste batteries and accumulators
- · RoHS. Directive 2011/65/EU on the Restriction of the use of certain hazardous substances in electrical and electronic equipment (recast)
- · REACH (Registration, Evaluation, Authorization and Restriction of Chemical substances) Regulation
- (EC) No 1907/2006 Waste Electrical and Electronic Equipment (WEEE) Directive 2002/96/EC

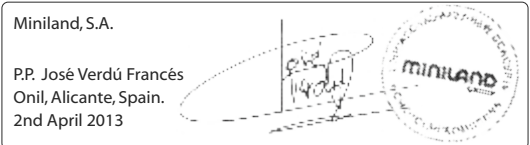

# **MinilAND**

03430 ONIL (Alicante) SPAIN Technical support: +34 966 557 775 Fax +34 965 565 454 www.minilandbaby.com · miniland@miniland.es Miniland S.A. P.Ind. La Marjal I C/ La Patronal s/nº

# **© Miniland, S.A. 2013**

Fabricado en China. Conservar los datos. Made in China. Keep this information. Fabricado em China. Conservar dados. Fabbricato in China. Conservare i dati. Fabriqué en China. Conserver ces informations. Hergestellt in China. Bewahren Sie diese Angaben auf Wyprodukowano w Chinach. Zachowaj instrukcję. Vyrobeno v Číně. Tyto informace si prosím uchovejte. Сделано в Китае. Сохраните эту информацию.

Recogida selectiva. Cuida el medio ambiente. Selective pick-up. Protect the environment. Tri sélectif. Prend soin de l'environnement Bitte gesondert entsorgen. Schützen Sie die Umwelt. Raccolta differenziata. Rispetta l'ambiente. Recolha selectiva. Conserve o Meio Ambiente. Chroń środowisko! Segreguj śmieci! Tříděný odpad. Chráníme životní prostředí. Раздельный сбор мусора. Берегите окружающую среду.

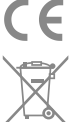

**89077 digimonitor 3.5 touch**